IBM WebSphere Business Integration Adapters

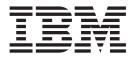

# Adapter for JText User Guide

Version 5.5.x

IBM WebSphere Business Integration Adapters

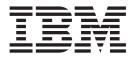

# Adapter for JText User Guide

Version 5.5.x

Note!

Before using this information and the product it supports, read the information in "Notices" on page 105.

#### 25June2004

This edition of this document applies to connector version 5.5.x, and to all subsequent releases and modifications until otherwise indicated in new editions.

To send us your comments about this document, email doc-comments@us.ibm.com. We look forward to hearing from you.

When you send information to IBM, you grant IBM a nonexclusive right to use or distribute the information in any way it believes appropriate without incurring any obligation to you.

© Copyright International Business Machines Corporation 2000, 2003, 2004. All rights reserved. US Government Users Restricted Rights – Use, duplication or disclosure restricted by GSA ADP Schedule Contract with IBM Corp.

# Contents

| About this document                                                                                                    |
|----------------------------------------------------------------------------------------------------|
| New in this release                                                                                                    |
| Chapter 1. Overview of the JText adapter       1         Adapter components       1         Business objects used by the JText connector       3         How the connector works       6         Connector features       13         Processing locale-dependent data       13                                                                                                    |
| Chapter 2. Installing the JText adapter       15         Overview of the installation tasks       15         Adapter environment       15         Installing the JText adapter       15         Installing the JText adapter       17         Verifying installation       17                                                                                                    |
| Chapter 3. Configuring the JText adapter       19         Overview of configuring the connector       19         Configuring the connector       20         Creating multiple connector instances       38         Adding supported business objects       40                                                                                                    |
| Chapter 4. Using JText connector meta-objects       41         JText meta-object naming conventions       41         JText meta-object structure       41         Common configuration tasks       52                                                                                                    |
| Chapter 5. Troubleshooting the JText connector.       73         Error message logging.       73         Problem with meta-object naming.       73         Problem with event triggering.       73         JText failure handling.       74                                                                                                    |
| Chapter 6. Migrating to or upgrading the JText connector.       79         Upgrade scenarios       79         Upgrading to version 5.3.x from version 4.0.x       79         Reasons to upgrade to version 4.0.x from version 3.2.0       81         Upgrading to version 4.0.x       81         Upgrading to version 4.0.x       81         Upgrading to version 4.0.x       81         Upgrading to version 4.0.x       81         Upgrading to version 4.0.x       81         Reasons to upgrade from the Text connector       82         Upgrading to the JText connector       83 |
| Appendix. Standard configuration properties for connectors                                                                                                    |

| Index                             | 103 |
|-----------------------------------|-----|
| Notices                           | 105 |
| Programming interface information | 106 |
| Trademarks and service marks      | 107 |

# About this document

The IBM<sup>(R)</sup> WebSphere<sup>(R)</sup> Business Integration Adapter portfolio supplies integration connectivity for leading e-business technologies, enterprise applications, legacy, and mainframe systems. The product set includes tools and templates for customizing, creating, and managing components for business process integration.

This document describes the installation, configuration, business object development, and troubleshooting for the IBM WebSphere Business Integration Adapter for JText<sup>(TM)</sup>.

## Audience

This document is for WebSphere consultants and customers. You should be familiar with the fundamentals of your integration broker, the fundamentals of business object development, and possibly with data handler development.

### **Related documents**

The complete set of documentation available with this product describes the features and components common to all WebSphere Business Integration Adapters installations, and includes reference material on specific components.

You can install related documentation from the following sites:

For general adapter information; for using adapters with WebSphere message brokers (WebSphere MQ Integrator, WebSphere MQ Integrator Broker, WebSphere Business Integration Message Broker); and for using adapters with WebSphere Application Server:

http://www.ibm.com/websphere/integration/wbiadapters/infocenter

For using adapters with InterChange Server:

http://www.ibm.com/websphere/integration/wicserver/infocenter http://www.ibm.com/websphere/integration/wbicollaborations/infocenter

For more information about message brokers (WebSphere MQ Integrator Broker, WebSphere MQ Integrator, and WebSphere Business Integration Message Broker):

http://www.ibm.com/software/integration/mqfamily/library/manualsa/

For more information about WebSphere Application Server:

http://www.ibm.com/software/webservers/appserv/library.html

These sites contain simple directions for downloading, installing, and viewing the documentation.

**Note:** Important information about this product may be available in Technical Support Technotes and Flashes issued after this document was published. These can be found on the WebSphere Business Integration Support Web site, http://www.ibm.com/software/integration/websphere/support/

Select the component area of interest and browse the Technotes and Flashes sections.

## **Typographic conventions**

courier font Indicates a literal value, such as a command name, filename, information that you type, or information that the system prints on the screen. bold Indicates a new term the first time that it appears. italic. italic Indicates a variable name or a cross-reference. blue outline A blue outline, which is visible only when you view the manual online, indicates a cross-reference hyperlink. Click inside the outline to jump to the object of the reference. { } In a syntax line, curly braces surround a set of options from which you must choose one and only one. [] In a syntax line, square brackets surround an optional parameter. In a syntax line, ellipses indicate a repetition of the previous . . . parameter. For example, option[,...] means that you can enter multiple, comma-separated options. < > In a naming convention, angle brackets surround individual elements of a name to distinguish them from each other, as in <server\_name><connector\_name>tmp.log. /, \ In this document, backslashes (\) are used as the convention for directory paths. For UNIX installations, substitute slashes (/) for backslashes. All WebSphere business integration system product pathnames are relative to the directory where the product is installed on your system. %text% and \$text Text within percent (%) signs indicates the value of the Windows text system variable or user variable. The equivalent notation in a UNIX environment is \$text, indicating the value of the *text* UNIX environment variable. ProductDir Represents the directory where the product is installed.

This document uses the following conventions:

## New in this release

## Version 5.5.x

The release of this document for JText connector version 5.5.x contains the following new features:

- Support for the option to use the MVS FTP SITE commands on MVS datasets is provided with introduction of a new meta-object property named MVSSiteCommand.
- Enhancements to handle large Business Objects and to reduce Out-of-memory errors (for a 1GB RAM configuration) have been implemented. A new meta-object property LargeObject has been introduced for the adapter to work in large object mode.
- A new SortFilesOnTimestamp connector specific property has been added to the Adapter and allows the adapter to pick up event files based on the modification timestamp.
- **Note:** This version of the JText adapter is not backward compatible with ADK versions prior to the 4222. It needs ADK 4222 or future versions of the ADK to function correctly.

## **Prior versions**

Features and changes in prior versions.

## Version 5.4.x

Beginning with the 5.4 version, the adapter for JText is no longer supported on Microsoft Windows NT.

Adapter installation information has been moved from this guide. See Chapter 2, Chapter 2, "Installing the JText adapter," on page 15, for the new location of that information.

## Version 5.3.x

The release of this document for JText connector version 5.3.x contains the following new features:

- A new FTPTransferType meta object property has been added to allow for ASCII and Binary file transfers.
- An additional data parsing method for binary data, FixedBOSize, has been added to the JText Adapter.
- Support for host file system MVS has been enhanced to provide for time stamping to avoid duplicate file names.
- A new DataProcessingMode meta object property has been added to the Adapter to enable the reading and writing of Binary data.
- A new meta object attribute, FTPDataStructure, has been added to the JText Adapter to provide support for either file or record oriented data structures on remote MVS platforms.

The adapter can now use WebSphere Application Server as an integration broker. For further information, see "Adapter environment" on page 15. The adapter now runs on the following platforms:

- Solaris 7, 8
- AIX 5.x
- HP UX 11.i

## Version 5.2.x

Updated in March, 2003. The "CrossWorlds" name is no longer used to describe an entire system or to modify the names of components or tools, which are otherwise mostly the same as before. For example "CrossWorlds System Manager" is now "System Manager," and "CrossWorlds InterChange Server" is now "WebSphere InterChange Server."

## Version 5.1.x

The release of this document for JText connector version 5.1.x contains the following new or corrected information:

- Documentation of theStagingDir meta-object attribute, which allows the connector to use a staging directory when writing files. The connector writes files that represent business objects to a staging directory and then moves them to the configured output directory so that external processes that might manipulate files in the output directory do not receive the files before they have been completely written. For more information, see "StagingDir" on page 51.
- Documentation of the IncludeEndBODelimitermeta-object attribute, which enables the connector to either include the value specified for the EndBODelimiter attribute when it writes out files, or to leave the value out of the data stream. For more information, see "IncludeEndBODelimiter" on page 49.
- Documentation of the FTPFileListingFormatmeta-object attribute, which enables the connector to read in files with format information (such as date and timestamps) that differ depending on the locale. For more information, see "FTPFileListingFormat" on page 47.
- Documentation of the FTPKeepConnectionOpenmeta-object attribute, which enables the connector to maintain a persistent connection with an FTP server. For more information, see "FTPKeepConnectionOpen" on page 47.
- Documentation of the FTPOSPlatformmeta-object attribute, which must be set to the value MVS if the FTP server with which the connector communicates is running an MVS platform. For more information, see "FTPOSPlatform" on page 48.
- Documentation of the FTPPollTerminateIfServerDownmeta-object attribute, which allows you to specify whether the connector terminate when an FTP server it is polling for events is unavailable. For more information, see "FTPPollTerminateIfServerDown" on page 48.
- Documentation of the FTPRequestTerminateIfServerDownmeta-object attribute, which allows you to specify whether the connector terminate when performing request processing with an FTP server that is unavailable. For more information, see "FTPRequestTerminateIfServerDown" on page 48.
- Revision of the information regarding the DataEncodingmeta-object attribute. You can set the attribute to any Java-supported encoding. For more information, see "DataEncoding" on page 44.

## Version 5.0.x

The connector has been internationalized. For more information, see "Processing locale-dependent data" on page 13 and "Standard configuration properties for connectors," on page 85.

## Version 4.5.x

WebSphere Business Integration Adapter for JText includes the connector for JText. This adapter operates with both the InterChange Server (ICS) and WebSphere MQ Integrator (WMQI) integration brokers. An integration broker, which is an application that performs integration of heterogeneous sets of applications, provides services that include data routing.

This adapter includes:

- An application component specific to JText
- A sample business object, included in the \connectors\JText\Samples\ directory
- IBM WebSphere Adapter Framework, which consists of:
  - Connector Framework
  - Development tools (including Business Object Designer and Connector Configurator)
  - APIs (including ODK, JCDK, and CDK)

This manual provides information about using this adapter with both integration brokers: InterChange Server (ICS) and WebSphere MQ Integrator (WMQI).

#### Version 4.4.x

The release of this document for JText connector version 4.4.x contains the following changes:

- Support has been added for configuring the connector to use a remote FTP file system. See "Specifying a remote FTP file system" on page 62 for details.
- Documentation of the deprecated DataHandlerFormatter and the ByNameValue, ByDelimiter, and BySize formatters has been removed. For documentation on using these formatters, see the JText connector documentation for the 3.0.0 or 2.0.3 releases of the guide for the connector.
- Documentation of dynamic child meta-objects has been clarified, and the manual states that use of the JTextWrapper configuration is being deprecated.
- Documentation of the BODelimiter meta-object attribute has been clarified.
- The MO\_JText\_DHFormatter.txt file has been removed from the \repository\Jtext directory under the product directory.

## Version 4.3.x

IBM WebSphere Business Integration for JText includes the adapter for e-Mail. This adapter operates with both the InterChange Server and WebSphere MQ Integrator integration brokers. An integration broker, which is an application that performs integration of heterogeneous sets of applications, provides services that include data routing.

This adapter includes:

- An application-specific component specific to e-Mail technology.
- A sample, which is located in \connectors\EMail\samples.
- IBM WebSphere Adapter Framework, which consists of:

- Adapter Framework
- Development tools (including Business Object Designer and Connector Configurator)
- APIs (including ODK, JCDK, and CDK)

This manual provides instructions about using this adapter with both integration brokers: InterChange Server and WebSphere MQ Integrator.

The adapter has been internationalized. For more information, see "Processing locale-dependent data" on page 13 and "Standard configuration properties for connectors," on page 85.

## Version 4.2.x

The release of this document for JText connector version 4.2.x contains the following new or corrected information:

- Support has been added for dynamic child meta-objects. The connector can now be configured to use wrapper objects or dynamic child meta-objects for dynamic file specification. See "Using a dynamic child meta-object" on page 4 for details.
- The EventDataHandler and OutputDataHandler meta-object attributes have been added to allow the connector to directly invoke data handlers rather than invoke them via the DataHandlerFormatter. You may use these attributes to directly specify a data handler in the JText connector meta-object rather than indirectly within the DataHandlerFormatter's meta-object. See Table 8 on page 44 for details.
- The new user option None has been added for configuring the EndBODelimiter meta-object attribute when outputting business objects to a file without any EndBODelimiter or newline character. See Table 10 on page 60 for details.
- The DataEncoding meta-object attribute has been added to allow users to specify the UTF8 encoding instead of the default UTF7. See Table 8 on page 44 for details.

The release of the document for JText connector version 4.1.x contained the following new information:

- The connector's archiving feature has been redesigned.
- The naming convention for formatter meta-objects has changed.

**Important:** It is recommended that you use only data handlers and not formatters for business-object processing.

- The CwJTFormatter.jar file is no longer distributed.
- The format and use of the event.log file has changed.
- The process of specifying a data handler has been clarified and corrected.
- The descriptions of event notification and data handler processing have been clarified and corrected.
- A new section on creating custom meta-objects has been added.
- The sections "Problem with event triggering" on page 73 and "JText failure handling" on page 74 have been clarified and corrected.

## Chapter 1. Overview of the JText adapter

This chapter describes the IBM WebSphere Business Integration Adapter for JText. The adapter enables an integration broker to communicate with an application by exchanging text or binary files. This connector facilitates integration of data with applications that lack an API.

Adapters consist of two parts: the connector framework and the application-specific component. The connector framework, whose code is common to all connectors, acts as an intermediary between the integration broker and the application-specific component. The application-specific component contains code tailored to a particular application. The connector framework provides the following services between the integration broker and the application-specific component:

- Receives and sends business objects
- · Manages the exchange of startup and administrative messages

This document contains information about the connector framework and the application-specific component. It refers to both of these components as the adapter.

Topics included in this chapter are:

- "Adapter components"
- "Business objects used by the JText connector" on page 3
- "How the connector works" on page 6
- "Connector features" on page 13
- "Processing locale-dependent data" on page 13

For more information about the relationship of the integration broker to the connector, see the *System Administration Guide*, or the *Implementation Guide for WebSphere MQ Integrator Broker* 

Use the JText adapter when:

- An application does not have a C, C++, or Java standard API through which an integration broker can communicate.
- It is not feasible to have an event table for a custom-built application.
- String or binary files are the most appropriate method for exchanging data.

In these cases, the simplest method for integrating an application into a larger system may be by exchanging string or binary files through the JText connector.

#### Adapter components

The JText adapter has the following components:

- "Application-specific component" on page 2
- "Data Handlers" on page 2
- "Meta-objects" on page 3

Figure 1 illustrates the JText connector's architecture when IBM WebSphere InterChange Server (ICS) is used as the integration broker.

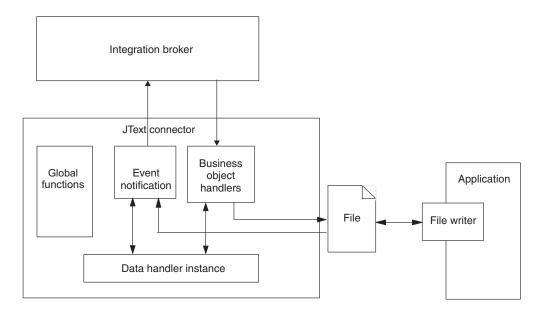

Figure 1. JText connector architecture

## Application-specific component

The JText adapter's application-specific component manipulates files and calls a specified data handler to convert data between business objects and strings or byte arrays. It also handles communication with the integration broker.

## **Data Handlers**

The goal of the JText connector is to provide conversion between any existing file format and a business object. To do so, it uses the data handler specified in the connector's meta-object configuration.

The data handler performs the conversion without interacting with the file system in any way, either by reading from or writing to files. All interaction with the text file is handled by other connector components.

To handle data conversion, you can use data handlers that IBM WebSphere Business Integration Adapter Framework provides or data handlers that you create to handle specific text-formatting needs. The product provides the following data handlers:

- NameValue Parses text data based on named fields. In this case, the text file contains fields that identify the business object type (BusinessObject=BOname), verb (Verb=verbName), and number of attributes (AttributeCount=numericValue).
- Delimited Used primarily where the efficiency of machine reading is most important. Parses text data based on a specified delimiter that separates the individual fields of a business object's data.
- FixedWidth Parses text data by using fixed-length fields. The field lengths are specified by the MaxLength property of each business object attribute. The value of this property is stored in the business object definition.

For more information, see "How data handler processing works" on page 11. For more information about each of the product-delivered data handlers, see the *Data Handler Guide*.

## **Meta-objects**

In addition to the standard and application-specific connector configuration properties that you set in Connector Configurator, the JText connector has a set of configuration properties that enable you to configure the connector to process different business objects differently. You set these properties by using JText meta-objects. A meta-object is a special kind of business object that contains configuration information.

The connector uses the meta-object information to determine what classes to use to transform strings or byte arrays that it reads from files into business objects, and to format strings or byte arrays from business objects into files. The JText meta-objects specify the directories, file extensions, filenames, business object delimiters, and data handlers to use during event, and request processing.

The JText adapter uses meta-objects internally. It does not send them through the integration broker. For more information about using meta-objects to configure the connector, see Chapter 4, "Using JText connector meta-objects," on page 41.

## Business objects used by the JText connector

Business objects for the JText connector must deliver data in the format required by the data handler specified for conversion. However, the JText connector may not need a set of specially designed business objects comparable to application-specific business objects for an application connector.

For example, the NameValue data handler requires each piece of data to have a string that identifies it (such as CustomerName=Kumar, Region=NE, and Department=HR). Because every generic business object definition contains attributes whose names identify each piece of data, the JText connector can use generic business objects.

However, because generic business objects represent a superset of information required by a multitude of different applications, each generic business object usually contains far more information than is required by any one application.

Therefore, to convert data into a manageable size for each application, a good practice is to create your own business object for each type of data to be processed. In the business object, provide only the data required by the application and the information required by the data handler.

For example, for the FixedWidth data handler, you must ensure that every business object attribute has a value specified for the MaxLength attribute property. For the IBM WebSphere Business Integration Data Handler for XML, other specific information is required. On the other hand, for the NameValue and Delimited data handlers, the business object needs not contain any information that is not already contained in a generic business object. See the *Data Handler Guide* for information specific to each data handler.

In addition to delivering data, a business object can contain information that enables the connector to dynamically obtain the business object's event filename or to return the output filename to the integration broker. To configure the connector for this dynamic processing, the application-specific information at the business-object level must contain the following name-value pair:

• cw\_mo\_JTextConfig = DynChildMOAttrName

If the business object contains additional application-specific information that is used by the data handler, the name-value pair must appear first in the business object, and must be separated from the additional application-specific information by a semicolon (;). The connector reads the name-value pair up to the semicolon to determine whether to use dynamic processing, then passes any information that appears after the semicolon to the data handler.

## Using a dynamic child meta-object

A dynamic child meta-object enables the filename to be exchanged with InterChange Server. This section describes:

- "Why use a dynamic child meta-object?"
- "How to use a dynamic child meta-object" on page 4
- "Attributes of a dynamic child meta-object" on page 5

#### Why use a dynamic child meta-object?

Create and use a dynamic child meta-object to cause the connector to do the following:

#### Service Call Requests

- Dynamically generate an output filename for each type of business object (based on the value inserted into the child's OutFileName attribute by the integration broker) or for each individual business object (if the integration broker specifies sequencing).
  - Note: The connector uses the child's FileWriteMode attribute to determine whether to overwrite or append to the file specified in the child's OutFileName attribute.
- Return the name of each connector-generated output filename (if the child's OutFileName attribute does not contain a value). In this case, the connector does the following:
  - derives the name from the parent business object's name
  - writes the object to that file
  - populates the OutFileName meta-object attribute with the derived name
  - passes the derived name back to the integration broker, which obtains the dynamically created output filename without having specified it

#### **Event Processing**

The connector populates the child's InFileName attribute with the name of the file from which the business object was read.

#### How to use a dynamic child meta-object

To cause the connector to process the filename dynamically, you must:

- 1. Create a dynamic child meta-object with specific attributes.
- 2. In the data business object, add an attribute that represents the dynamic child meta-object.
- **3**. In the data business object, specify the following in the application-specific information at the business-object level:

cw\_mo\_JTextConfig = DynChildMOAttrName

where *DynChildMOAttrName* is the name of the attribute in the data business object that represents the dynamic child business object. For an example, see Figure 2.

- **Important:** The cw\_mo\_ prefix is required when you use a data handler. If the prefix is missing, the connector writes the dynamic child meta-object to the specified output file as if it were a data business object.
- 4. In the dynamic child meta-object, specify values for the attributes in the dynamic child meta-object.

#### Attributes of a dynamic child meta-object

A dynamic child meta-object must contain the following attributes:

- FileWriteMode A string attribute whose value specifies whether the connector appends to or overwrites an existing output file. The value of this attribute can be either "a" for append or "o" for overwrite. The connector examines only the first letter and does not consider the value's case.
- InFileName A string attribute that is populated with the event file name (file and absolute path from which the business object is obtained).
- OutFileName A string attribute whose value can contain the filename, the absolute path and filename, or an FTP URL for the connector to use when writing to the output file.
  - If this attribute contains only the filename, the connector writes the specified file to the directory from which it was started.
  - If this attribute contains the absolute path and filename, the connector writes the specified file to the specified directory.
  - If this attribute contains only an FTP URL, the connector obtains the login, password, and port values from the EventDir attribute of the top-level JText meta-object.
  - If this attribute contains an FTP URL that includes the login, password, and port values, the connector uses the values specified in this attribute and overrides those specified in the EventDir attribute of the top-level JText meta-object.

For more information, see "Specifying a remote FTP file system" on page 62.

Figure 2 illustrates an example Customer business object that contains a dynamic child meta-object.

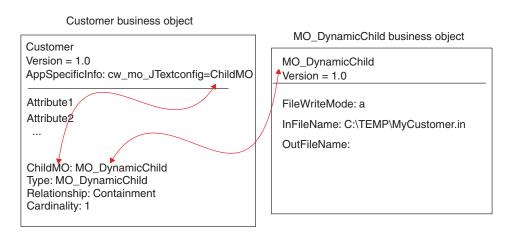

Figure 2. Example of a dynamic child meta-object

## How the connector works

The JText connector communicates with an application through the exchange of text or binary files. It performs the following primary tasks when processing business objects:

- Event notification
- Request processing

This section describes these tasks. It also explains how data handler processing works and how the JText connector processes verbs.

## **Event notification**

The JText connector handles events differently from other connectors. Unlike connectors that depend on third-party applications, the JText connector does not have an event table. Instead, it treats the event directory as an event table.

The following operations occur when the JText connector handles events:

- 1. The connector polls for events by checking specified directories for files with specified extensions. The presence of a file with the specified extension in the specified directory is considered the equivalent of an event. The connector reads event files directly from the event directory without interpretation. It uses a parsing method to determine which subsection represents each business object. For more information, see "Polling for specific business objects" on page 59.
- 2. The connector creates an instance of the data handler (based on values specified in the JText meta-object for the data business object).
- 3. The connector calls getB0() or getB0ByteArray() on the data handler instance, and sends the string or byte array that represents the business object to it. The connector passes each element that represents a business object to the data

handler. When a file represents multiple business objects, the connector sends only an element (that is, a string or byte array representation of a single business object), not the entire file.

- 4. The data handler converts the string or byte array to a business object and returns it to the connector. The data handler also reports errors and provides tracing.
- 5. The data handler performs default verb processing. The person who develops the data handler must specify logic for setting the verbs, because the connector does not provide this logic. For information on how the sample data handlers set verbs, see the *Data Handler Guide*.
- 6. If the data handler encounters any error that prevents it from creating a business object, the connector archives the string or byte array with the.fail extension. If the data handler succeeds, the connector checks for subscriptions to the business object.
  - If the connector does not subscribe to the business object, it writes it to an archive file with the .unsub extension.
  - If the connector subscribes to the business object, it sends the business object to the integration broker.
- 7. If the connector successfully sends the business object to the integration broker, it archives the file with the .success or .partial extension, depending on whether any business object in the event file has failed processing. If the connector fails to send the business object, it archives the file with the .fail extension.

The JText connector processes event files in alphabetic order according to their file names. Depending on its configuration, the JText connector can pick up all files in the event directory or pick up only those with a specified extension. For more information, see "Specifying multiple event files or multiple event directories" on page 59.The SortFilesOnTimestamp property allows the JText connector to process event files in the order of their time stamps, from the oldest to the most recent, regardless of their location. In other words, the JText connector processes files located in separate directories in the chronological order of their time stamps.For more information, see "SortFilesOnTimestamp" on page 30.

The PollQuantity property specifies the maximum number of business objects that the connector can post to the integration broker in a given poll. For example, assume that the value of PollQuantity is set to 5 and that there are two files in a directory in which the connector is polling. The first file has four business objects and the second has 12 business objects. On the first poll call, the connector performs the following steps:

- 1. Sends all four business objects from the first file, archiving each business object as it processes it.
- 2. Sends the first business object from the second file.

On the second poll call, the connector sends the 2nd through 6th business objects from the second file. On the third poll call, the connector sends the 7th through 11th business objects from the second file. On the fourth poll, the connector sends the last business object. The connector archives each business object after processing it. If any of the business objects in a file fail processing, the connector archives the entire file with the .orig extension.

For more information, see:

• On using the PollQuantity property to tune performance, see "Tuning the performance of the JText connector" on page 71.

- On specifying the event directory and extension, see "Specifying event directories and extensions" on page 53.
- On specifying event processing, see "Specifying event notification" on page 53.

Figure 3 shows an event notification operation (numbers in the graphic do not correlate to the steps outlined above).

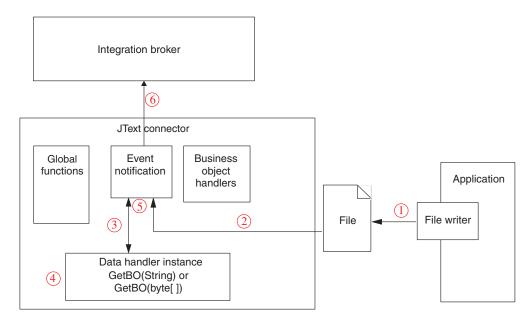

Figure 3. Event notification operation

#### **Event archiving**

After it has processed an event, and if it is configured to enable archiving, the JText connector writes the business object string or byte array representation of one business object into a file in the local archive directory. It names the file with an underscore (\_), a time stamp, and a file extension that corresponds to the event status. The delivered default extensions are success, partial, unsub, orig, and fail. The underscore and time stamp are appended after the filename and before the file extension.

The time stamp is an underscore-separated list that contains the year, month, day, hour, minute, second, and millisecond of the system time. It ensures that archived filenames are unique and that the connector does not overwrite an existing file with the same name. The format of the archived file is:

BOName\_YYYY\_MM\_DD\_HH\_MM\_SS\_sss.[extension]

For example, the connector might rename a successfully processed file named Customer.in to Customer\_2003\_11\_15\_18\_24\_59\_999.success.

The JText connector archives a business object to the .fail file if a formatting error occurs, or if the connector fails to send the business object to the integration broker. The JText connector archives a business object to a file with an extension of .unsub if the connector does not subscribe to it. After you examine these archive files and correct any formatting errors or start the processes that subscribe to the business objects, resubmit the business objects in these files for processing.

For more information on archiving, see "Specifying event archiving" on page 54.

#### Default file extensions for event and archive files

Because the JText connector does not use event and archive tables, it updates event status by changing file extensions. Table 1 shows the default file extension values that IBM WebSphere Business Integration Adapter for JText delivers for event and archive files.

| File type | Event status/description                                                                                                    | Default<br>file<br>extension | Delivered default directory                                                           |
|-----------|----------------------------------------------------------------------------------------------------|------------------------------|---------------------------------------------------------------------------------------|
| Event     | new                                                                                                    | in                           | UNIX: /tmp/JTextConn/Default/Event<br>Windows:<br>C:\temp\JTextConn\Default\Event     |
| Archive   | success (if all the<br>business objects in the<br>event file process<br>successfully, this file<br>contains all the business<br>objects)                                         | success                      | UNIX: /tmp/JTextConn/Default/Archive<br>Windows:<br>C:\temp\JTextConn\Default\Archive |
| Archive   | success (if some of the<br>business objects in the<br>event file fail processing,<br>this file contains only the<br>successfully processed<br>ones)                              | partial                      | UNIX: /tmp/JTextConn/Default/Archive<br>Windows:<br>C:\temp\JTextConn\Default\Archive |
| Archive   | unsubscribed                                                                                                    | unsub                        | UNIX: /tmp/JTextConn/Default/Archive<br>Windows:<br>C:\temp\JTextConn\Default\Archive |
| Archive   | entire original event file<br>(created only if any<br>business object fails<br>processing or is<br>unsubscribed, even if the<br>event file contains only<br>one business object) | orig                         | UNIX: /tmp/JTextConn/Default/Archive<br>Windows:<br>C:\temp\JTextConn\Default\Archive |
| Archive   | fail                                                                                                    | fail                         | UNIX: /tmp/JTextConn/Default/Archive<br>Windows:<br>C:\temp\JTextConn\Default\Archive |
| Output    | out                                                                                                    | out                          | UNIX: /tmp/JTextConn/Default/Out<br>Windows:<br>C:\temp\JTextConn\Default\Out         |

Table 1. Default file extensions

**Important:** The access sequence among multiple applications that access and process the same file at the same time is important. Analyze all operations performed on a given file to avoid issues with file locking and incomplete data.

**Note:** The connector treats every file in the event directory with the specified extension as an input file. Ensure that the input file extension differs from the archive file extension, or that the input files and archive files are stored in different directories, to prevent the connector from treating an archived file as an event.

For information on specifying your own file extensions, event directory, and output directory, see Table 8 on page 44..

## **Request processing**

When processing a service call request, the connector converts the business object to an output string or byte array, then writes it to a file.

Before converting the business object, however, the connector determines whether the business object has been configured for dynamic file naming; that is, whether the business object contains a dynamic child meta-object. In this case, the connector dynamically names the output file or returns the name of the output file that it generates.

This section describes service call request processing when:

- "Data business object does not specify dynamic file naming"
- "Data business object contains a dynamic child meta-object" on page 10

#### Data business object does not specify dynamic file naming

When the data business object does not specify dynamic file naming, the connector performs the following operations to handle service call requests:

- 1. The connector receives a business object request.
- 2. The connector determines that the AppSpecificInfo property at the business-object level must contain the following:
  - cw\_mo\_JTextConfig = DynChildMOAttrName
- 3. The connector checks the configuration of the top-level JText meta-object to determine which data handler to call. By default, this meta-object specifies the MO\_DataHandler\_DefaultNameValueConfig data-handler meta-object, which represents the NameValue data handler.
- 4. The connector creates an instance of the appropriate data handler and sends the business object to it.
- 5. The data handler converts the business object to a string or a byte array, which it returns to the configuration. The data handler also reports errors and provides tracing.
- 6. The connector writes the string or byte array to a file.

For information on configuring the connector to process requests, see "Specifying request processing" on page 55.

#### Data business object contains a dynamic child meta-object

When the data business object contains a dynamic child meta-object, the connector performs the following operations to handle service call requests:

- 1. The connector receives a business object request.
- **2**. The connector determines that the AppSpecificInfo property at the business-object level contains the following text:

cw\_mo\_JTextConfig = DynChildMOAttrName

- **Note:** If the business object's application-specific information does not specify a dynamic child meta-object and does not contain such a child, the connector processes the business object as described in "Data business object does not specify dynamic file naming" on page 10.
- **3**. The connector gets the name of the output file from the dynamic child meta-object's OutFileName attribute.
  - If this attribute contains a value, the connector checks whether a file by that name already exists. If the file does not exist, the connector creates a new output file, using the value of the attribute to name the file. If the file already

exists, the connector appends to or overwrites the existing file (based on the value of the child meta-object's FileWriteMode).

**Important:** If the value of the FileWriteMode attribute begins with any value other than an "o", the connector defaults to append mode.

- If this attribute does not contain a value (that is, OutFileName=CxIgnore), the connector derives the filename from the name of the parent business object that contains this child meta-object, and uses the configuration of the top-level JText meta-object to determine the output file's location. After writing the business object to the file, the connector returns the file's name and path in this attribute.
- 4. The connector checks the configuration of the top-level JText meta-object to determine which data handler to call. By default, this meta-object specifies the MO\_DataHandler\_DefaultNameValueConfig data-handler meta-object, which represents the NameValue data handler.
- 5. The connector creates an instance of the appropriate data handler and sends the business object to it.
- 6. The data handler converts the business object to a string or a byte array, which it returns to the configuration. The data handler also reports errors and provides tracing.
- 7. The connector writes the string or byte array to a file whose name it derives in step 3. above.

Figure 4 illustrates the JText connector components when the connector processes requests from an integration broker to the destination application.

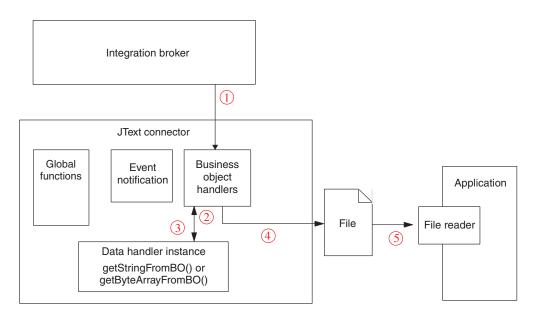

Figure 4. Business object request operation

#### How data handler processing works

The connector uses a data handler instance to convert between business objects and strings or byte arrays that are read from event files. The data handler instance also reports errors and provides tracing.

The connector creates an instance of a data handler based on the value of the EventDataHandler and OutputDataHandler attributes in the top-level JText

meta-object. These attributes identify the data-handler meta-object that the connector uses to create the instance of the data handler. The data-handler meta-object can represent a delivered or custom data handler. For more information, see the *Data Handler Guide*.

The connector determines which interface, string or byte array, based on the setting of the DataProcessingMode meta-object. For additional information on this meta-object, see Table 8 on page 44

After receiving the configuration information, the connector performs the following steps:

- 1. Instantiates a data handler.
- Calls the data handler's setOption() method to set the data handler's TracingSubSystem attribute to the connector's name. The data handler uses this value to include the connector's name in the trace messages it writes.

After the data handler has been created and configured, the connector calls the appropriate methods in the data handler to perform the conversion of data to or from a business object.

- For event notification, the connector calls the getB0(String) or getB0(byte[]) method on the data handler. The connector passes to the data handler the string from a file that is be converted to a business object. The data handler returns a business object.
- For request processing, the connector calls the getStringFromB0() or getByteArrayFromB0() method on the data handler. The connector passes to the data handler the business object to be converted to a string or byte array. The data handler returns a serialized version of the business object, in the form of a string or byte array.

The getB0(String) or getB0(byte[]) and the getStringFromB0() or getByte ArrayFromB0() methods always send or receive the entire business object hierarchy of a top-level parent and all of its child business objects, respectively.

In either case, the data handler is responsible for filtering out any meta-object data so that it passes only business object-specific data. The product-delivered data handlers provide this functionality. If you use custom data handlers, they must also provide this functionality.

## Business object verb processing for requests

When handling requests, the JText connector does not handle one verb differently from another. It writes to files without performing update, retrieve, or delete operations, regardless of the verb associated with the business object.

When processing requests, the JText connector sets all attributes with a value of CxIgnore to their default values if the following conditions are true:

- The verb is Create.
- The connector's UseDefaults property is set to true.
- The attribute is set to Required.
- Default values have been set for the attributes in the business object specification.

## **Connector features**

Along with event notification and business object request processing, the JText connector provides the following capabilities:

- Varied configurations for different business objects; for example, you can configure different business objects to use different directories and file extensions, or different data formats.
- Configuration capabilities for file extensions, directory location for archive file storage, format type, and file sequencing.
- Configuration capabilities for dynamically determining the output filename for each business object, or for returning the full name of a generated output file.
- Failure recovery.
- Custom data handler capabilities, which means that you can create your own data handler without recompiling the connector code. You need only change the configuration properties to use the new class you have created.
- The ability to exchange data with remote FTP locations as well as local file system directories.

For more information, see Chapter 2, "Installing the JText adapter," on page 15, Chapter 4, "Using JText connector meta-objects," on page 41, and the *Data Handler Guide*.

## JText differences from other adapters

While the JText connector enables the transfer of data from a source application to a destination application like other adapters, it is unique in the following ways:

- It processes all business objects in the same way. In other words, because it always writes the business object to a file, it performs only Create operations (regardless of the incoming verb).
- It does not interpret the contents of the business objects that it handles. In other words, it reads each business object as a potential string or byte array in which key values have no more significance than other data.
- It uses meta-object values for much of its configuration. For more information, see Chapter 4, "Using JText connector meta-objects," on page 41.
- It does not have an event table. Instead, it treats the configured event directory as an event table.

## Processing locale-dependent data

The connector has been internationalized so that it can support double-byte character sets, and deliver message text in the specified language. When the connector transfers data from a location that uses one character code set to a location that uses a different code set, it performs character conversion to preserve the meaning of the data. The Java runtime environment within the Java Virtual Machine (JVM) represents data in the Unicode character code set. Unicode contains encodings for characters in most known character code sets (both single-byte and multibyte). Most components in the WebSphere business integration system are written in Java. Therefore, when data is transferred between most WebSphere business integration system components, there is no need for character conversion. To log error and informational messages in the appropriate language and for the appropriate country or territory, configure the Locale standard configuration property for your environment. For more information on these properties, see "Standard configuration properties for connectors," on page 85.

## Chapter 2. Installing the JText adapter

This chapter describes how to install and configure the JText connector.

- "Overview of the installation tasks"
- "Adapter environment"
- "Installing the JText adapter" on page 17
- "Verifying installation" on page 17

## Overview of the installation tasks

To install the adapter for JText, you must perform the following tasks:

- Install the integration broker This task, which includes installing the WebSphere business integration system and starting the integration broker, is described in the installation documentation for your broker and operating system.
- Install the adapter and related files This task includes installing the files for the adapter from the software package onto your system. See "Installing the JText adapter" on page 17.

Before installing the adapter, you must understand the adapter environment. For further information, see "Adapter environment."

## In this chapter

The tasks described in this chapter are as follows:

Table 2. Installing the adapter: task roadmap

| Task                   | Associated procedure(s)<br>(see)              | For more information (see)                                           |
|------------------------|-----------------------------------------------|----------------------------------------------------------------------|
| Installing the adapter | "Installing the JText adapter"<br>on page 17. | Installation Guide for<br>WebSphere Business Integration<br>Adapters |
| Verifying installation | "Verifying installation" on page 17.          |                                                                      |

## Adapter environment

Before installing, configuring, and using the adapter, you must understand its environmental requirements:

- "Broker compatibility"
- "Adapter platforms" on page 16
- "Adapter prerequisites" on page 16
- "Locale-dependent data" on page 16

## **Broker compatibility**

The adapter framework that an adapter uses must be compatible with the version of the integration broker (or brokers) with which the adapter is communicating. Version 5.5 of the adapter for JText is supported on the following versions of the adapter framework and with the following integration brokers:

**Adapter framework:** WebSphere Business Integration Adapter Framework versions 2.1, 2.2, 2.3.x, 2.4, and 2.5.

#### Integration brokers:

- WebSphere InterChange Server, versions 4.2.x
- WebSphere MQ Integrator, version 2.1.0
- WebSphere MQ Integrator Broker, version 2.1.0
- WebSphere Business Integration Message Broker, version 5.0
- WebSphere Application Server Enterprise, version 5.0.2, with WebSphere Studio Application Developer Integration Edition, version 5.0.1

See the Release Notes for any exceptions.

**Note:** For instructions on installing the integration broker and its prerequisites, see the following documentation. For WebSphere InterChange Server (ICS), see the System Installation Guide for UNIX or for Windows.

For message brokers (WebSphere MQ Integrator Broker, WebSphere MQ Integrator, and WebSphere Business Integration Message Broker), see Implementing Adapters with WebSphere Message Brokers, and the installation documentation for the message broker. Some of this can be found at the following Web site: http://www.ibm.com/software/integration/mgfamily/library/manualsa/.

For WebSphere Application Server, see Implementing Adapters with WebSphere Application Server and the documentation at: http://www.ibm.com/software/webservers/appserv/library.html.

#### Adapter platforms

The adapter is supported on the following platforms:

- Windows 2000, SP3
- AIX 5.1 and above
- Solaris 8.1 and above
- HP-UX, 11, 11i

#### Adapter prerequisites

Before running the JText connector, create read/write permissions on the event, output, and archive directories that will contain the text files that the connector reads from and writes to. This needs to be done on both the local and remote servers.

#### Locale-dependent data

The connector has been internationalized so that it can support double-byte character sets, and deliver message text in the specified language. When the connector transfers data from a location that uses one character code to a location that uses a different code set, it performs character conversion to preserves the meaning of the data.

The Java runtime environment within the Java Virtual Machine (JVM) represents data in the Unicode character code set. Unicode contains encoding for characters in most known character code sets (both single-byte and multibyte). Most components in the WebSphere business integration system are written in Java.

Therefore, when data is transferred between most integration components, there is no need for character conversion. To log error and informational messages in the appropriate language and for the appropriate country or territory, configure the Locale standard configuration property for your environment. For more information on configuration properties, see Appendix

## Installing the JText adapter

For information on installing WebSphere Business Integration adapter products, refer to the *Installation Guide for WebSphere Business Integration Adapters*, located in the WebSphere Business Integration Adapters Infocenter at the following site:

http://www.ibm.com/websphere/integration/wbiadapters/infocenter

## Verifying installation

The sections below describe the paths and filenames of the product after installation and how to verify your adapter installation.

## Verifying installation on a Windows system

Before you begin: Install the adapter. The Installer copies the standard files associated with the adapter into your system. The utility installs the connector into the *ProductDir*\connectors\WBIMB directory, and adds a shortcut for the connector to the Start menu.

Perform the following step to verify adapter installation on a Windows system: v Change to the directory where you installed the adapter ProductDir\ and compare the contents to those listed in Table 3.

Table 3 describes the Windows file structure used by the adapter, and shows the files that are automatically installed when you choose to install the adapter through Installer.

| Subdirectory of ProductDir                                                                       | Description                                                                    |
|--------------------------------------------------------------------------------------------------|--------------------------------------------------------------------------------|
| \connectors\JText\CWJText.jar                                                                    | Contains classes used by the JText connector only                              |
| \connectors\JText\start_JText.bat                                                                | The startup script for the generic connector                                   |
| \connectors\messages\JTextConnector.txt                                                          | Message file for the connector                                                 |
| <pre>\repository\JText\BIA_CN_JText.txt</pre>                                                    | Repository definition for the connector. The default name is BIA_CN_JText.txt. |
| \connectors\JText\dependencies\<br>commons-net-1.1.0.jar, dependencies\<br>jakarta-oro-2.0.8.jar | Third party.jar packaged with the connector                                    |

Table 3. Windows file structure for the connector

**Note:** All product pathnames are relative to the directory where the product is installed on your system.

## Verifying installation on a Unix system

Before you begin: Install the adapter. The Installer copies the standard files associated with the adapter into your system. The utility installs the connector agent into the *ProductDir*/connectors/WBIMB directory.

Perform the following step to verify adapter installation on a UNIX system: v Change to the directory where you installed the adapter ProductDir/ and compare the contents to those listed in Table 9.

Table 4 describes the UNIX file structure used by the adapter, and shows the files that are automatically installed when you choose to install the adapter through Installer.

Table 4. Unix file structure for the connector

| Subdirectory of ProductDir                                                                       | Description                                                                    |
|--------------------------------------------------------------------------------------------------|--------------------------------------------------------------------------------|
| /connectors/JText/CWJText.jar                                                                    | Contains classes used by the JText connector only                              |
| /connectors/JText/start_JText.bat                                                                | The startup script for the generic connector                                   |
| /connectors/messages/JTextConnector.txt                                                          | Message file for the connector                                                 |
| /repository/JText/BIA_CN_JText.txt                                                               | Repository definition for the connector. The default name is BIA_CN_JText.txt. |
| /connectors/JText/dependencies/<br>commons-net-1.1.0.jar, dependencies/<br>jakarta-oro-2.0.8.jar | Third party.jar packaged with the connector                                    |

**Note:** All product pathnames are relative to the directory where the product is installed on your system.

# Chapter 3. Configuring the JText adapter

This chapter describes how to install and configure the JText connector.

- "Overview of configuring the connector"
- "Configuring the connector" on page 20
- "Creating multiple connector instances" on page 38
- "Adding supported business objects" on page 40

## Overview of configuring the connector

You configure connector properties from Connector Configurator. Regardless of the integration broker, you also configure meta-objects to enable the connector to process different business objects differently.

**Note:** It is inadvisable to run the JText Connector with the Parallel Process Degree Resource set to a value greater than 1. For more information on Parallel Process Degree, see the *System Administration Guide*.

A connector obtains its configuration values at startup. During a runtime session, you might want to change the values of one or more connector properties. Changes to connector properties can be:

- Dynamic—These changes take effect immediately after they are made.
- Static—These changes require either connector component restart or system restart before they take effect.

To determine whether a property is dynamic or static, refer to the configuration utility for your integration broker.

Connectors have two types of configuration properties:

- Standard configuration properties
- · Connector-specific configuration properties

You must set the values of some of these properties before running the connector.

## Configuring business object processing

You use meta-objects to configure the following aspects of connector behavior:

- Which data handler to use.
- Which mode JText process in, binary or text.
- From what directory to poll for event files.
- What file extension to use for event files.
- If archiving, what directory to use for archiving files.
- If archiving, what file extension to use when archiving files that have been processed.
- Whether to pick up events from different objects in different directories or pick up multiple files in the same event directory.

For information on meta-objects, see Chapter 4, "Using JText connector meta-objects," on page 41.

## Configuring the connector

The JText adapter uses standard connector properties for configuration as detailed in the next section and connector-specific properties as detailed in the following section.

This section includes the following topics:

- "Overview of Connector Configurator"
- "Starting Connector Configurator" on page 21
- "Running Configurator from System Manager" on page 21
- "Creating a connector-specific property template" on page 22
- "Creating a new configuration file" on page 24
- "Setting the configuration file properties" on page 26
- "Saving your configuration file" on page 35
- "Changing a configuration file" on page 36
- "Completing the configuration" on page 36
- "Using Connector Configurator in a globalized environment" on page 36
- "Starting the connector" on page 37
- "Stopping the connector" on page 38

## **Overview of Connector Configurator**

Connector Configurator allows you to configure the connector component of your adapter for use with these integration brokers:

- WebSphere InterChange Server (ICS)
- WebSphere MQ Integrator, WebSphere MQ Integrator Broker, and WebSphere Business Integration Message Broker, collectively referred to as the WebSphere Message Brokers (WMQI)
- WebSphere Application Server (WAS)

You use Connector Configurator to:

- Create a connector-specific property template for configuring your connector.
- Create a **connector configuration file**; you must create one configuration file for each connector you install.
- Set properties in a configuration file.

You may need to modify the default values that are set for properties in the connector templates. You must also designate supported business object definitions and, with ICS, maps for use with collaborations as well as specify messaging, logging and tracing, and data handler parameters, as required.

The mode in which you run Connector Configurator, and the configuration file type you use, may differ according to which integration broker you are running. For example, if WMQI is your broker, you run Connector Configurator directly, and not from within System Manager (see "Running Configurator in stand-alone mode" on page 21).

Connector configuration properties include both standard configuration properties (the properties that all connectors have) and connector-specific properties (properties that are needed by the connector for a specific application or technology). Because **standard properties** are used by all connectors, you do not need to define those properties from scratch; Connector Configurator incorporates them into your configuration file as soon as you create the file. However, you do need to set the value of each standard property in Connector Configurator.

The range of standard properties may not be the same for all brokers and all configurations. Some properties are available only if other properties are given a specific value. The Standard Properties window in Connector Configurator will show the properties available for your particular configuration.

For **connector-specific properties**, however, you need first to define the properties and then set their values. You do this by creating a connector-specific property template for your particular adapter. There may already be a template set up in your system, in which case, you simply use that. If not, follow the steps in "Creating a new template" on page 22 to set up a new one.

**Note:** Connector Configurator runs only in a Windows environment. If you are running the connector in a UNIX environment, use Connector Configurator in Windows to modify the configuration file and then copy the file to your UNIX environment.

## **Starting Connector Configurator**

You can start and run Connector Configurator in either of two modes:

- Independently, in stand-alone mode
- From System Manager

#### Running Configurator in stand-alone mode

You can run Connector Configurator independently and work with connector configuration files, irrespective of your broker.

To do so:

- From Start > Programs, click IBM WebSphere InterChangeServer > IBM WebSphere Business Integration Tools > Connector Configurator.
- Select File > New > Connector Configuration.
- When you click the pull-down menu next to **System Connectivity Integration Broker**, you can select ICS, WebSphere Message Brokers or WAS, depending on your broker.

You may choose to run Connector Configurator independently to generate the file, and then connect to System Manager to save it in a System Manager project (see "Completing a configuration file" on page 26.)

## **Running Configurator from System Manager**

You can run Connector Configurator from System Manager.

To run Connector Configurator:

- 1. Open the System Manager.
- 2. In the System Manager window, expand the **Integration Component Libraries** icon and highlight **Connectors**.
- From the System Manager menu bar, click Tools > Connector Configurator. The Connector Configurator window opens and displays a New Connector dialog box.

4. When you click the pull-down menu next to **System Connectivity Integration Broker**, you can select ICS, WebSphere Message Brokers or WAS, depending on your broker.

To edit an existing configuration file:

- In the System Manager window, select any of the configuration files listed in the Connector folder and right-click on it. Connector Configurator opens and displays the configuration file with the integration broker type and file name at the top.
- From Connector Configurator, select File > Open. Select the name of the connector configuration file from a project or from the directory in which it is stored.
- Click the Standard Properties tab to see which properties are included in this configuration file.

## Creating a connector-specific property template

To create a configuration file for your connector, you need a connector-specific property template as well as the system-supplied standard properties.

You can create a brand-new template for the connector-specific properties of your connector, or you can use an existing connector definition as the template.

- To create a new template, see "Creating a new template."
- To use an existing file, simply modify an existing template and save it under the new name. You can find existing templates in your \WebSphereAdapters\bin\Data\App directory.

#### Creating a new template

This section describes how you create properties in the template, define general characteristics and values for those properties, and specify any dependencies between the properties. Then you save the template and use it as the base for creating a new connector configuration file.

To create a template in Connector Configurator:

- 1. Click File > New > Connector-Specific Property Template.
- 2. The **Connector-Specific Property Template** dialog box appears.
  - Enter a name for the new template in the **Name** field below **Input a New Template Name.** You will see this name again when you open the dialog box for creating a new configuration file from a template.
  - To see the connector-specific property definitions in any template, select that template's name in the **Template Name** display. A list of the property definitions contained in that template appears in the **Template Preview** display.
- **3**. You can use an existing template whose property definitions are similar to those required by your connector as a starting point for your template. If you do not see any template that displays the connector-specific properties used by your connector, you will need to create one.
  - If you are planning to modify an existing template, select the name of the template from the list in the **Template Name** table below **Select the Existing Template to Modify: Find Template.**
  - This table displays the names of all currently available templates. You can also search for a template.

#### Specifying general characteristics

When you click **Next** to select a template, the **Properties - Connector-Specific Property Template** dialog box appears. The dialog box has tabs for General characteristics of the defined properties and for Value restrictions. The General display has the following fields:

- General: Property Type Updated Method Description
- Flags Standard flags
- Custom Flag Flag

After you have made selections for the general characteristics of the property, click the **Value** tab.

#### Specifying values

The **Value** tab enables you to set the maximum length, the maximum multiple values, a default value, or a value range for the property. It also allows editable values. To do so:

- 1. Click the **Value** tab. The display panel for Value replaces the display panel for General.
- 2. Select the name of the property in the Edit properties display.
- 3. In the fields for Max Length and Max Multiple Values, enter your values.

To create a new property value:

- 1. Select the property in the Edit properties list and right-click on it.
- 2. From the dialog box, select Add.
- **3**. Enter the name of the new property value and click OK. The value appears in the **Value** panel on the right.

The **Value** panel displays a table with three columns:

The **Value** column shows the value that you entered in the **Property Value** dialog box, and any previous values that you created.

The **Default Value** column allows you to designate any of the values as the default.

The **Value Range** shows the range that you entered in the **Property Value** dialog box.

After a value has been created and appears in the grid, it can be edited from within the table display.

To make a change in an existing value in the table, select an entire row by clicking on the row number. Then right-click in the **Value** field and click **Edit Value**.

#### Setting dependencies

When you have made your changes to the **General** and **Value** tabs, click **Next**. The **Dependencies - Connector-Specific Property Template** dialog box appears.

A dependent property is a property that is included in the template and used in the configuration file *only if* the value of another property meets a specific condition. For example, PollQuantity appears in the template only if JMS is the transport mechanism and DuplicateEventElimination is set to True. To designate a property as dependent and to set the condition upon which it depends, do this:

- 1. In the **Available Properties** display, select the property that will be made dependent.
- 2. In the **Select Property** field, use the drop-down menu to select the property that will hold the conditional value.
- 3. In the Condition Operator field, select one of the following:
  - == (equal to)
  - != (not equal to)
  - > (greater than)
  - < (less than)
  - >= (greater than or equal to)
  - <=(less than or equal to)
- 4. In the **Conditional Value** field, enter the value that is required in order for the dependent property to be included in the template.
- 5. With the dependent property highlighted in the **Available Properties** display, click an arrow to move it to the **Dependent Property** display.
- 6. Click **Finish**. Connector Configurator stores the information you have entered as an XML document, under \data\app in the\bin directory where you have installed Connector Configurator.

## Creating a new configuration file

When you create a new configuration file, you must name it and select an integration broker.

- In the System Manager window, right-click on the **Connectors** folder and select **Create New Connector**. Connector Configurator opens and displays the **New Connector** dialog box.
- In stand-alone mode: from Connector Configurator, select File > New > Connector Configuration. In the New Connector window, enter the name of the new connector.

You also need to select an integration broker. The broker you select determines the properties that will appear in the configuration file. To select a broker:

- In the **Integration Broker** field, select ICS, WebSphere Message Brokers or WAS connectivity.
- drop-down to the remaining fields in the **New Connector** window, as described later in this chapter.

#### Creating a configuration file from a connector-specific template

Once a connector-specific template has been created, you can use it to create a configuration file:

- 1. Click File > New > Connector Configuration.
- 2. The New Connector dialog box appears, with the following fields:
  - Name

Enter the name of the connector. Names are case-sensitive. The name you enter must be unique, and must be consistent with the file name for a connector that is installed on the system.

**Important:** Connector Configurator does not check the spelling of the name that you enter. You must ensure that the name is correct.

System Connectivity

Click ICS or WebSphere Message Brokers or WAS.

• Select Connector-Specific Property Template

Type the name of the template that has been designed for your connector. The available templates are shown in the **Template Name** display. When you select a name in the Template Name display, the **Property Template Preview** display shows the connector-specific properties that have been defined in that template.

Select the template you want to use and click OK.

- **3**. A configuration screen appears for the connector that you are configuring. The title bar shows the integration broker and connector name. You can fill in all the field values to drop-down to the definition now, or you can save the file and complete the fields later.
- 4. To save the file, click **File > Save > To File** or **File > Save > To Project**. To save to a project, System Manager must be running.

If you save as a file, the **Save File Connector** dialog box appears. Choose **\*.**cfg as the file type, verify in the File Name field that the name is spelled correctly and has the correct case, navigate to the directory where you want to locate the file, and click **Save**. The status display in the message panel of Connector Configurator indicates that the configuration file was successfully created.

- **Important:** The directory path and name that you establish here must match the connector configuration file path and name that you supply in the startup file for the connector.
- 5. To complete the connector definition, enter values in the fields for each of the tabs of the Connector Configurator window, as described later in this chapter.

# Using an existing file

Once a connector-specific template has been created, you can use it to create a configuration file:

- 1. Click File > New > Connector Configuration.
- 2. The New Connector dialog box appears, with the following fields:
  - Name

Enter the name of the connector. Names are case-sensitive. The name you enter must be unique, and must be consistent with the file name for a connector that is installed on the system.

**Important:** Connector Configurator does not check the spelling of the name that you enter. You must ensure that the name is correct.

• System Connectivity

Click ICS or WebSphere Message Brokers or WAS.

• Select Connector-Specific Property Template

Type the name of the template that has been designed for your connector. The available templates are shown in the **Template Name** display. When you select a name in the Template Name display, the **Property Template Preview** display shows the connector-specific properties that have been defined in that template.

Select the template you want to use and click OK.

- **3**. A configuration screen appears for the connector that you are configuring. The title bar shows the integration broker and connector name. You can fill in all the field values to drop-down to the definition now, or you can save the file and complete the fields later.
- 4. To save the file, click File > Save > To File or File > Save > To Project. To save to a project, System Manager must be running. If you save as a file, the Save File Connector dialog box appears. Choose \*.cfg as the file type, verify in the File Name field that the name is spelled correctly and has the correct case, navigate to the directory where you want to locate the file, and click Save. The status display in the message panel of Connector Configurator indicates that the configuration file was successfully created.
  - **Important:** The directory path and name that you establish here must match the connector configuration file path and name that you supply in the startup file for the connector.
- 5. To complete the connector definition, enter values in the fields for each of the tabs of the Connector Configurator window, as described later in this chapter.

# Completing a configuration file

When you open a configuration file or a connector from a project, the Connector Configurator window displays the configuration screen, with the current attributes and values.

The title of the configuration screen displays the integration broker and connector name as specified in the file. Make sure you have the correct broker. If not, change the broker value before you configure the connector. To do so:

- 1. Under the **Standard Properties** tab, select the value field for the BrokerType property. In the drop-down menu, select the value ICS, WMQI, or WAS.
- 2. The Standard Properties tab will display the properties associated with the selected broker. You can save the file now or complete the remaining configuration fields, as described in "Specifying supported business object definitions" on page 31..
- When you have finished your configuration, click File > Save > To Project or File > Save > To File.

If you are saving to file, select \*.cfg as the extension, select the correct location for the file and click **Save**.

If multiple connector configurations are open, click **Save All to File** to save all of the configurations to file, or click **Save All to Project** to save all connector configurations to a System Manager project.

Before it saves the file, Connector Configurator checks that values have been set for all required standard properties. If a required standard property is missing a value, Connector Configurator displays a message that the validation failed. You must supply a value for the property in order to save the configuration file.

# Setting the configuration file properties

When you create and name a new connector configuration file, or when you open an existing connector configuration file, Connector Configurator displays a configuration screen with tabs for the categories of required configuration values.

Connector Configurator requires values for properties in these categories for connectors running on all brokers:

• Standard Properties

- Connector-specific Properties
- Supported Business Objects
- Trace/Log File values
- Data Handler (applicable for connectors that use JMS messaging with guaranteed event delivery)

**Note:** For connectors that use JMS messaging, an additional category may display, for configuration of data handlers that convert the data to business objects.

For connectors running on **ICS**, values for these properties are also required:

- · Associated Maps
- Resources
- Messaging (where applicable)

**Note:** For connectors that use JMS messaging, an additional category may display, for configuration of data handlers that convert the data to business objects.

For connectors running on ICS, values for these properties are also required:

- Associated Maps
- Resources
- Messaging (where applicable)
- **Important:** Connector Configurator accepts property values in either English or non-English character sets. However, the names of both standard and connector-specific properties, and the names of supported business objects, must use the English character set only.

Standard properties differ from connector-specific properties as follows:

- Standard properties of a connector are shared by both the application-specific component of a connector and its broker component. All connectors have the same set of standard properties. These properties are described in Appendix A of each adapter guide. You can change some but not all of these values.
- Application-specific properties apply only to the application-specific component of a connector, that is, the component that interacts directly with the application. Each connector has application-specific properties that are unique to its application. Some of these properties provide default values and some do not; you can modify some of the default values. The installation and configuration chapters of each adapter guide describe the application-specific properties and the recommended values.

The fields for **Standard Properties** and **Connector-Specific Properties** are color-coded to show which are configurable:

- A field with a grey background indicates a standard property. You can change the value but cannot change the name or remove the property.
- A field with a white background indicates an application-specific property. These properties vary according to the specific needs of the application or connector. You can change the value and delete these properties.
- Value fields are configurable.
- The **Update Method** field is displayed for each property. It indicates whether a component or agent restart is necessary to activate changed values. You cannot configure this setting.

### Setting standard connector properties

Standard configuration properties provide information that all connectors use. See "Standard configuration properties for connectors," on page 85 for documentation of these properties.

Table 5 provides information specific to this connector about configuration properties in Appendix A.

Table 5. Property Information Specific to This Connector

| Property          | Note                                                                                                    |
|-------------------|----------------------------------------------------------------------------------------------------|
| CharacterEncoding | Because this connector is Java-based, it does not use this property.                                                                                                    |
| Locale            | Because this connector has been internationalized, you<br>can change the value of this property. See release notes<br>for the connector to determine currently supported<br>locales. |

To change the value of a standard property:

- 1. Click in the field whose value you want to set.
- 2. Either enter a value, or select one from the drop-down menu if it appears.
- **3**. After entering all the values for the standard properties, you can do one of the following:
  - To discard the changes, preserve the original values, and exit Connector Configurator, click **File > Exit** (or close the window), and click **No** when prompted to save changes.
  - To enter values for other categories in Connector Configurator, select the tab for the category. The values you enter for **Standard Properties** (or any other category) are retained when you move to the next category. When you close the window, you are prompted to either save or discard the values that you entered in all the categories as a whole.
  - To save the revised values, click **File>Exit** (or close the window) and click **Yes** when prompted to save changes. Alternatively, click **Save > To File** from either the File menu or the toolbar.

**Connector-specific properties:** Connector-specific configuration properties provide information needed by the connector at runtime. They also provide a way of changing static information or logic within the connector without having to recode and rebuild the connector.

Table 6 lists the connector-specific configuration properties for the connector. See the sections that follow for explanations of the properties.

| Name             | Possible values                                                                                                   | Default value | Required? |
|------------------|----------------------------------------------------------------------------------------------------|---------------|-----------|
| ArchivingEnabled | true or false                                                                                                    | true          | Yes       |
| EventLog         | Name and location of file                                                                                         | event.log     | No        |
| EventRecovery    | abort or retry                                                                                                    | retry         | Yes       |
| FTPPollFrequency | number of poll cycles                                                                                             |               | No        |
| GenerateTemplate | BOName                                                                                                    |               | No        |
| OutputLog        | File that registers the next<br>sequence number for each<br>incoming business object<br>during request processing | Output.Log    | No        |

Table 6. Connector-specific configuration properties

Table 6. Connector-specific configuration properties (continued)

| Name                 | Possible values                            | Default value | Required? |
|----------------------|--------------------------------------------|---------------|-----------|
| PollQuantity         | Number of events processed<br>at each poll | 25            | No        |
| SortFilesOnTimestamp | true or false                              | False         | No        |

*ArchivingEnabled:* Turns on archiving. If this property is set to true, the event file is archived in the archive directory with the specified extension. If this property is set to false, the event file is not archived. In this case, the connector deletes the file after sending all events to the integration broker. For more information, see "Specifying event archiving" on page 54.

The default value is true.

*EventLog:* Provides file storage location for events that are generated by the connector. This file is located in the JText subdirectory in the connectors directory where the product is installed.

The default value is event.log.

*EventRecovery:* Specifies recovery behavior. If this property is set to retry, the connector uses the event.log file to recover failed events. If this property is set to abort, the connector terminates when it encounters a failed event. For more information, see "Event log file" on page 74.

The default value is retry.

*FTPPollFrequency:* Determines how frequently the connector polls an FTP server measured in the number of standard poll cycles. For example, if PollFrequency standard configuration property is set to 10000, and FTPPollFrequency is set to 6, the connector polls the local event directory every 10 seconds and polls the remote directory every 60 seconds. The connector performs FTP polling only if you specify a value for this property. If FTPPollFrequency evaluates to 0 or blank, the connector does not perform FTP polling. By default it does not.

There is no default value for this property.

*GenerateTemplate:* Enables the connector to generate a template for each supported business object after connector startup. The syntax for this property is *BOName;BOName* where the name of a specific business object is substituted for *BOName.* For example, to generate two templates, one for a Customer business object and one for an Item business object, specify Customer;Item. For more information, see "Generating sample business objects for testing" on page 72.

There is no default value for this property.

*OutputLog:* Specifies the name of the file that stores the sequence number that the connector uses to create unique output files for each type of business object during request processing. The format of the file is:

BusinessObjectName = NextSequenceNumber

where *BusinessObjectName* is the name of the request business object, and *NextSequenceNumber* represents the sequence number of the most recently received

business object, incremented by one. For example, if the connector is processing Customer and Item business objects, the output log file might contain the following:

Customer = 12 Item = 2

This file indicates that the connector has already processed 11 Customers and 1 Item. The next Customer and Item business objects will be written to the Customer\_12.out and Item\_2.out files, respectively. When it receives a request Order business object, the connector adds a new row to the output log file and writes the business object to the Order\_1.out file.

If FileSeqEnabled meta object is set to true, the connector uses this sequence number to uniquely name the output files that it creates for each business object. The connector names each output file by appending an underscore (\_) and the sequence number to the business object's name or to a file whose name is specified in the OutputFileName meta-object attribute. Because the output log is stored in user-readable format, you can use a standard text editor to read the file or to reset its value.

For more information on the OutputFileName attribute, see "Specifying the name of the output file" on page 51. For more information about the output log, see "Specifying request processing" on page 55. For information on returning the generated file's name, see "Returning a file's name" on page 57.

The default is Output.Log.

*PollQuantity:* Specifies the number of events to process for each poll. The connector poll method retrieves the specified number of event records and processes them in a single poll. Processing multiple events per poll can improve performance when the application generates large numbers of events. However, because integration-broker requests are blocked while the poll method is processing events, do not set the number of events too high. If each poll call takes a long time, it delays integration-broker request operations. For more information, see "Tuning the performance of the JText connector" on page 71.

The default value is 25.

*SortFilesOnTimestamp:* Allows the adapter to pick up event files based on the timestamp. This property is ideally set to true when there are only a few huge event files picked up by the adapter during polling. When there are a lot of small event files, this value should be set to false in order to avoid the excess time taken to sort the files at each poll.

The default value is False.

**Note:** Sorting based on the timestamp is supported only on Windows and Unix platforms. Sorting based on timestamp is not supported on MVS platforms. Also, the JText adapter can poll remote files based on the timestamp from FTP site only if the FTP server supports the mdtm (modification date and time) command.

### Setting application-specific configuration properties

For application-specific configuration properties, you can add or change property names, configure values, delete a property, and encrypt a property. The default property length is 255 characters.

- 1. Right-click in the top left portion of the grid. A pop-up menu bar will appear. Click **Add** to add a property. To add a child property, right-click on the parent row number and click **Add child**.
- 2. Enter a value for the property or child property.
- **3**. To encrypt a property, select the **Encrypt** box.
- 4. Choose to save or discard changes, as described for "Setting standard connector properties" on page 28.

The Update Method displayed for each property indicates whether a component or agent restart is necessary to activate changed values.

**Important:** Changing a preset application-specific connector property name may cause a connector to fail. Certain property names may be needed by the connector to connect to an application or to run properly.

**Encryption for connector properties:** Application-specific properties can be encrypted by selecting the **Encrypt** check box in the Connector-specific Properties window. To decrypt a value, click to clear the **Encrypt** check box, enter the correct value in the **Verification** dialog box, and click **OK**. If the entered value is correct, the value is decrypted and displays.

The adapter user guide for each connector contains a list and description of each property and its default value.

If a property has multiple values, the **Encrypt** check box will appear for the first value of the property. When you select **Encrypt**, all values of the property will be encrypted. To decrypt multiple values of a property, click to clear the **Encrypt** check box for the first value of the property, and then enter the new value in the **Verification** dialog box. If the input value is a match, all multiple values will decrypt.

**Update method:** Refer to the descriptions of update methods found in the *Standard configuration properties for connectors* appendix, under "Setting and updating property values" on page 86.

#### Specifying supported business object definitions

Use the **Supported Business Objects** tab in Connector Configurator to specify the business objects that the connector will use. You must specify both generic business objects and application-specific business objects, and you must specify associations for the maps between the business objects.

**Note:** Some connectors require that certain business objects be specified as supported in order to perform event notification or additional configuration (using meta-objects) with their applications. For more information, see the *Connector Development Guide for* C++ or the *Connector Development Guide for* Java.

**If ICS is your broker:** To specify that a business object definition is supported by the connector, or to change the support settings for an existing business object definition, click the **Supported Business Objects** tab and use the following fields.

*Business object name:* To designate that a business object definition is supported by the connector, with System Manager running:

- 1. Click an empty field in the **Business Object Name** list. A drop-down list displays, showing all the business object definitions that exist in the System Manager project.
- 2. Click on a business object to add it.
- 3. Set the Agent Support (described below) for the business object.
- 4. In the File menu of the Connector Configurator window, click **Save to Project**. The revised connector definition, including designated support for the added business object definition, is saved to an ICL (Integration Component Library) project in System Manager.

To delete a business object from the supported list:

- 1. To select a business object field, click the number to the left of the business object.
- 2. From the **Edit** menu of the Connector Configurator window, click **Delete Row**. The business object is removed from the list display.
- 3. From the File menu, click Save to Project.

Deleting a business object from the supported list changes the connector definition and makes the deleted business object unavailable for use in this implementation of this connector. It does not affect the connector code, nor does it remove the business object definition itself from System Manager.

*Agent support:* If a business object has Agent Support, the system will attempt to use that business object for delivering data to an application via the connector agent.

Typically, application-specific business objects for a connector are supported by that connector's agent, but generic business objects are not.

To indicate that the business object is supported by the connector agent, check the **Agent Support** box. The Connector Configurator window does not validate your Agent Support selections.

*Maximum transaction level:* The maximum transaction level for a connector is the highest transaction level that the connector supports.

For most connectors, Best Effort is the only possible choice.

You must restart the server for changes in transaction level to take effect.

**If a WebSphere Message Broker is your broker:** If you are working in stand-alone mode (not connected to System Manager), you must enter the business object name manually.

If you have System Manager running, you can select the empty box under the **Business Object Name** column in the **Supported Business Objects** tab. A combo box appears with a list of the business object available from the Integration Component Library project to which the connector belongs. Select the business object you want from the list.

The **Message Set ID** is an optional field for WebSphere Business Integration Message Broker 5.0, and need not be unique if supplied. However, for WebSphere MQ Integrator and Integrator Broker 2.1, you must supply a unique **ID**. **If WAS is your broker:** When WebSphere Application Server is selected as your broker type, Connector Configurator does not require message set IDs. The **Supported Business Objects** tab shows a **Business Object Name** column only for supported business objects.

If you are working in stand-alone mode (not connected to System Manager), you must enter the business object name manually.

If you have System Manager running, you can select the empty box under the Business Object Name column in the Supported Business Objects tab. A combo box appears with a list of the business objects available from the Integration Component Library project to which the connector belongs. Select the business object you want from this list.

#### Associated maps (ICS only)

Use the **Supported Business Objects** tab in Connector Configurator to specify the business objects that the connector will use. You must specify both generic business objects and application-specific business objects, and you must specify associations for the maps between the business objects.

**Note:** Some connectors require that certain business objects be specified as supported in order to perform event notification or additional configuration (using meta-objects) with their applications. For more information, see the *Connector Development Guide for C++* or the *Connector Development Guide for Java*.

**If ICS is your broker:** To specify that a business object definition is supported by the connector, or to change the support settings for an existing business object definition, click the **Supported Business Objects** tab and use the following fields.

*Business object name:* To designate that a business object definition is supported by the connector, with System Manager running:

- 1. Click an empty field in the **Business Object Name** list. A drop-down list displays, showing all the business object definitions that exist in the System Manager project.
- 2. Click on a business object to add it.
- 3. Set the Agent Support (described below) for the business object.
- 4. In the File menu of the Connector Configurator window, click **Save to Project**. The revised connector definition, including designated support for the added business object definition, is saved to an ICL (Integration Component Library) project in System Manager.

To delete a business object from the supported list:

- 1. To select a business object field, click the number to the left of the business object.
- 2. From the **Edit** menu of the Connector Configurator window, click **Delete Row**. The business object is removed from the list display.
- 3. From the File menu, click Save to Project.

Deleting a business object from the supported list changes the connector definition and makes the deleted business object unavailable for use in this implementation of this connector. It does not affect the connector code, nor does it remove the business object definition itself from System Manager. *Agent support:* If a business object has Agent Support, the system will attempt to use that business object for delivering data to an application via the connector agent.

Typically, application-specific business objects for a connector are supported by that connector's agent, but generic business objects are not.

To indicate that the business object is supported by the connector agent, check the **Agent Support** box. The Connector Configurator window does not validate your Agent Support selections.

*Maximum transaction level:* The maximum transaction level for a connector is the highest transaction level that the connector supports.

For most connectors, Best Effort is the only possible choice.

You must restart the server for changes in transaction level to take effect.

**If a WebSphere Message Broker is your broker:** If you are working in stand-alone mode (not connected to System Manager), you must enter the business object name manually.

If you have System Manager running, you can select the empty box under the **Business Object Name** column in the **Supported Business Objects** tab. A combo box appears with a list of the business object available from the Integration Component Library project to which the connector belongs. Select the business object you want from the list.

The **Message Set ID** is an optional field for WebSphere Business Integration Message Broker 5.0, and need not be unique if supplied. However, for WebSphere MQ Integrator and Integrator Broker 2.1, you must supply a unique **ID**.

**If WAS is your broker:** When WebSphere Application Server is selected as your broker type, Connector Configurator does not require message set IDs. The **Supported Business Objects** tab shows a **Business Object Name** column only for supported business objects.

If you are working in stand-alone mode (not connected to System Manager), you must enter the business object name manually.

If you have System Manager running, you can select the empty box under the Business Object Name column in the Supported Business Objects tab. A combo box appears with a list of the business objects available from the Integration Component Library project to which the connector belongs. Select the business object you want from this list.

#### **Resources (ICS)**

The **Resource** tab allows you to set a value that determines whether and to what extent the connector agent will handle multiple processes concurrently, using connector agent parallelism.

Not all connectors support this feature. If you are running a connector agent that was designed in Java to be multi-threaded, you are advised not to use this feature, since it is usually more efficient to use multiple threads than multiple processes.

# Messaging (ICS)

The messaging properties are available only if you have set MQ as the value of the DeliveryTransport standard property and ICS as the broker type. These properties affect how your connector will use queues.

### Setting trace/log file values

When you open a connector configuration file or a connector definition file, Connector Configurator uses the logging and tracing values of that file as default values. You can change those values in Connector Configurator.

To change the logging and tracing values:

- 1. Click the Trace/Log Files tab.
- 2. For either logging or tracing, you can choose to write messages to one or both of the following:
  - To console (STDOUT): Writes logging or tracing messages to the STDOUT display.

**Note:** You can only use the STDOUT option from the **Trace/Log Files** tab for connectors running on the Windows platform.

• To File:

Writes logging or tracing messages to a file that you specify. To specify the file, click the directory button (ellipsis), navigate to the preferred location, provide a file name, and click **Save**. Logging or tracing message are written to the file and location that you specify.

Note: Both logging and tracing files are simple text files. You can use the file extension that you prefer when you set their file names. For tracing files, however, it is advisable to use the extension .trace rather than .trc, to avoid confusion with other files that might reside on the system. For logging files, .log and .txt are typical file extensions.

### **Data handlers**

The data handlers section is available for configuration only if you have designated a value of JMS for DeliveryTransport and a value of JMS for ContainerManagedEvents. Not all adapters make use of data handlers.

See the descriptions under ContainerManagedEvents in Appendix A, Standard Properties, for values to use for these properties. For additional details, see the *Connector Development Guide for C++* or the *Connector Development Guide for Java*.

# Saving your configuration file

When you have finished configuring your connector, save the connector configuration file. Connector Configurator saves the file in the broker mode that you selected during configuration. The title bar of Connector Configurator always displays the broker mode (ICS, WMQI or WAS) that it is currently using.

The file is saved as an XML document. You can save the XML document in three ways:

- From System Manager, as a file with a \*.con extension in an Integration Component Library, or
- In a directory that you specify.
- In stand-alone mode, as a file with a \*.cfg extension in a directory folder. By default, the file is saved to \WebSphereAdapters\bin\Data\App.

• You can also save it to a WebSphere Application Server project if you have set one up.

For details about using projects in System Manager, and for further information about deployment, see the following implementation guides:

- For ICS: Implementation Guide for WebSphere InterChange Server
- For WebSphere Message Brokers: Implementing Adapters with WebSphere Message Brokers
- For WAS: Implementing Adapters with WebSphere Application Server

# Changing a configuration file

You can change the integration broker setting for an existing configuration file. This enables you to use the file as a template for creating a new configuration file, which can be used with a different broker.

To change your broker selection within an existing configuration file (optional):

- Open the existing configuration file in Connector Configurator.
- Select the Standard Properties tab.
- In the **BrokerType** field of the Standard Properties tab, select the value that is appropriate for your broker.

When you change the current value, the available tabs and field selections on the properties screen will immediately change, to show only those tabs and fields that pertain to the new broker you have selected.

## Completing the configuration

After you have created a configuration file for a connector and modified it, make sure that the connector can locate the configuration file when the connector starts up.

To do so, open the startup file used for the connector, and verify that the location and file name used for the connector configuration file match exactly the name you have given the file and the directory or path where you have placed it.

## Using Connector Configurator in a globalized environment

Connector Configurator is globalized and can handle character conversion between the configuration file and the integration broker. Connector Configurator uses native encoding. When it writes to the configuration file, it uses UTF-8 encoding.

Connector Configurator supports non-English characters in:

- All value fields
- Log file and trace file path (specified in the Trace/Log files tab)

The drop list for the CharacterEncoding and Locale standard configuration properties displays only a subset of supported values. To add other values to the drop list, you must manually modify the \Data\Std\stdConnProps.xml file in the product directory.

For example, to add the locale en\_GB to the list of values for the Locale property, open the stdConnProps.xml file and add the line in boldface type below:

**Note:** You will need to change other configuration properties as well as the broker mode property if you switch integration brokers.

```
<Property name="Locale"
isRequired="true"
updateMethod="component restart">
               <ValidType>String</ValidType>
            <ValidValues>
                                <Value>ja JP</Value>
                                <Value>ko KR</Value>
                                <Value>zh CN</Value>
                                <Value>zh_TW</Value>
                                <Value>fr_FR</Value>
                                <Value>de DE</Value>
                                <Value>it IT</Value>
                                <Value>es ES</Value>
                                <Value>pt BR</Value>
                                <Value>en_US</Value>
                                <Value>en GB</Value>
                    <DefaultValue>en US</DefaultValue>
            </ValidValues>
    </Property>
```

# Starting the connector

A connector must be explicitly started using its **connector start-up script**. The startup script should reside in the connector's runtime directory: *ProductDir*\connectors\*connName* 

where *connName* identifies the connector. The name of the startup script depends on the operating-system platform, as Table 7 shows.

Table 7. Startup scripts for a connector

| Operating system   | Startup script                     |
|--------------------|------------------------------------|
| UNIX-based systems | connector_manager_ <i>connName</i> |
| Windows            | start_ <i>connName</i> .bat        |

You can invoke the connector startup script in any of the following ways:

• On Windows systems, from the Start menu

Select **Programs>IBM WebSphere Business Integration Adapters>Adapters>Connectors**. By default, the program name is "IBM WebSphere Business Integration Adapters". However, it can be customized. Alternatively, you can create a desktop shortcut to your connector.

- From the command line
  - On Windows systems:

start\_connName connName brokerName [-cconfigFile ]

- On UNIX-based systems:

```
connector_manager_connName -start
```

where *connName* is the name of the connector and *brokerName* identifies your integration broker, as follows:

- For WebSphere InterChange Server, specify for *brokerName* the name of the ICS instance.
- For WebSphere message brokers (WebSphere MQ Integrator, WebSphere MQ Integrator Broker, or WebSphere Business Integration Message Broker) or WebSphere Application Server, specify for *brokerName* a string that identifies the broker.

- **Note:** For a WebSphere message broker or WebSphere Application Server on a Windows system, you *must* include the -c option followed by the name of the connector configuration file. For ICS, the -c is optional.
- From Adapter Monitor (WebSphere Business Integration Adapters product only), which is launched when you start System Manager
   You can load, activate, deactivate, pause, shutdown or delete a connector using this tool.
- From System Monitor (WebSphere InterChange Server product only) You can load, activate, deactivate, pause, shutdown or delete a connector using this tool.
- On Windows systems, you can configure the connector to start as a Windows service. In this case, the connector starts when the Windows system boots (for an Auto service) or when you start the service through the Windows Services window (for a Manual service).

For more information on how to start a connector, including the command-line startup options, refer to one of the following documents:

- For WebSphere InterChange Server, refer to the System Administration Guide.
- For WebSphere message brokers, refer to *Implementing Adapters with WebSphere Message Brokers*.
- For WebSphere Application Server, refer to *Implementing Adapters with WebSphere Application Server*.

# Stopping the connector

The way to stop a connector depends on the way that the connector was started, as follows:

- If you started the connector from the command line, with its connector startup script:
  - On Windows systems, invoking the startup script creates a separate "console" window for the connector. In this window, type "Q" and press Enter to stop the connector.
  - On UNIX-based systems, connectors run in the background so they have no separate window. Instead, run the following command to stop the connector: connector\_manager\_connName -stop

where *connName* is the name of the connector.

• From Adapter Monitor (WebSphere Business Integration Adapters product only), which is launched when you start System Manager

You can load, activate, deactivate, pause, shutdown or delete a connector using this tool.

- From System Monitor (WebSphere InterChange Server product only)
   You can load, activate, deactivate, pause, shutdown or delete a connector using this tool.
- On Windows systems, you can configure the connector to start as a Windows service. In this case, the connector stops when the Windows system shuts down.

# Creating multiple connector instances

Creating multiple instances of a connector is in many ways the same as creating a custom connector. You can set your system up to create and run multiple instances of a connector by following the steps below. You must:

• Create a new directory for the connector instance

- Make sure you have the requisite business object definitions
- Create a new connector definition file
- Create a new start-up script

## Create a new directory

You must create a connector directory for each connector instance. This connector directory should be named:

ProductDir\connectors\connectorInstance

where connectorInstance uniquely identifies the connector instance.

If the connector has any connector-specific meta-objects, you must create a meta-object for the connector instance. If you save the meta-object as a file, create this directory and store the file here:

ProductDir\repository\connectorInstance

### Create business object definitions

If the business object definitions for each connector instance do not already exist within the project, you must create them.

- 1. If you need to modify business object definitions that are associated with the initial connector, copy the appropriate files and use Business Object Designer to import them. You can copy any of the files for the initial connector. Just rename them if you make changes to them.
- Files for the initial connector should reside in the following directory: ProductDir\repository\initialConnectorInstance

Any additional files you create should be in the appropriate connectorInstance subdirectory of ProductDir\repository.

### Create a connector definition

You create a configuration file (connector definition) for the connector instance in Connector Configurator. To do so:

- 1. Copy the initial connector's configuration file (connector definition) and rename it.
- 2. Make sure each connector instance correctly lists its supported business objects (and any associated meta-objects).
- 3. Customize any connector properties as appropriate.

### Create a start-up script

To create a startup script:

1. Copy the initial connector's startup script and name it to include the name of the connector directory:

dirname

- 2. Put this startup script in the connector directory you created in "Create a new directory."
- 3. Create a startup script shortcut (Windows only).
- 4. Copy the initial connector's shortcut text and change the name of the initial connector (in the command line) to match the name of the new connector instance.

You can now run both instances of the connector on your integration server at the same time.

For more information on creating custom connectors, refer to the *Connector Development Guide for C++ or for Java*.

# Adding supported business objects

By default, the JText connector supports the M0\_JTextConnector\_Default and M0\_DataHandler\_Default meta-objects. To fully configure the connector, use Connector Configurator to add other required business objects to its list of supported business objects. Depending on how you use the connector, you may need to add all or many of the following business objects:

- The meta-object for the data handler (which is specified in the EventDataHandler and OutputDataHandler attributes of the MO\_JTextConnector\_Default meta-object). By default, these attributes specify the MO\_DataHandler\_DefaultNameValueConfig data-handler meta-object, which represents the NameValue data handler. For more information, see "Specifying a data handler" on page 68.
- M0\_JTextConnector\_BusObjName if you create meta-objects for specific business objects. For more information, see "Creating a JText meta-object for a specific business object" on page 69.
- Business objects that are to be read from or written to a file. For more information, see "Business objects used by the JText connector" on page 3.

# Chapter 4. Using JText connector meta-objects

A **meta-object** is a WebSphere Business Integration Adapters business object that contains configuration information used by a connector or a data handler. The JText connector requires each of its supported business objects to have an associated JText meta-object for that business object type. This top-level meta-object contains at least one child meta-object.

- The connector uses the top-level JText meta-object to obtain configuration information such as which data handler to use for data conversion, the paths of the business object's event, archive, and output directories, the file extensions for its event, archive, and output files, information that is required if the connector is processing files on an FTP system, and whether the connector generates unique file identifiers for its output files.
- The connector uses a child meta-object to specify configuration values for the data handler to use when converting data between the business object and a string or byte array. By default, the top-level meta-object specifies the NameValue data handler to convert data.

To provide different configuration information for each business object that the connector supports, you can create a custom top-level JText meta-object for each one. Because each top-level meta-object specifies its own data-handler meta-object, the connector can process each type of business object in a different format. The data-handler meta-object eliminates the need to edit a business object definition or to modify the connector itself when you introduce new data formats or make changes to existing formats.

Meta-objects are loaded into memory at startup, making their configuration information available to the connector. Note that meta-objects are not sent to the integration broker for processing. They affect the behavior only of the connector.

This chapter describes how to configure the JText connector by using JText meta-objects. For information on using data-handler meta-objects, see the *Data Handler Guide*. Topics included in this chapter include:

- "JText meta-object naming conventions"
- "JText meta-object structure" on page 42
- "Common configuration tasks" on page 52

### JText meta-object naming conventions

The name of a top-level JText meta-object has three components, as illustrated by the name of the default top-level meta-object, MO\_JTextConnector\_Default. The components of a top-level JText meta-object name are as follows:

- MO\_ is a prefix that indicates a meta-object.
- ConnectorInstanceName\_ specifies the name of the connector instance, such as JText. This name is configurable to support the use of multiple connector instances. For example, a connector named JText2 might have a meta-object named MO\_JText2Connector\_Default.
- Default specifies the name of the associated business object. To create a meta-object for a specific business object, change the string *Default* to the name of the business object, as in MO\_JTextConnector\_Customer for a business object named *Customer*. You can include additional components and underscores in the

meta-object name. For example, the Oracle\_Customer business object would be associated with the MO\_JTextConnector\_Oracle\_Customer meta-object. The connector uses default meta-objects whenever corresponding business object-specific meta-objects do not exist.

For information on creating meta-objects for a specific business object, see "Creating a JText meta-object for a specific business object" on page 69.

## JText meta-object structure

A JText meta-object has a hierarchical structure. The default top-level meta-object is named MO\_JTextConnector\_Default. Two attributes of the top-level meta-object, EventDataHandler and OutputDataHandler, represent child meta-objects that provide configuration information for the data handler that the connector uses. The connector uses the data handler to convert data between business objects and strings or byte arrays.

By default, both of these attributes specify the same data-handler meta-object (MO\_DataHandler\_DefaultNameValueConfig). This data-handler meta-object calls the NameValue data handler to actually convert the data. In other words, the delivered default configuration specifies that event and output file conversion use the same data handler. For information on instantiating a data handler, see the *Data Handler Guide*.

- Note: Because formatter usage has been deprecated in favor of data handler usage, the EventFormat and OutputFormat attributes that formerly represented a formatter have been removed from the MO\_JTextConnector\_Default meta-object. To use a formatter, you must:
- add the EventFormat and OutputFormat attributes to the top-level meta-object
- · specify the appropriate business object as the Type of these attributes
- change the Type of the EventDataHandler and OutputDataHandler attributes to String

For information on using a formatter, see the documentation for the 3.0.0 or 2.3.0 release of the JText connector.

Figure 5 shows the hierarchical structure for the default JText meta-objects and each attribute name and type.

Top-level Jtext meta-object

| MO_JTextConnector_Default<br>Version = 1.0.0 |                                       |                   |                       |
|----------------------------------------------|---------------------------------------|-------------------|-----------------------|
| DummyKey                                     | String                                |                   |                       |
| EventDataHandler                             | MO_DataHandler_DefaultNameValueConfig |                   |                       |
| OutputDataHandler                            | MO_DataHandler_DefaultNameValueConfig |                   |                       |
| DataEncoding                                 | String                                |                   |                       |
| DataProcessingMode                           | String                                |                   |                       |
| OriginalArchiveExt                           | String                                |                   |                       |
| UnsubscribedArchiveExt                       | String                                | Default data      | handler meta-object   |
| PartialArchiveExt                            | String                                | D oldali dala     |                       |
| OutputDir                                    | String                                | MO_DataHandler_D  | efaultNameValueConfig |
| OutputExt                                    | String                                | Version = 1.0.0   |                       |
| OutputFileName                               | String                                | ValidateAttrCount | String                |
| FileSeqEnabled                               | String                                | DefaultVerb       | String                |
| ArchiveDir                                   | String                                | SkipCxIgnore      | String                |
| SuccessArchiveDir                            | String                                | CxIgnore          | String                |
| FailArchiveExt                               | String                                | CxBlank           | String                |
| EventDir                                     | String                                | CxBlankValue      | String                |
| EventExt                                     | String                                |                   | 0                     |
| EndBODelimiter                               | String                                | ClassName         | String                |
| FixedBOSize                                  | String                                | DummyKey          | String                |
| FTPUserId                                    | String                                | ObjectEventId     | String                |
| FTPPassword                                  | String                                |                   |                       |
| FTPLocalEventDir                             | String                                |                   |                       |
| FTPRenameExt                                 | String                                |                   |                       |
| FTPEventFileMask                             | String                                |                   |                       |
| FTPOSPlatform                                | String                                |                   |                       |
| FTPArchiveDir                                | String                                |                   |                       |
| FTPTransferType                              | String                                |                   |                       |
| FTPDataStructure                             | String                                |                   |                       |
| StagingDir                                   | String                                |                   |                       |
| FTPFileListingFormat                         | String                                |                   |                       |
| IncludeEndBODelimiter                        | String                                |                   |                       |
| FTPPollTerminatelfServerDown                 | String                                |                   |                       |
| ${\sf FTPRequestTerminatelfServerDown}$      | String                                |                   |                       |
| FTPKeepConnectionOpen                        | String                                |                   |                       |
| ObjectEventId                                | String                                |                   |                       |

Figure 5. Hierarchical Structure of the JText meta-object

## Creating custom meta-objects

MO\_JTextConnector\_Default, as the top-level JText meta-object, contains configuration information and child meta-objects for the connector. You can create separate top-level meta-objects for each type of business object that the connector handles. These custom meta-objects can contain the same or different child meta-objects to configure the type of data handler. For example, to configure processing differently for the Customer and Item business objects, create the MO\_JTextConnector\_Customer and MO\_JTextConnector\_Item meta-objects, and design these top-level meta-objects to contain different data-handler meta-objects.

At initialization, the connector retrieves a list of its supported meta-objects and business objects from the integration broker. From the names of these objects, the connector determines which business objects have their own associated top-level meta-objects. At runtime, the connector matches the name of a request business object with one of its supported meta-objects to locate the appropriate configuration information.

For example, assume that the connector supports the following meta-objects:

- MO\_JTextConnector\_Default
- MO\_JTextConnector\_Customer
- MO\_JTextConnector\_Item

and the following business objects:

- Customer
- Item
- Order

When the integration broker sends a request Customer business object, the connector uses the configuration information specified in the MO\_JTextConnector\_Customer meta-object. When the integration broker sends a request Order business object, the connector uses the configuration information specified in the MO\_JTextConnector\_Default meta-object.

## MO\_JTextConnector\_Default attributes

This section describes the attributes in the MO\_JTextConnector\_Default meta-objects.

**Note:** All values in an attribute's DefaultValue property are case-sensitive. Directory information must specify the absolute path of a directory.

Table 8 and the following sections describe the functionality of each attribute in the MO\_JTextConnector\_Default meta-object. Among other information, this table includes the value provided for each simple attribute's DefaultValue property. You can replace the product-delivered value with your own value.

| Attribute name      | Description                                                                                                    |
|---------------------|----------------------------------------------------------------------------------------------------|
| ArchiveDir          | Specifies the absolute path of the Archive directory. The directory must already exist. The delivered default values are:<br>UNIX: /tmp/JTextConn/Default/archive                                                                                                    |
| DataEncoding        | Windows:C:\temp\JTextConn\Default\Archive<br>DataEncoding is the encoding to be used to read and write business object<br>strings. If this property is not specified in the static meta-object, the<br>connector tries to read or write the business object string without using<br>any specific encoding. You can specify any Java-supported encoding set for<br>this attribute.                                                                                                    |
| DataProcessing Mode | This attribute provides new flexibility for reading and writing binary files.<br>When set to Binary, this MO property enables JText to read and write<br>binary files from the file system while calling the appropriate data handler<br>interface for BO to byte array and vice versa transformations. The<br>traditional setting for this is Text. In Text mode, the BO to String and vice<br>versa data handler interface is used. When the property is not set, it<br>defaults to Text. Binary mode should only be used with a data handler<br>that appropriately implements the getB0(byte[]) and<br>getByteArrayFromB0() methods. |
| DummyKey            | This attribute exists to satisfy the requirement that one attribute in every<br>business object definition have the Key property enabled.                                                                                                    |

Table 8. Attributes in the MO\_JTextConnector\_Default meta-object definition

| Attribute name     | Description                                                                                                    |  |  |
|--------------------|----------------------------------------------------------------------------------------------------|--|--|
| EndBODelimiter     | Specifies a delimiter that separates business objects within an input file.<br>For more information on the EndBODelimiter attribute, see "Polling for<br>specific business objects" on page 59.<br>If you do not provide a default value during configuration and the<br>DataProcessingMode is set to Text, the property defaults to the following<br>value: <endbo:<i>BOName&gt;. When DataProcessingMode is binary, the property<br/>defaults to the following value: FF01.<br/><b>Note:</b> Since the NameValue data handler is set as the default data handler,<br/>the EndBODelimiter value is set to <endbo:<i>BOName&gt;. If you would like to use<br/>another data handler, such as the Delimited data handler, you will have to<br/>specify the corresponding value. For the Delimited data handler, the string<br/>EOL is a valid EndBODelimitervalue.</endbo:<i></endbo:<i> |  |  |
| EndOfFileDelimiter | When DataProcessingMode is binary, and FTPDataStructure is Record, both EndB0Delimiter and EndOfFileDelimiter are used. This property is set to the hexadecimal byte that is used for the end of file marker in the record file. If it is not set, the default, FF02, is used.                                                                                                    |  |  |
| EventDataHandler   | Represents a child meta-object whose attributes provide configuration<br>values for the data handler to be used for event processing (business object<br>string converted to business object). The delivered default value is<br>MO_DataHandler_DefaultNameValueConfig                                                                                                    |  |  |
| EventDir           | Specifies the absolute path of the Event directory. The directory must<br>already exist. If you create separate meta-objects for different business<br>objects, and you specify the same EventDir path for both, you must specify<br>unique values for the EventExt attribute in each meta-object. For more<br>information, see "Specifying event directories and extensions" on page 53.<br>To configure the connector to use a remote FTP file system for event<br>processing, specify the FTP URL in this attribute. Optionally, you can use<br>this attribute to specify the following additional information in the URL:                                                                                                    |  |  |
|                    | <ul> <li>the id and password of a user with privileges to connect to the FTP<br/>server and perform FTP operations; if not specified in EventDir, must be<br/>specified in FTPUserId and FTPPassword.</li> </ul>                                                                                                    |  |  |
|                    | <ul> <li>the FTP port; if not specified in EventDir, the connector uses the default<br/>FTP port.</li> </ul>                                                                                                    |  |  |
|                    | <ul> <li>the remote event directory; if not specified in EventDir, the connector<br/>polls the event files from the directory to which the connection is<br/>established to the FTP server.</li> </ul>                                                                                                    |  |  |
|                    | Syntax for specifying FTP information in the EventDir attribute is:                                                                                                    |  |  |
|                    | <pre>ftp://[UserId:password@]FTPserver[:port][RemoteEventDirectory]</pre>                                                                                                    |  |  |
|                    | For more information, see "Remote event processing" on page 62. To<br>specify local file information in the EventDir attribute, use the full path of<br>the file. Alternately, you can use a FILE URL, which uses the following<br>format:                                                                                                    |  |  |
|                    | [file://]FullPathname                                                                                                    |  |  |
|                    | The delivered default values are:<br>UNIX: /tmp/JTextConn/Default/event                                                                                                    |  |  |
|                    | Windows:C:\temp\JTextConn\Default\Event                                                                                                    |  |  |

Table 8. Attributes in the MO\_JTextConnector\_Default meta-object definition (continued)

Table 8. Attributes in the MO\_JTextConnector\_Default meta-object definition (continued)

| Attribute name               | Description                                                                                                    |  |
|------------------------------|----------------------------------------------------------------------------------------------------|--|
| EventExt                     | Specifies the extension of the file used for event notification. If no value is specified, the JText connector polls for files with no file extension. For more information, see "Specifying multiple event files or multiple event directories" on page 59.<br><b>Note:</b> The use of an asterisk (*) for this attribute to specify that the connector poll for all files in a single event directory regardless of their extension is no longer supported. The delivered default value is in. |  |
| FailArchiveExt               | Specifies the file extension used to archive business objects that were not successfully processed. For more information, see "Specifying event archiving" on page 54. The delivered default value is fail.                                                                                                    |  |
| FileSeqEnabled               | Specifies filename sequencing, which outputs each business object to a separate file. The file's name includes a unique sequence number. For mori information, see "Specifying request processing" on page 55. The delivere default value is true.                                                                                                    |  |
| FixedBOSize<br>FTPArchiveDir | When present with a valid value, this meta-object property overrides the EndB0Delimiter property, and provides users an alternative to the traditional delimiter based BO parsing.<br>Specifies the relative path of the archive directory on the FTP server. The directory must already exist. There are several options for using this                                                                                                    |  |
|                              | <ul> <li>attribute to specify archiving:</li> <li>Specifying a value for this attribute but no value for the FTPRenameExt attribute causes the connector to append a timestamp to the event filename and move it to the FTP server archive directory specified in this attribute.</li> </ul>                                                                                                    |  |
|                              | • Specifying a value both for this attribute and the FTPRenameExt attribute causes the connector to rename the processed event filename with a timestamp and the value specified in FTPRenameExt, and move it to the FTP server archive directory specified in this attribute.                                                                                                    |  |
|                              | <ul> <li>Specifying no value either for this attribute or the FTPRenameExt attribute<br/>causes the connector to delete the processed event file without archiving<br/>it.</li> </ul>                                                                                                    |  |
|                              | <ul> <li>Specifying no value for this attribute but specifying a value for the<br/>FTPRenameExt attribute causes the connector to rename the processed<br/>event file, adding a timestamp and the value specified in FTPRenameExt,<br/>and move it to the directory specified in the EventExt attribute.</li> </ul>                                                                                                    |  |
|                              | <ul> <li>Specifying / (slash) for this attribute but no value for the FTPRenameExt<br/>attribute causes the connector to move the processed event file to the<br/>root directory on the FTP server.</li> </ul>                                                                                                    |  |
|                              | • Specifying / (slash) for this attribute and a value for the FTPRenameExt attribute causes the connector to rename the processed event filename with the extension specified in FTPRenameExt, and move it to the root directory on the FTP server.                                                                                                    |  |
| FTPDataStructure             | For more information, see "Specifying event archiving" on page 54. There<br>is no delivered default value for this attribute.<br>This attribute is of type String. The user can specify the FTP data structure<br>(either File or Record) to get or put files from or to the remote site. If<br>nothing is specified, Jtext will use 'File as default value                                                                                                    |  |

| Table 8. Attributes in the MO_ | JTextConnector | Default meta-object | definition (continued) |
|--------------------------------|----------------|---------------------|------------------------|
|                                |                |                     |                        |

| Attribute name Description |                                                                                                    |  |  |  |
|----------------------------|----------------------------------------------------------------------------------------------------|--|--|--|
| FTPEventFileMask           | Uses embedded wildcard characters to specify the mask or prefix of remote<br>FTP files for event processing. Specify a value for this attribute only to<br>identify the file mask on a mainframe that does not adhere to the same<br>naming standards that apply to UNIX or Windows systems. Using<br>wildcard characters in the file name enables you to specify multiple files<br>for event processing. For example, you can use the following format to<br>specify multiple event files: ACT.Z1UC.INPT*For more information, see<br>"Identifying files on a mainframe: Optional configuration" on page 65.<br>There is no delivered default value.<br>If you are polling, you should provide a very specific mask. For example, if<br>you want to poll all the following event files: USER.JTEXT.TEST001.EVENT,<br>USER.JTEXT.TEST002.EVENT, USER.JTEXT.TEST003.EVENT,<br>USER.JTEXT.TEST004.EVENT, and the FTPArchiveDir is set as / or left blank,<br>and the FTPRenameExt is set as RENAME, then these files would get archived<br>as the following: USER.JTEXT.TEST001.RENAME,<br>USER.JTEXT.TEST002.RENAME, USER.JTEXT.TEST003.RENAME. So, if you<br>provide an FTPEventFileMask=USR.JTEXT.TEST0.RENAME. So, if you<br>provide an FTPEventFileMask=USR.JTEXT.TEST*.*, all the events would get<br>picked up on the first poll. All the archived files would get picked up at<br>the next poll, since even they conform to the same file mask. In order to<br>avoid this, you must provide a very specific mask. For example, like<br>USR.JTEXT.TEST*.EVENT, so that USR.JTEXT.TEST*.RENAME is not picked up<br>during polling. |  |  |  |
| FTPFileListingFormat       | <ul> <li>Note: Do not specify a mask that is applicable for both event files and archived files.</li> <li>Specifies the format in which the JText connector should expect file information to appear when reading in files. This enables the connector to read in files in different locales where date and time information may be stored in different orders within the file format information. To configure the connector to use the format for your locale, specify a semicolon-delimited series of characters that represent the order in which file attributes occur; below is a list that associates the possible characters with the file attributes they represent.</li> <li>P Permission L Links U User G Group S Size D Date M Month T Time N Name</li> </ul>                                                                                                    |  |  |  |
| FTPGetQuantity             | A suitable value for this attribute, then, might be P:L:U:G:S:D:M:T:N.<br>Determines the number of files retrieved from the remote FTP URL with                                                                                                    |  |  |  |
| FTPKeepConnectionOpen      | each remote poll.<br>Set the Default Value property of this attribute to the value true to cause<br>the JText connector to maintain its connection with an FTP site. If this<br>attribute is set to the value true then the connector only closes the<br>connection when the connector terminates or if the FTP server closes the<br>connection itself (due to a configured timeout, for instance). The connector<br>checks to make sure that the connection is still alive each time it performs<br>a remote operation in order to handle the situation when the FTP server<br>might have closed the connector re-establishes it. Set the Default Value<br>property of this attribute to the value false to cause the JText connector to<br>open a connection with the FTP server each time it performs an operation<br>and to close the connection when it is finished. Configuring the connector<br>to keep the connection alive can improve the performance of the connector<br>when performing request processing on FTP sites.                                                                                                    |  |  |  |
| FTPLocalEventDir           | Specifies the local system directory into which the connector downloads<br>event files from the FTP site. You must specify a value for this attribute to<br>enable the connector to process events using FTP. For more information,<br>see "Specifying the local directory" on page 63. There is no delivered<br>default value.                                                                                                    |  |  |  |

Table 8. Attributes in the MO\_JTextConnector\_Default meta-object definition (continued)

| Attribute name                  | Description                                                                                                    |  |  |
|---------------------------------|----------------------------------------------------------------------------------------------------|--|--|
| FTPOSPlatform                   | Use this attribute only if configuring the connector to use a remote FTP file system where the remote FTP server is an MVS platform. In this case, specify the value of this attribute as MVS. Case is not significant. For more information, see "Specifying a remote FTP file system" on page 62. There is no delivered default value.                                                                                                    |  |  |
| FTPPassword                     | Specifies the password of the user who has privileges to connect to the FTP server and perform FTP operations. You need not specify a value for this attribute if the password is included in the URL specified in the EventDir or OutputDir attribute. For more information, see "Specifying the FTP URL and login information" on page 63. There is no delivered default value for this attribute.                                                                                                    |  |  |
| FTPPollTerminateIfServerDown    | Specifies the behavior of the connector when configured to poll the FTP<br>site for events and the FTP site is unavailable. If the Default Value property<br>of the FTPPollTerminateIfServerDown attribute is set to the value true and<br>the FTP site is unavailable when the connector attempts a poll call, then<br>the connector terminates. If the Default Value property of the<br>FTPPollTerminateIfServerDown attribute is set to the value false and the<br>FTP site is unavailable when the connector attempts a poll call, then the<br>connector does not terminate.<br>There is no delivered default value.                                                                               |  |  |
| FTPRenameExt                    | Specifies the file extension or suffix that the connector uses to rename the remote FTP file after the connector has polled for it. Renaming the file prevents the connector from polling the same file in the next poll cycle. Alternatively, you can configure the connector to rename the processed event file and move it to an archive directory. For more information, see the FailArchiveExt attribute. For more information, see "Identifying files on a mainframe: Optional configuration" on page 65. There is no delivered default value.                                                                                                    |  |  |
| FTPRequestTerminateIfServerDown | Specifies the behavior of the connector when configured to perform request<br>processing and communicate with an FTP site, and the FTP site is<br>unavailable. If the Default Value property of the<br>FTPRequestTerminateIfServerDown attribute is set to the value true and<br>the FTP site is unavailable when the connector attempts to perform request<br>processing, then the connector terminates. If the Default Value property of<br>the FTPRequestTerminateIfServerDown attribute is set to the value false<br>and the FTP site is unavailable when the connector attempts to perform<br>request processing, then the connector does not terminate.<br>There is no delivered default value . |  |  |
| FTPTransferType                 | This JText meta-object property is used during both event and request processing. The possible values for this property are Binary and ASCII. The property dictates the transfer type JText will use when remotely placing or retrieving files from an FTP server. When the property does not exist, the adapter behavior defaults to Binary.                                                                                                    |  |  |
| FTPUserId                       | Specifies the name of the user who has privileges to connect to the FTP server and perform FTP operations. You need not specify a value for this attribute if the UserId is included in the URL specified in the EventDir or OutputDir attribute. The connector ignores this attribute if it does not find an FTP URL in the EventDir attribute (during event processing) or OutputDir attribute (during request processing). For more information, see "Specifying the FTP URL and login information" on page 63. There is no delivered default value for this attribute.                                                                                                    |  |  |

| Table 8. Attributes in the MO_ | JTextConnector | Default meta-object | definition ( | continued) |
|--------------------------------|----------------|---------------------|--------------|------------|
|                                |                |                     |              |            |

| Attribute name        | Description                                                                                                    |  |
|-----------------------|----------------------------------------------------------------------------------------------------|--|
| IncludeEndBODelimiter | Specifies whether or not the value specified for the EndBODelimiter<br>meta-object attribute is included in the string written to a file by the JText<br>connector. If the Default Value property of this attribute is set to true then<br>the connector includes the value specified for the EndBODelimiter attribute<br>when it writes files. If the Default Value property of this attribute is set to<br>false then the connector does not include the value specified in the<br>EndBODelimiter attribute when it writes files. |  |
| LargeObject           | A flag used to turn on the large object optimization features of JText adapter (when set to true). Setting this flag to true will result in the following changes in the behavior of the archiver:                                                                                                    |  |
|                       | <ol> <li>If an event file has multiple business objects, the archiving will be done<br/>only after all the business objects for that event file are processed.</li> </ol>                                                                                                    |  |
|                       | <ol><li>The original file will not be archived in case the processing of all<br/>business objects in that event file results in failure or unsubscribed<br/>status.</li></ol>                                                                                                    |  |
|                       | Also an extra log file will be created internally for keeping track of the archive status.                                                                                                    |  |
| MVSSiteCommand        | Used for issuing MVS FTP site commands. The site command should be specified without SITE or QUOTE keywords. An example for site command value is:LRECL= <value> BLKSIZE=<value>, where <value> represents the site command arguments passed.</value></value></value>                                                                                                    |  |
| ObjectEventID         | Placeholder not used by the connector in a meta-object but required by the integration broker. This attribute must be the last attribute in the meta-object. There is no delivered default value.                                                                                                    |  |
| OriginalArchiveExt    | Specifies the file extension used to archive the original event file, which preserves the entire event file for reference in case any of its business objects fail processing or are unsubscribed. For more information, see "Specifying event archiving" on page 54. The delivered default value is orig.                                                                                                    |  |
| OutputDataHandler     | Represents a child meta-object whose attributes provide configuration<br>values for the data handler to be used for service call requests (business<br>object converted to business object string). The delivered default value is<br>MO_DataHandler_DefaultNameValueConfig                                                                                                    |  |

Table 8. Attributes in the MO\_JTextConnector\_Default meta-object definition (continued)

| Attribute name    | Description                                                                                                    |  |
|-------------------|----------------------------------------------------------------------------------------------------|--|
| OutputDir         | Specifies the absolute path of the Output directory. The directory must<br>already exist. To configure the connector to use a remote FTP file system<br>for request processing, specify the FTP URL in this attribute. Optionally,<br>you can use this attribute to specify the following additional information i<br>the URL:                                                                                                    |  |
|                   | <ul> <li>the UserId and password of a user with privileges to connect to the FTP<br/>server and perform FTP operations; if not specified in EventDir, must be<br/>specified in FTPUserId and FTPPassword.</li> </ul>                                                                                                    |  |
|                   | <ul> <li>the FTP port; if not specified in OutputDir, the connector uses the default<br/>FTP port.</li> </ul>                                                                                                    |  |
|                   | • the remote output directory; if not specified in OutputDir, the connector loads request files into the default connection directory (the directory on the FTP server to which the connection is established).                                                                                                    |  |
|                   | Syntax for specifying FTP information in the OutputDir attribute<br>is:ftp://[UserId:password@]FTPserver[:port]For more information, see<br>"Remote request processing" on page 66. To specify local file information<br>in the OutputDir attribute, use the full path of the file. Alternately, you can<br>use a FILE URL, which uses the following format:<br>[file://]FullPathname                                                                                                    |  |
|                   | The delivered default values are: UNIX: /tmp/JTextConn/Default/out                                                                                                    |  |
|                   | Windows:c:\temp\JTextConn\Default\Out                                                                                                    |  |
| OutputExt         | Specifies the extension of the file used for request processing. The delivered default value is out.<br><b>Note:</b> If OutputFileName contains no extension, but the OutputExt attribute does contain an extension, the output file is generated with both the file name and the extension. If neither contain an extension, the output file is generated without one.                                                                                                    |  |
| OutputFileName    | Specifies the name and path of the output file into which the connector<br>writes the incoming business object during request processing. If the<br>OutputDir attribute contains a valid output directory, the output file is<br>generated into the specified directory. For more information, see<br>"Specifying the name of the output file" on page 51.<br><b>Note:</b> If OutputFileName and OutputExt attributes do not contain an<br>extension, the output file is generated without an extension. The delivered<br>default value is Native. |  |
| PartialArchiveExt | Specifies the file extension used to archive the successfully processed business objects (when the event file contains multiple business objects, not all of which process successfully). For more information, see "Specifying event archiving" on page 54. The delivered default value is partial.                                                                                                    |  |

| Attribute name         | Description                                                                                                    |
|------------------------|----------------------------------------------------------------------------------------------------|
| StagingDir             | Specifies a directory in which the connector should write files to before<br>moving them into the directory specified by the OutputDir attribute. This is<br>designed to handle environments where other software processes might be<br>monitoring and manipulating the directory into which the JText connector<br>outputs files (such as an FTP process that detects files created by the<br>connector and moves them to another location). In situations such as this,<br>there is a risk that the external process could move the file before it has<br>been completely written. You can specify a staging directory in the<br>StagingDir attribute, therefore, so that the connector writes the file<br>completely to the staging directory and then moves it to the output<br>directory when it is finished, eliminating the risk of the external process<br>picking up an incomplete file. |
|                        | It is recommended that the staging directory and output directory be on<br>the same file system or drive to accommodate different operating systems'<br>approaches to file moving operations. Note that the StagingDircan be a<br>remote directory.                                                                                                    |
| SuccessArchiveExt      | There is no delivered default value.<br>Specifies the file extension used to archive all successfully processed<br>business objects. For more information, see "Specifying event archiving" on<br>page 54. The delivered default value is success.                                                                                                    |
| UnsubscribedArchiveExt | Specifies the file extension used to archive all unsubscribed business objects. For more information, see "Specifying event archiving" on page 54. The delivered default value is unsub.                                                                                                    |

Table 8. Attributes in the MO\_JTextConnector\_Default meta-object definition (continued)

Note: Attributes FTPTransferType, FTPDataStructure, DataProcessingMode, EndOfFileDelimiter, and FixedBOSizeare not part of the JText meta-object as delivered. To use these attributes, they need to be explicitly added to the meta-object and their default values must be set.

### Specifying the name of the output file

There are three ways to specify the name of the output file:

• Use the OutputFileName attribute

Use this attribute when you want the connector to write each business object of the same type to separate files with unique sequence numbers, or to append multiple business objects to a single file with a specified name.

• Use a dynamic child meta-object

Use a dynamic child meta-object when you want to dynamically generate an output filename for each type of business object or to return the name of a connector-generated output file. See "Using a dynamic child meta-object" on page 4 for details.

There are several ways to use the OutputFileName attribute to specify the name of the output file:

• If OutputFileName is set to the string Native and the FileSeqEnabled attribute is set to true, the connector sends the business object string to a unique file whose name is derived from the name of the incoming business object, whose extension is derived from the OutputExt attribute, and whose path is derived from the OutputDir attribute. In this case, the connector's default behavior is to write each business object of the same type to separate files with unique sequence numbers. To cause the connector to overwrite the output file each time it receives business objects of the same type, set the FileSeqEnabled attribute to false.

- If OutputFileName is set to a string other than Native and the FileSeqEnabled attribute is set to true, the connector handles the value of the output file in one of the following ways:
  - If OutputFileName contains an absolute path (including the filename and the extension of the output file, for example, OutputFileName=
     C:\temp\Out\test.out), the connector uses only this attribute to generate the output file. In this case, the connector's default behavior is to write each business object of the same type to separate files with the specified name and with unique sequence numbers.
  - If OutputFileName contains the full path and the filename, but not the extension, and the OutputExt attribute contains a value, (for example, OutputFileName= C:\temp\Out\test and OutputExt=out), the connector uses the value of both attributes to generate the output file. In this case, the connector generates a file named C:\temp\Out\test\_1.out.
  - If OutputFileName contains the full path and the filename, but not the extension, and the OutputExt attribute does not contain a value, the connector generates the output file without any extension. In this case, the connector generates a file named C:\temp\Out\test\_1.
  - If OutputFileName contains only the filename, and not the path or extension, and the OutputDir attribute contains a value, the connector generates the output file in the directory specified by OutputDir. If OutputExt contains a value, the connector also uses that value. If not, it creates the filename without any extension.
- Note: If the connector is processing more than one type of business object and OutputFileName is set to a string other than Native, each business object must have its own top-level meta-object, which specifies a unique output filename. For example, the meta-object used by the Customer business object might be MO\_JTextConnector\_Customer, and the meta-object used by Item might be MO\_JTextConnector\_Item. Set the value of the OutputFileName attribute in each of these meta-objects to a unique value.
- To cause the connector to append multiple business objects to a single file with the specified name, specify a value for OutputFileName and set the FileSeqEnabled attribute to false.
- To cause the connector to overwrite the output file each time it receives business objects of the same type, use a dynamic child meta-object. Specify its absolute path and filename in the InFileName attribute and set the FileWriteMode attribute to "o". For more information on using a dynamic child meta-object, see "Using a dynamic child meta-object" on page 4.

Native is a reserved word.

For more information, see "Specifying request processing" on page 55.

## **Common configuration tasks**

This section describes the most common configuration tasks.

- "Specifying event notification" on page 53
- "Specifying event archiving" on page 54
- "Specifying request processing" on page 55
- "Specifying multiple event files or multiple event directories" on page 59
- "Polling for specific business objects" on page 59
- "Specifying a remote FTP file system" on page 62

- "Specifying a data handler" on page 68
- "Creating a JText meta-object for a specific business object" on page 69
- "Reading multiple business objects of different types from the same file" on page 69
- "Specifying values for ObjectEventID attributes" on page 70
- "Setting up a second instance of a JText connector" on page 70
- "Tuning the performance of the JText connector" on page 71
- "Generating sample files for testing" on page 72
- "Generating sample business objects for testing" on page 72

# Specifying event notification

This section describes the following:

- "Specifying event directories and extensions"
- "Configuring polling behavior" on page 53

### Specifying event directories and extensions

If you send more than one type of business object to the connector for processing, and each business object type has its own top-level meta-object, the combination of values you specify for the EventDir and EventExt attributes must be unique for each directory/extension pair for each business object.

In other words, if you specify the same event directory for two business object types, you must specify different event extensions for these business objects. If you specify the same extension for two business object types, you must specify different event directories for these business objects.

For example, assume you have created the M0\_JTextConnector\_Customer and M0\_JTextConnector\_Item meta-objects to provide configuration values for the Customer and Item business objects, respectively. If you instruct the connector to locate the input files for both business objects in the same directory (by specifying the same path in the EventDir attribute), you must uniquely identify the input files by specifying different values for the EventExt attribute.

Therefore, if the EventDir attribute evaluates to C:\temp\event for both Customers and Items, the value of the EventExt attributes for these two business objects must be different (such as in for Customer input files and inp for Items).

### Configuring polling behavior

To configure polling behavior, perform the following steps:

- Configure the following attributes of the MO\_JTextConnector\_Default meta-object:
  - EventDir—Specify the absolute path of an existing directory whose files trigger event notification.
  - EventExt—The connector looks for files with the delivered-default extension of in. If you use this attribute to specify a different extension, the connector looks for the specified extension. If you leave this attribute empty, the connector polls for files with no extension.
  - EventDataHandler—Specify the data handler to use for data conversion during event notification.
- 2. Use Connector Configurator to configure the following connector properties:
  - PollFrequency—Specify the interval frequency.
  - PollQuantity—Specify the number of events for each polling interval.

- PollEndTime—Specify the time to complete the polling of events.
- PollStartTime—Specify the time to begin the polling of events.
- 3. Establish read permissions on the event directory.

# Specifying event archiving

Depending on whether all or some of the business objects in the event file process successfully, the JText connector uses different extensions when it creates the archive file for successfully processed business objects. The connector also writes business objects that fail processing and those that are unsubscribed to differently named archive files.

This section describes the following:

- "Local archive filenames"
- "Configuring local archiving" on page 55

### Local archive filenames

If you retain the delivered default values for the archive extension attributes, the connector creates archive files named as shown below:

• Event file has a single business object

After the JText connector processes an event file that contains a single business object, it creates one of following files in the archive directory:

- *filename\_timestamp*.success, to archive a successfully processed business object
- *filename\_timestamp.fail*, to archive a business object that was not successfully processed
- filename\_timestamp.unsub, to archive a business object to which it does not subscribe

If the business object fails processing or is unsubscribed, the connector also creates the *filename\_timestamp.orig* file, which preserves the event file as the connector originally received it.

- Event file has multiple business objects, all of which process successfully After the JText connector successfully processes an event file with multiple business objects, it creates *filename timestamp*.success in the archive directory.
- Event file has multiple business objects, some of which are unsubscribed or fail processing

After the JText connector processes an event file that contains multiple business objects, it may create all of the following files in the archive directory:

- filename\_timestamp.partial, to archive all business objects whose processing was successful
- filename\_timestamp.fail, to archive all business objects whose processing was unsuccessful
- filename\_timestamp.unsub, to archive all business objects to which the connector does not subscribe
- *filename\_timestamp.orig*, to preserve the event file as the connector originally received it

For example, assume that the LegacyApp.in file contains four business objects:

- Contract, which is successfully processed
- Customer, which fails formatting
- Order, which is successfully processed
- Item, to which the connector does not subscribe

In such a case, the connector creates the following files in the archive directory:

- LegacyApp\_timestamp.partial, which contains Contract and Order
- LegacyApp\_timestamp.fail, which contains Customer
- LegacyApp\_timestamp.unsub, which contains Item
- LegacyApp\_timestamp.orig, which contains Contract, Customer, Order, and Item

#### Configuring local archiving

To configure the connector for archiving, follow these steps:

- Configure the following attributes of the MO\_JTextConnector\_Default meta-object:
  - ArchiveDir—Specify the absolute path of an existing local or FTP server directory into which the connector is to place events (with file extensions that indicate processing status) after they are processed.
  - SuccessArchiveExt—Specify the extension for the file that contains the successfully processed business objects (when all business objects process successfully).
  - PartialArchiveExt—Specify the extension for the file that contains all the successfully processed business objects (when some of the business objects in the event file do not process successfully).
  - UnsubscribedArchiveExt—Specify the extension for the file that contains the business objects to which the connector does not subscribe.
  - OriginalArchiveExt—Specify the extension for the file that preserves all the business objects that were contained in the event file.
  - FailArchiveExt—Specify the extension for the file that contains the business objects that failed processing.
- 2. Use Connector Configurator to configure the ArchivingEnabled connector property.
- 3. Establish write permissions on the archive directory.

## Specifying request processing

You can cause the JText connector to write business objects to files whose names are specified dynamically (in each business object instance) or statically (through meta-objects). You can also cause the connector to return each filename that it generates statically; this feature is useful to obtain filenames generated with a unique sequence number. This section contains the following subsections:

- "Dynamic file naming" on page 55
- "Static file naming" on page 56
- "Returning a file's name" on page 57
- "Differences between local and remote processing" on page 57
- "Configuring the output file" on page 57

#### Dynamic file naming

To cause the connector to dynamically generate an output filename for each type of business object, create a dynamic child meta-object. Use the child meta-object:

- either to specify the name of the output file or to receive the name of the generated filename
- to specify whether to append to or overwrite the output file

**Important:** In addition to creating the dynamic child meta-object to enable the connector to generate or return the output filename, if you are using

ICS as the integration broker, you must also modify your maps or collaboration logic to insert into the dynamic child meta-object's InFileName attribute a path and filename for each business object, and, if required, unique sequence numbers.

For more information, see "Using a dynamic child meta-object" on page 4.

For information about how the connector processes the meta-object, see "Request processing" on page 10.

For information on configuring the connector to use a dynamically generated output filename, see "Configuring the output file" on page 57.

#### Static file naming

When you use meta-objects to specify the name of output files, you must restart the connector for any changes to take effect. You can specify whether the connector appends all business objects of a given type to a single file or creates a separate file for each business object.

When it uses the delivered default configuration, the connector creates an output file for each business object it processes. It names the output file for the incoming business object and adds a sequence number to make the name unique; it gives it the extension of .out. For example, if it receives the Customer and Item business objects, the connector writes their data to the Customer\_1.out and Item\_1.out output files. For information on obtaining the names of generated output files, see "Returning a file's name" on page 57. For information on the file that stores the sequence numbers, see "OutputLog" on page 29.

To use the meta-object to configure the name of output files, do the following:

- Configure the following attributes of the MO\_JTextConnector\_Default meta-object:
  - OutputDir—Specify the absolute path of an existing directory to which the connector is to write files when it processes requests. For more information, see "Configuring the output file" on page 57.
  - OutputExt—Use this attribute to specify your own extension if you want to change the delivered default configuration, which causes the connector to create files with the out extension.
  - FileSeqEnabled—Keep set to true to cause the connector to output one business object per file, each with a unique sequence number. Set to false to cause the connector to output all business objects of a given type to a single file, either by overwriting or appending. For information on configuring overwrite or append behavior, see Table 9 on page 58.
  - OutputFileName—To the cause the connector to append business objects to a single output file rather than overwrite the data in the file or generate unique files for each business object, specify the output file's full path and filename.

To cause the connector to overwrite the output file each time it receives the same type of business object, do not specify a value for OutputFileName.

In each of these cases, set FileSeqEnabled to false.

For information on configuring overwrite or append behavior, see Table 9 on page 58.

2. Establish write permissions on the output directory.

**Note:** You must create meta-objects for specific business objects if the connector is to use different data formats or file naming conventions for different business objects.

### Returning a file's name

To cause the connector to return the names of the files it generates, do the following:

- Use meta-objects to specify path and filenames and to cause the connector to generate a unique sequence number for each output file. For more information, see "Static file naming" on page 56.
- Use a dynamic child meta-object to cause the connector to return the name of each file it generates. Follow the steps in "Using a dynamic child meta-object" on page 4, but do not specify a value for its InFileName attribute. When the connector receives a business object whose dynamic child meta-object specifies OutFileName=CxIgnore, it creates a filename based on the configuration of its top-level meta-object, and returns the full path and filename as a value in the InFileName attribute.
- **Note:** The connector populates the InFileName attribute only with a local path, even when processing files over an FTP server.
- **Important:** In addition to creating the dynamic child meta-object to enable the connector to generate or return the output filename, if you are using ICS as the integration broker, you must also modify your maps or collaboration logic to insert into the dynamic child meta-object's InFileName attribute a path and filename for each business object, and, if required, unique sequence numbers.

### Differences between local and remote processing

The connector processes files remotely in much the same way that it processes them locally. There are, however, a few differences:

- When processing events and generating filenames dynamically, the connector populates the InFileName attribute of the dynamic child meta-object only with a local path name and not with a remote path.
- When processing requests, if the connector is not configured for dynamic file naming and FileSeqEnabled evaluates to false and the output file already exists:
  - If processing locally, the connector overwrites the existing file.
  - If processing remotely, the connector throws an exception.
- In addition to configuring the standard archive extension attributes for local event processing, when using the connector to process files remotely over an FTP server, you can also configure the FTPArchiveDir and FTPRenameExt attributes. These attributes enable you to rename and move the remotely archived file independently of the success of the processing.

For further information see "Specifying remote archiving" on page 64

### Configuring the output file

Table 9 on page 58 illustrates the possible configuration options for the output file:

| Desired output condition                                                                                                    | Attributes/property requiring configuration         | Attribute/property value                     |
|----------------------------------------------------------------------------------------------------|-----------------------------------------------------|----------------------------------------------|
| Each business object of a given type is                                                                                                    | Use a dynamic child meta-object                     |                                              |
| appended to a file whose absolute path<br>and filename is derived at runtime from                                                                           | AppSpecificInfo (at business-object level)          | cw_mo_JTextConfig =<br><i>DynChildMOName</i> |
| an attribute in the business object.                                                                                                    | For dynamic child meta-object:                      | user-specified pathname and                  |
|                                                                                                    | OutFileName                                         | filename                                     |
|                                                                                                    | FileWriteMode                                       | a or append                                  |
| Each business object of a given type                                                                                                    | Use a dynamic child meta-object                     |                                              |
| overwrites the output file whose absolute<br>path and filename is derived at runtime                                                                        | AppSpecificInfo (at business-object<br>level)       | cw_mo_JTextConfig =<br><i>DynChildMOName</i> |
| from an attribute in the business object.                                                                                                    | For dynamic child<br>meta-object:OutFileName        | user-specified pathname and filename         |
|                                                                                                    | FileWriteMode                                       | o or overwrite                               |
| Each business object of a given type is<br>written to its own unique file whose                                                                             | OutputDir                                           | user-specified pathname                      |
| name is derived from the business object's<br>name and a generated unique sequence<br>number.                                                               |                                                     |                                              |
|                                                                                                    | FileSeqEnabled                                      | true                                         |
|                                                                                                    | OutputFileName                                      | Native                                       |
| The connector returns the name of each<br>file it generates. Each business object of a<br>given type is written to its own unique                           | Use a dynamic child meta-object                     |                                              |
| file whose name is derived from the                                                                                                    | AppSpecificInfo (at business-object                 | <pre>cw_mo_JTextConfig =</pre>               |
| business object's name and a generated                                                                                                    | level)                                              | DynChildMOName                               |
| unique sequence number.                                                                                                    | InFileName (in dynamic child<br>meta-object)        | CxIgnore                                     |
|                                                                                                    | FileWriteMode (in dynamic child meta-object)        | N/A                                          |
|                                                                                                    | Use meta-object configuration:<br>M0_JTextConnector |                                              |
|                                                                                                    | _businessobjectname:                                |                                              |
|                                                                                                    | OutputDir                                           | user-specified pathname                      |
|                                                                                                    | FileSeqEnabled                                      | true                                         |
| All huginess chiests of a given type are                                                                                                    | OutputFileName                                      | Native<br>false                              |
| All business objects of a given type are<br>appended to a single file whose name is<br>user-specified.                                                      | FileSeqEnabled                                      | Taise                                        |
|                                                                                                    | OutputFileName                                      | user-specified pathname and<br>filename      |
| Each business object of a given type is<br>written to its own unique file whose<br>name is user-specified plus a unique<br>sequence number.                 | FileSeqEnabled                                      | true                                         |
| If the connector is processing more than<br>one type of business object and<br>OutputFileName is set to a string other                                      | OutputFileName                                      | user-specified pathname and<br>filename      |
| than Native, each business must have its<br>own top-level meta-object. For more<br>information, see "Specifying the name of<br>the output file" on page 51. |                                                     |                                              |
| Each business object of a given type<br>overwrites the output file, whose name is<br>derived from the business object's name.                               | OutputDir                                           | user-specified pathname                      |
|                                                                                                    | FileSeqEnabled                                      | false                                        |

| Desired output condition                                                                                                    | Attributes/property requiring configuration   | Attribute/property value                     |
|----------------------------------------------------------------------------------------------------|-----------------------------------------------|----------------------------------------------|
|                                                                                                    | OutputFileName                                | Native                                       |
| The connector returns the name of each<br>file it generates. Each business object of a<br>given type is written to its own unique | Use a dynamic child meta-object               |                                              |
| file whose name is user-specified plus a<br>unique sequence number.                                                               | AppSpecificInfo (at business-object<br>level) | cw_mo_JTextConfig =<br><i>DynChildMOName</i> |
|                                                                                                    | InFileName (in dynamic child<br>meta-object)  | CxIgnore                                     |
|                                                                                                    | FileWriteMode (in dynamic child meta-object)  | N/A                                          |
|                                                                                                    | Use meta-object configuration:                |                                              |
|                                                                                                    | MO_JTextConnector<br>_businessobjectname:     |                                              |
|                                                                                                    | <br>FileSeqEnabled                            | true                                         |
|                                                                                                    | OutputFileName                                | user-specified pathname and<br>filename      |

# Specifying multiple event files or multiple event directories

You can configure the connector to pick up only files with a specified extension. You can also configure the connector to pick up files from multiple directories.

**Important:** The use of an asterisk (\*) for the EventExt attribute to specify that the connector poll for all files in a single event directory regardless of their extension is no longer supported.

To specify a separate event directory for each business object type, perform the following steps:

- Create a separate meta-object for each supported business object; for example, create M0\_JTextConnector\_Customer and M0\_JTextConnector\_Item. For more information, see "Creating a JText meta-object for a specific business object" on page 69.
- 2. Specify the appropriate directory in each meta-object's EventDir attribute.
- **Note:** The JText connector processes event files in the order of their time stamps, from the earliest to the most recent, regardless of their location. In other words, the JText connector processes files located in separate directories in the chronological order of their time stamps.

## Polling for specific business objects

Configuration of the JText connector differs depending on whether all your event files are in a single directory, they all have the same extension, they contain a single business object or multiple business objects, they contain business objects of one type or multiple types, and they represent each business object on a single line or on multiple lines.

This section explains the following:

- "Using EndBODelimiter parsing method" on page 60
  - "Using non-printable characters for an EndBODelimiter" on page 61
- "Using FixedBOSize parsing method" on page 62

### Using EndBODelimiter parsing method

If no value is specified for the EndBODelimiter meta-object attribute, the connector:

- expects the event file to delimit business object strings with <EndBO:BOName>
- specifies <EndB0:BOName> as the delimiter when it writes business object strings to output files.

If an event file contains only one business object, you can specify EOF (end of file) for this attribute.

If you set the value of the EndBODelimiter attribute to a non-empty string, the string is assumed to be the business object delimiter for every file. If the value is not set or is cleared, the connector assumes the delimiter is <EndBO:BOName>.

**Important:** If DataProcessingMode is set to binary and if there is no value specified for EndBODelimiter, JText will set the default EndBODelimiter to FF01 (2 bytes) and EndOfFileDelimiter to FF02 (2 bytes).

Table 10 illustrates delimiter options.

Table 10. Using the EndBODelimiter attribute

| Conditions                                                                                                    | Delimiter                                                             | Notes                                                                                                    |
|----------------------------------------------------------------------------------------------------|-----------------------------------------------------------------------|----------------------------------------------------------------------------------------------------|
| File contains one or more business object<br>strings with one or more types of business<br>object or File contains multiple business object<br>strings of the same type of business object;<br>each string runs over several lines. | <endbo:<i>BOName&gt;or EOL or<br/>user-specified<br/>value</endbo:<i> | <ul> <li>Specify as many<br/>semicolon-separated E0Ls as there<br/>are new lines between business<br/>object strings.</li> <li>Specify a custom delimiter in<br/>conjunction with E0Ls. A custom<br/>delimiter must always be the first<br/>element when used with E0L. The<br/>following example is valid:<br/>customEndB0;E0L;E0L. The<br/>following example is <b>not</b> valid:<br/>E0L;customEndB0;E0L.</li> </ul>                                                     |
| Each file contains only one business object string                                                                                                    | E0L For user-specified value                                          | <ul> <li>Specify as many<br/>semicolon-separated E0Ls as there<br/>are new lines between business<br/>object strings.</li> <li>Specify a user-specified delimiter<br/>in conjunction with E0Ls and E0F if<br/>required by the input strings. A<br/>custom delimiter must always be<br/>the first element when used with<br/>E0L. The following example is<br/>valid: customEndB0;E0L;E0L. The<br/>following example is <b>not</b> valid:<br/>E0L;customEndB0;E0L</li> </ul> |
| File contains multiple business object strings, one per line                                                                                                    | EOL                                                                   |                                                                                                    |
| File contains multiple business object strings of<br>the same type of business object; each string<br>runs over several lines without any separators<br>between business-object strings                                             | None                                                                  | Can use the delivered default<br>meta-object or a custom meta-object<br><b>Note:</b> This option is available only<br>during service call requests and not<br>for event notification. Do not use this<br>delimiter in conjunction with any<br>other delimiter.                                                                                                    |

Note: If the source file contains empty lines, the connector ignores them.

**Using non-printable characters for an EndBODelimiter:** To poll for files in multiple directories, you must create a meta-object for each supported business object. The value you specify for each meta-object's EndBODelimiter attribute depends on whether your source file contains a single business object or multiple business objects.

• Files that contain a single business object

You can specify EOF as the EndBODelimiter if the entire data file contains only one business object string.

· Files that contain multiple business objects

If your input file contains multiple business objects that have only a new line as the business object delimiter, specify the string EOL in the EndBODelimiter attribute. In this case, the source file contains strings representing multiple business objects of the same type.

Important: To poll from a file that contains multiple business object types, you must use the M0\_JTextConnector\_Default meta-object, and must ensure that its EventExt and EventDir attributes correctly point to the directory where this event file is located. To poll for business object types that are represented in separate event files or whose event files are located in different directories, you must create a separate top-level meta-object for each type. Use the EventExt and EventDir attributes to point to the appropriate directory.

To use a custom data handler when polling files that contain multiple business objects of different types, see "Reading multiple business objects of different types from the same file" on page 69.

If using a name/value format, you cannot specify the EOL business object delimiter if the event file splits business object data over multiple lines. For more information, see the *Data Handler Guide*.

The following examples illustrate the delimiter to use for different event file formats:

• File contains four business object strings and uses the non-printable character EOL as the end of business object delimiter:

Sample\_B0~Create~1~TableGenKey5~strange~TextConnector\_924055528\_0 Sample\_B0~Create~2~TableGenKey5~strange~TextConnector\_924055528\_0 Sample\_B0~Create~3~TableGenKey5~strange~TextConnector\_924055528\_0 Sample\_B0~Create~4~TableGenKey5~strange~TextConnector\_924055528\_0

• File contains four business object strings and uses a user-specified value and the non-printable character EOL as the end of business object delimiter, that is CustomEndB0;EOL:

Sample\_B0~Create~1~TableGenKey5~strange~TextConnector\_924055528\_0CustomEndB0 Sample\_B0~Create~2~TableGenKey5~strange~TextConnector\_924055528\_0CustomEndB0 Sample\_B0~Create~3~TableGenKey5~strange~TextConnector\_924055528\_0CustomEndB0 Sample\_B0~Create~4~TableGenKey5~strange~TextConnector\_924055528\_0CustomEndB0

• File that contains four business object strings and uses the non-printable character EOL; EOL as the end of business object delimiter:

Sample\_B0~Create~1~TableGenKey5~strange~TextConnector\_924055528\_0

Sample\_B0~Create~2~TableGenKey5~strange~TextConnector\_924055528\_0

Sample\_B0~Create~3~TableGenKey5~strange~TextConnector\_924055528\_0

Sample\_B0~Create~4~TableGenKey5~strange~TextConnector\_924055528\_0

• File that contains four business object strings and uses None as the end of business object delimiter:

```
Sample_B0~Create~1~TableGenKey5~strange~TextConnector_924055528_0Sample_B0
~Create~2~TableGenKey5~strange~TextConnector_924055528_0Sample_B0~Create~3
~TableGenKey5~strange~TextConnector_924055528_0Sample_B0~Create~4
~TableGenKey5~strange~TextConnector_924055528_0
```

**Note:** The connector is case-sensitive to the string that you specify, except for the EOL and EOF delimiters.

For more information on creating your own meta-objects, see "Creating a JText meta-object for a specific business object" on page 69.

## Using FixedBOSize parsing method

This meta-object property is only valid in the following instances:

- 1. When performing event processing.
- 2. When DataProcessingMode is set to Binary.

When present with a valid value, this meta-object property overrides the EndB0Delimiter property, and provides users an alternative to the traditional delimiter based business object parsing. This property enables the connector to correlate a fixed number of bytes with a single business object. For example, if a file consisted of 300 bytes, and the FixedB0Size property was set to 100, the JText Adapter would convert these three 100 byte length packets through a binary enabled data handler and send them to the ICS.

If both FixedBOSize and EndBODelimiter have a value set, then Jtext will take FixedBOSize for file parsing and it will ignore EndBODelimiter.

## Specifying a remote FTP file system

This section describes how to configure the JText adapter to use a remote FTP file system for event and request processing.

**Important:** To enable the connector to use a remote FTP file system, you must specify an FTP URL in the EventDir attribute (for event processing) or OutputDir attribute (for request processing). You must also resolve all firewall issues before using the connector to perform FTP operations.

This section describes the following:

- "Remote event processing"
- "Remote request processing" on page 66
- "Notes on configuring the connector for FTP transfer" on page 68

#### Remote event processing

To configure the connector to use a remote FTP file system for event processing, you must specify the FTP URL, FTP login information, a local directory into which the connector downloads the event files from the remote directory, archiving information, and information related to how the connector behaves when the FTP server is unavailable. This section describes all of these configurations as well as additional optional configurations.

- "Specifying the FTP URL and login information" on page 63
- "Specifying the local directory" on page 63
- "Specifying remote archiving" on page 64
- "Specifying remote polling" on page 64

- "How the connector processes events from a remote site" on page 65
- "Identifying files on a mainframe: Optional configuration" on page 65
- "Summary of configuration operations for event processing" on page 66

**Specifying the FTP URL and login information:** The connector polls for events from the directory specified in the EventDir meta-object attribute. To configure the connector to use a remote FTP file system for event processing, specify the FTP URL as the value of this attribute. The FTP URL must conform to IETF standards.

In addition to specifying the FTP server in the URL, you can optionally specify the following information in the EventDir meta-object attribute:

- Name of a user with privileges to connect to the FTP server and perform FTP operations—If you do not specify the username in EventDir, specify it in the FTPUserId meta-object attribute.
- Password of a user with privileges to connect to the FTP server and perform FTP operations—If you do not specify the password in EventDir, specify it in the FTPPassword meta-object attribute.
- Port number—If the port is not specified in EventDir, the connector uses the default port.
- Remote event directory—If you do not specify the remote event directory in EventDir, the connector polls the event files from the directory to which the connection is established to the FTP server.
- **Important:** You can specify the FTP values either in a static top-level meta-object or in a dynamic child meta-object. If the username and password are not specified in any meta-object attribute, the connector terminates when attempting to connect to the FTP server. For more information, see "Using a dynamic child meta-object" on page 4.

The examples below illustrate three different formats for EventDir attribute values:

#### URL only with required values:

ftp://ftp.companyA.com

#### URL with optional username and port number values:

ftp://companyA:admin@ftp.companyA.com:1433

URL with optional username, port number, and remote event directory values: ftp://companyA:admin@ftp.companyA.com:1433/temp/JTextConn/Default/Event

#### URL for Unix / MVS related FTP setup

ftp://ftpuser:ftppwd@ftpserver.in.ibm.com:21/home/ftpuser/JText/event

**Specifying the local directory:** In addition to specifying the FTP URL and related login information, you must specify the location of the local directory into which the connector downloads the event files from the remote directory. To specify the local directory, use the FTPLocalEventDir meta-object attribute.

Important: If the connector finds a proper FTP URL in EventDir, but does not find the FTPLocalEventDir meta-object attribute or finds an invalid or a blank value for this attribute, the connector does not start. The connector does not evaluate the FTPLocalEventDir attribute when configured to run locally. **Specifying remote archiving:** You have several options in specifying how the connector handles remote archiving. To specify a remote archive directory, use the FTPArchiveDir meta-object attribute. This attribute specifies the relative path of the archive directory on the FTP server. The directory must already exist. There are several options for using this attribute to specify archiving:

- Specifying a value for the FTPArchiveDir attribute but no value for the FTPRenameExt attribute causes the connector to append a timestamp to the event filename and move it to the remote FTP server archive directory specified in the FTPArchiveDir attribute.
- Specifying a value both for the FTPArchiveDir attribute and the FTPRenameExt attribute causes the connector to rename the processed event filename, adding a timestamp and ignoring the FTPRenameExt, then move it to the FTP server archive directory specified in the FTPArchiveDir attribute.
- Specifying no value either for the FTPArchiveDir or the FTPRenameExt attributes causes the connector to delete the processed event file without archiving it.
- Specifying no value for the FTPArchiveDir attribute but specifying a value for the FTPRenameExt attribute causes the connector to rename the processed event filename with the value specified in FTPRenameExt, and move it to the directory specified in the EventDir attribute.

**File naming with timestamping for remote FTP servers:** Support for host file systems (MVS) using Sequential datasets has been enhanced by providing for time stamping to avoid duplicate file names. MVS doesn't support special characters, such as "\_", in a dataset or recordset name. On Windows or Unix platforms, we use a time stamp in the original filename while archiving the file This avoids duplicate filenames in an archive folder, thereby preventing the overwriting of an existing file.

We use the following format for MVS systems to overcome this limitation: Event File: Test.in Archived file: Test.TSyyyyMM.TSDDHHMM.TSSsSss

Where: yyyy -- year MM -- month DD -- date HH -- hour MM -- minutes

- Ss -- seconds
- Sss -- milliseconds

On MVS platforms the dataset or recordset separator is "." (dot) and maximum number of '.' (dots) allowed in a dataset or recordset is 6 (six) The dataset or recordset name must not exceed 8 characters per "." (dot) and the total number of characters must not exceed 44 characters. Here is an example of a file name in this format:

FTPRenameExt -- ARCHIVE

Archived File -- (SAMPLE).ARCHIVE.TS200304.TS290535.TS42234

**Note:** The JText adapter does not support PDS in MVS as the members of PDS can not be renamed with time stamps while archiving.

**Specifying remote polling:** You can use the "FTPPollFrequency" on page 29 configuration property to set how frequently the connector polls an FTP server measured in the number of standard poll cycles. This setting is useful if the connector is still reading files from the local event directory when it starts the next polling cycle.

For example, if PollFrequency is set to 10000, and FTPPollFrequency is set to 6, the connector polls the local event directory every 10 seconds and polls the remote directory every 60 seconds. The connector performs FTP polling only if you specify a value for this property. If FTPPollFrequency evaluates to 0 or blank, the connector does not perform FTP polling.

For more information, see "Tuning the performance of the JText connector" on page 71.

**How the connector processes events from a remote site:** When polling for events from a remote site, the connector performs the following steps:

- 1. Obtains the server name, port number, username, password, and remote event directory from meta-object attributes or default values.
- **2.** Establishes a connection to the remote FTP site to get event files from the remote event directory.
- **3**. Downloads the event files from the remote directory to the local directory specified in the FTPLocalEventDir meta-object attribute.

**Note:** To enable the connector to process events using FTP, this attribute must have a value.

4. Polls the local directory.

Figure 6 illustrates local and remote event processing.

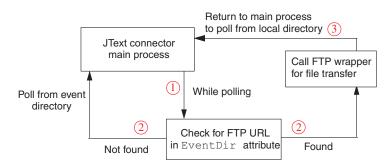

Figure 6. Local and remote event notification operation

**Identifying files on a mainframe: Optional configuration:** Use the FTPEventFileMask attribute to identify file extensions on a mainframe that do not adhere to the same naming standards that apply to UNIX or Windows systems. If no value is provided for this attribute, the connector uses the value specified in the EventExt attribute.

When specifying a value for FTPEventFileMask, you can include wildcard characters. The following example illustrates several possible formats for this attribute:

ACT.Z1UC.\* ACT.\*.INPT \*.Z1UC.INPT

If the connector finds more than one file at the remote site that meets the criteria specified for FTPEventFileMask, it does the following:

1. Downloads all specified remote event files to the directory specified in the FTPLocalEventDir attribute.

- 2. Renames the extension of the remote files with the value specified in the FTPRenameExt meta-object attribute. Renaming the files prevents the connector from polling the same file in the next poll cycle.
- **3**. Disconnects from the FTP server.
- 4. Processes the files locally in the directory specified in the FTPEventFileMask meta-object attribute.

**Summary of configuration operations for event processing:** To configure the connector to use a remote FTP file system for event processing, specify the following configuration values:

- Specify the FTP URL in the EventDir meta-object attribute. Optionally, specify the name and password of a user with privileges to connect to the FTP server and perform FTP operations.
- If you do not specify the login name and password in the EventDir meta-object attribute, do so in the FTPUserId and FTPPassword meta-object attributes.
- If you do not specify the port in the EventDir meta-object attribute, the connector uses the default FTP port.
- Use the FTPLocalEventDir meta-object attribute to specify the local system directory into which the connector downloads event files from the FTP site.
- On a mainframe that does not adhere to the same naming standards that apply to UNIX or Windows systems, use the FTPEventFileMask meta-object attribute to identify files to be polled.
- To configure the connector to work with an MVS FTP server when the remote system is MVS, specify MVS in the FTPOSPlatform attribute.

#### Remote request processing

To configure the connector to use a remote FTP file system for request processing, you must specify the FTP URL, FTP login information, and a remote directory into which the connector uploads the request files from the local directory. This section describes all of these configurations as well as additional optional configurations.

- "Specifying the FTP URL and Login Information"
- "How the connector processes service call requests to a remote site" on page 67
- "Summary of configuration operations for request processing" on page 67

**Specifying the FTP URL and Login Information:** The connector uploads service call request files into the directory specified in the OutputDir meta-object attribute. To configure the connector to use a remote FTP file system for request processing, specify the FTP URL as the value of this attribute. The FTP URL must conform to IETF standards.

In addition to the FTP URL, you can optionally specify the following information in the OutputDir meta-object attribute:

- Name of a user with privileges to connect to the FTP server and perform FTP operations—If you do not specify the username in OutputDir, specify it in the FTPUserId meta-object attribute.
- Password of a user with privileges to connect to the FTP server and perform FTP operations—If you do not specify the password in OutputDir, specify it in the FTPPassword meta-object attribute.
- Port number—If the port is not specified in EventDir, the connector uses the default port.

- Remote output directory—If you do not specify the remote output directory in OutputDir, the connector loads the request files into the default connection directory (the directory on the FTP server to which the connection is established).
- **Important:** You can specify the FTP values either in a static top-level meta-object or in a dynamic child meta-object. If the username and password are not specified in any meta-object attribute, the connector terminates by throwing an exception. For more information, see "Using a dynamic child meta-object" on page 4.

The examples below illustrate three different formats for OutputDir attribute values:

#### URL only with required values:

ftp://ftp.companyA.com

#### URL with optional username and port number values:

ftp://companyA:admin@ftp.companyA.com:1433

URL with optional username, port number, and remote output directory values: ftp://companyA:admin@ftp.companyA.com:1433/temp/JTextConn/Default/Out

**How the connector processes service call requests to a remote site:** When the connector is configured for FTP processing and it receives a service call request, it performs the following steps:

- 1. Obtains the server name, port number, username, and password from meta-object attributes or default values.
- **2**. Establishes a connection to the remote FTP site to place service call request files from the local directory.
- 3. Uploads the request files from the local directory to the remote directory.
- 4. Disconnects from the remote server.

Figure 7 illustrates local and remote request processing.

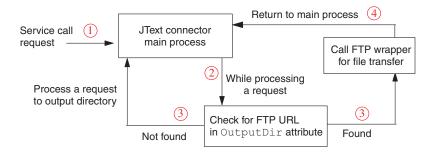

Figure 7. Local and remote request operations

**Summary of configuration operations for request processing:** To configure the connector to use a remote FTP file system for request processing, specify the following configuration values:

• Specify the FTP URL in the OutputDir meta-object attribute. Optionally, specify the name and password of a user with privileges to connect to the FTP server and perform FTP operations.

- If you do not specify the login name and password in the OutputDir meta-object attribute, do so in the FTPUserId and FTPPassword meta-object attributes.
- If you do not specify the port in the OutputDir meta-object attribute, the connector uses the default port.
- To configure the connector to work with an MVS FTP server when the remote system is MVS, specify MVS in the FTPOSPlatform attribute.

#### Notes on configuring the connector for FTP transfer

The following features apply to FTP transfer of data:

- The connector uses Binary mode of data transfer when doing FTP operations.
- The connector does not use FTP transfer of data if the value of the EventDir or OutputDir meta-object attribute does not begin with ftp://.
- During event processing, if the event business object contains a dynamic child meta-object with an InFileName attribute, the connector populates this attribute with the full path of the file specified in the FTPLocalEventDir, but not the path on the remote system.
- Values entered in the EventExt and FTPRenameExt meta-object attributes cannot be same; if they were the same, the connector would continuously pick up files that it had already picked up earlier.
- The connector does not support file sizes that are not supported by FTP.
- You must consider case sensitivity for file names, extensions, and other components in accordance with the platform of the FTP site.
- Transferring files from a remote FTP site might impact the connector's performance.
- When data is exchanged to or from the remote FTP site, there is a chance that data can be corrupted or lost due to loss of network connection or similar problems.
- The integration broker does not maintain any type of connection cache or pool. Connections are opened and closed for each polling cycle and request processing. Network latency and other configuration outside the control of the connector can impact its performance.
- The value specified for the FTPLocalEventDir meta-object attribute can not be specified as the value of the EventDir meta-object attribute of any meta-object that does not specify FTP values. This restriction prevents the connector from using values specified in different types of business objects in same directory that require totally different types of processing.
- If the remote event directory or output directory specified at the end of the FTP URL does not exist, the connector shuts down when it interacts with the FTP site. It does not shut down at the time of connector startup.
- When configuring the connector for processing files over an FTP server, you must configure the FTP server to use the UNIX settings required by the Apache Commons Net API.

# Specifying a data handler

To specify a data handler to be used by the JText Connector, perform the following steps:

- 1. Determine the format used by the application with which the JText connector communicates. Note that only one data handler class can be registered for any given format type.
- 2. Configure the following child objects of the top-level JText meta-object:

- EventDataHandler—To specify the data handler meta-object to be used for event processing (business object string or byte array to business object conversion).
- OutputDataHandler—To specify the data handler meta-object to be used for the request processing (business object to business object string or byte array conversion).

#### Changing the specified data handler

To change the data handler from the delivered default (either to a different delivered one or to a custom data handler), do the following:

- Verify that the connector supports the business object specified as the default value in the EventDataHandler and OutputDataHandler attributes.
- Verify that the class or jar file that contains the data handler is included in the class path when the connector is started. If you use a delivered data handler, or you add a custom data handler to the CustDataHandler.jar file (as recommended in the *Data Handler Guide*), the file is included in the delivered startup script (start JText.bat or connector manager JText.sh).
- Make sure you specify an appropriate EndBODelimiter value for the data handler that you are using.

For information on creating a data handler, see the Data Handler Guide.

## Creating a JText meta-object for a specific business object

When you create a JText meta-object for a specific business object, rename the meta-object to identify the particular business object. For example, to create meta-objects for the Customer and Item business objects, you might name the meta-objects MO\_JTextConnector\_Customer and MO\_JTextConnector\_Item.

**Tip:** Use default meta-objects when all business objects to be written to files have exactly the same configuration. In other words, all text files reside in the same event directory and are written to the same output directory, use the same data handler, and have the same file extension (or should be put into the same file). Create your own meta-objects if the connector must use different processing for different business objects on requests, or if specific processing instructions are required for polling. If you create separate meta-objects for specific business objects, the connector uses your meta-objects for both integration-broker requests and subscription delivery operations.

Any business object for which you do not create a meta-object is configured by the values in the default MO\_JTextConnector\_Default meta-object. For the business object definition for this default meta-object, see the \repository\JText directory.

# Reading multiple business objects of different types from the same file

If a text file contains multiple business objects of different types, you must use the MO\_JTextConnector\_Default meta-object, and must ensure that its EventExt and EventDir attributes correctly point to the directory where this event file is located. Each business object in the file must be separated by the same delimiter.

The delivered data handlers can determine the name of each business object from the input string. In other words, when using the default top-level JText meta-object and the delivered data handlers, you need not use the <EndBO:*BOName>* delimiter to identity each type of business object in a file that contains multiple types.

If you develop a custom data handler to convert business object strings to business objects, ensure that it can interpret the business object's type from the input string.

# Specifying values for ObjectEventID attributes

You do not have to add ObjectEventId attributes to business object strings. For event notification business objects, the connector framework populates these business object attributes if the IDs are not populated by the connector.

For service call request business objects, ObjectEventId attributes are either ignored or included in the string written to a file. Whether ObjectEventId attributes are included in the output file depends on the data handler that is used.

## Setting up a second instance of a JText connector

To set up a second instance of the JText connector, follow these steps:

 Make a copy of the JText connector directory and its repository directory and rename them. For example, assume you name the second connector definition JText2. After you create the second directories, your directory structure looks like the following:

\connectors\JText \connectors\JText2 \repository\JText \repository\JText2

 Copy all the meta-objects for the JText connector (there should be at least two of them) and modify the name of the business objects. For example, for the JText2 connector, change the names from MO\_JTextConnector\_BOName to MO\_JText2Connector\_BOName.

There are two ways you can copy the meta-objects:

- Create a text file that contains the MO\_JText2Connector\_BOName meta-object and its children. Use a text editor's search and replace option to replace MO\_JTextConnector\_ with MO\_JText2Connector\_.
- Use Business Object Designer to copy the meta-objects one at a time.
  - Important: Before you can manipulate a business object definition in Business Object Designer, you must copy the text from the top of the \repository\ReposVersion.txt file to the top of every definition file.
- **3**. In Connector Configurator, copy the connector's definition and rename it to JText2Connector. Change the supported meta-objects and business objects.
- 4. Copy any new definition files into the repository. To use Business Object Designer to copy business object definitions into the repository, select the Save To Server submenu from the File menu. Alternatively, on ICS, perform the following steps to copy business object definitions into the repository from the operating system:
  - a. Copy the text from the top of the \repository\ReposVersion.txt file to the top of every definition file.
  - b. Use the following repos\_copy command to copy in the new meta-objects and business objects:

repos\_copy -sServerName -iFileName

- 5. Refresh the integration broker's administration utility to verify the new business objects.
- 6. For UNIX, make a copy of the existing connector manager script for the JText connector and change the parameters to refer to JText2. For Windows, make a

copy of the existing shortcut for the JText connector and change the parameters to refer to JText2, and modify it to point to the JText2 directory rather than the JText directory.

- 7. Add a new MQ queue for the new connector. See the *Implementation Guide for WebSphere MQ Integrator Broker* or *System Administration Guide* for information on doing this.
- 8. Restart the integration broker.
- **9**. In UNIX, run the connector manager script. In Windows, click on the new shortcut.

# Tuning the performance of the JText connector

To tune the polling performance of the JText connector, set the following connector configuration properties as described below.

• PollQuantity – This property sets the maximum number of business objects that the connector can deliver to the integration broker in a single call to poll for events. If you set PollQuantity to a high value, the connector tries to submit more business objects in one poll. This can improve performance and helps to clear up internal queues and memory usage.

Enabling the connector to post large quantities of business objects to the integration broker, however, can affect other business-integration components. For example, if the message queuing system has been set up with default values, the queues can fill up quickly if the JText connector sends many large business objects through the system. Therefore, when tuning performance, keep in mind that there is an optimal performance setting for PollQuantity.

• PollFrequency – This connector configuration property specifies the amount of time between polling actions. Setting this property to a longer time slows down the connector during event processing. Setting it to a shorter time ensures that events are picked up, converted to business objects, and delivered quickly.

In other words, the connector picks up new files during each poll call. If the connector does not poll often, it takes longer for it to deliver the files that accrue in the event directory. If the connector polls frequently, it picks up the files more often and delivers them more frequently.

The more frequently the connector polls for events, however, the less time it has for processing requests. If you use the connector primarily for request processing, set PollFrequency to a lower value than if you use the connector primarily for event processing.

As with the PollQuantity configuration property discussed above, setting PollFrequency to an extreme value, such as a very long or short time, can affect the performance of other business-integration components.

 FTPP011Frequency – This connector configuration property specifies how frequently the connector polls an FTP server measured in the number of standard poll cycles. For example, if P011Frequency is set to 10000, and FTPP011Frequency is set to 6, the connector polls the local event directory every 10 seconds and polls the remote directory every 60 seconds. The connector performs FTP polling only if you specify a value for this property. If FTPP011Frequency evaluates to 0 or blank, the connector does not perform FTP polling.

In summary, the best approach to improving performance in polling is to set PollQuantity, PollFrequency, and FTPPollFrequency so that they complement each other.

# Generating sample files for testing

You might want to generate a file that looks like the input file that the JText connector expects. This file can assist you in setting up the output formats in the source application. A sample file can also be used for testing.

On ICS, the easiest way to generate a file similar to the input file is as follows:

- 1. Create a pass-through collaboration that takes as input and sends to the destination the business object that is to be written out to a file.
- 2. Bind the source port to a connector that supports that business object and can be emulated by Test Connector.
- 3. Bind the destination port to the JText connector.
- 4. Input sample values for the business object into Test Connector, and send that business object to the JText connector. The JText connector writes the values to the output file in the configured format.

This process enables you to see multiple business objects written to a single file, which you can use as input during testing.

# Generating sample business objects for testing

You might want to generate business objects that look like ones the JText connector expects. You can populate the business objects with values to use during testing.

To cause the connector to automatically generate business object templates, use the GenerateTemplate configuration property. You can generate a definition for each business object that the connector supports.

The connector uses the value of the GenerateTemplate property to create an instance of a serialized business object when the connector starts up. A **serialized** business object is the string representation of the business object that the data handler creates. Use Connector Configurator to specify the names of the business objects for this property.

The syntax for this property is *BOName;BOName*, where the name of a specific business object name is substituted for *BOName*. Case is significant. To specify more than one business object, separate the names with a semicolon, as in Customer;Item. Ending punctuation is not required. Templates for these business objects are created the next time you start the connector.

The generated templates contain the delivered default values that are set for the attributes of the business objects in the business object's definition. If there is no delivered default value for an attribute, it is either ignored (using CxIgnore) or left blank (using CxBlank). One child business object is created for each single-cardinality child business object and two identical instances of a child business object are created for multiple-cardinality business objects.

To begin generating templates for a specified business object, start the connector. The connector writes the template to the same file as the output file. If you do not want to use this feature, leave the GenerateTemplate property empty.

# Chapter 5. Troubleshooting the JText connector

This chapter includes the following information to help you diagnose problems with the JText connector.

- "Error message logging"
- "Problem with meta-object naming"
- "Problem with event triggering"
- "JText failure handling" on page 74
- "Event log file" on page 74
- "Failure recovery" on page 75
- "Recovery from business object delimiter errors" on page 76
- "Recovery from subscription errors" on page 77
- "Recovery from formatting errors" on page 77
- "Recovery from sending errors" on page 77
- "Data handlers and supported business objects" on page 77

## Error message logging

Error messages are logged to the standard connector log file, STDOUT, or to the file specified by the LogFileName standard connector property.

Errors are also logged to the event log file. For more information on the event log file, see "Event log file" on page 74.

# Problem with meta-object naming

During connector startup, the following error message means that the meta-object name does not correspond to the connector instance name.

Wrong subscription: JText\_Customer doesn't have supporting MO: this BO is unsubscribed."

If the meta-object name does not match the name of the connector instance, the meta-object does not recognize the business objects supported by the connector. To prevent this, name the meta-object to correspond with the connector instance. For example, a meta-object named MO\_JText2Connector\_Default recognizes business objects supported by the JText2 connector.

# Problem with event triggering

The connector ignores event files with the following delimiter problems:

- The EndBODelimiter attribute in the top-level meta-object is set to a valid value, such as the plus sign (+) or the pipe symbol (1), but the event file does not contain the specified delimiter at the end of each business object.
- The connector is configured to look for the EndBO:BOName business object delimiter, but the event file does not contain this delimiter. The connector logs a warning message that states:

Unable to create Workunits from file *filename*. Check EndBODelimiter in the file.

In both of the above cases, the file remains in the event directory without any change.

The connector also keeps the file in the event directory without change when device failures occur while a file is being accessed, opened, or closed. For example, if the system tries to access a file when it is out of memory, the connector ignores the file.

## JText failure handling

For the JText connector, the following types of errors can occur:

Table 11. JText error types

| Type of error                         | Description                                                                                                    |
|---------------------------------------|----------------------------------------------------------------------------------------------------|
| Business object delimiter<br>failures | Business object delimiter failures occur when the EndBODelimiter<br>attribute in the top-level meta-object is set to a valid value, and<br>the event file contains the specified delimiter at the end of each<br>business object, but the data itself uses the delimiter value in its<br>text. When the connector encounters the delimiter value in the<br>text, it sends a partial business object string to the formatter,<br>which fails processing. In this case, the connector writes the event<br>to the <i>filename_timestamp.fail</i> file, which contains records for all<br>business objects that encountered delimiter failures. |
| Subscription errors                   | Can occur if the connector can find the business object delimiter<br>and retrieve the business object name, but the business object is<br>not subscribed. In this case, an event is sent to the<br><i>filename_timestamp</i> .unsub file, which contains records for all<br>unsubscribed business objects.                                                                                                    |
| Formatting errors                     | Can occur if the connector finds the delimiter with a business<br>object name that does not match the input business object name,<br>or the format in the business object file does not match the format<br>of the meta-object. An event is sent to the<br><i>filename_timestamp.fail</i> file, which contains records for all<br>business objects that failed formatting.                                                                                                    |
| Sending errors                        | Can occur if the connector tries to send a business object when<br>the integration broker is down. If the Send operation fails, an<br>event is sent to the <i>filename_timestamp</i> .fail file, which contains<br>records for all business objects that were not successfully sent.                                                                                                    |

# **Event log file**

The connector logs information about successfully processed business objects to the event.log file. If the connector goes down before it processes all business objects in an event file, it uses this log file during recovery to ensure that it sends each business object only once to the integration broker.

The format of the log file is: *EventFileName*::1,2,n

where EventFileName is the name of the current event file, and each number represents the sequence number of a successfully processed business object in that file.

For example, assume that the connector has successfully processed three of the first four business objects in the Customer.in file, and that the second business object

failed processing. Assume also that the connector has not yet finished processing Customer.in. In this case, the event.log file might look like the following on UNIX:

\$ProductDir/JText/Event/Customer.in:: 1,3,4

and like the following on Windows: C:\JText\Event\Customer.in:: 1,3,4

If the connector went down before processing the entire Customer.in file, at startup the connector uses the information in the log file to resume processing the event file at the point where it had stopped processing. The connector reads the log to get the name of the event file to be recovered and the latest business-object sequence number. Then the connector begins sending to the integration broker all business objects in the event file whose sequence number is greater than the last number in the log file. For example, given the file above, the connector begins processing the fifth business object in the Customer.in file.

The connector keeps the contents of the log file in memory to enhance performance. It accesses the file on disk only to update it with a new entry. The connector reads the log file only at recovery time.

For information on how the connector uses the event.log file in the recovery process, see "Failure recovery."

## Failure recovery

**Note:** The following recovery steps do not apply if a disk failure occurs or a disk is full.

To recover from failures during event notification, the connector does the following:

- The connector processes business object strings from the event file. When it successfully processes an entry, the connector logs the entry in the event.log file. It also writes it to a file in the archive directory (specified in the ArchiveDir meta-object attribute).
  - If none of the business objects in the event file have failed processing, the connector archives the successfully processed ones in an archive file with the extension specified in the SuccessArchiveExt attribute.
  - If any of the business objects in the event file have failed processing, the connector archives the successfully processed ones in an archive file with the extension specified in the PartialArchiveExt attribute.
  - After it has written business objects to the file specified in the SuccessArchiveExt attribute, if any business object fails processing, the connector changes the extension of this file to the one specified in PartialArchiveExt.

The delivered default values for these extensions are .success and .partial.

- 2. If errors occur, the connector does the following:
  - Subscription errors— the connector creates the archive file in the archive directory with the extension specified in the UnsubscribedArchiveExt meta-object attribute. The delivered default value for this extension is .unsub.
  - Formatting errors or sending errors—the connector creates the archive file in the archive directory with the extension specified in the FailArchiveExt meta-object attribute. The delivered default value for this extension is .fail.

• Business object delimiter errors—the connector creates the archive file in the archive directory with the extension specified in the FailArchiveExt attribute. It also backs up the event file by moving it to the archive directory and changing its extension to the one specified in OriginalArchiveExt.

The connector does not log the failed business objects to event.log.

- **3**. After the connector processes all business objects in an event file, it clears the event.log file and begins writing entries to it from the next event file.
- 4. If the connector goes down before it processes all business objects in an event file, it uses the information in event.log to determine where to begin processing during the recovery process. When it comes back up, the connector checks whether there are any entries in the log file.
  - If there are no entries, the connector sends all business objects in the event file to the integration broker.
  - If there are entries, the connector uses this information to resume processing an event file at the point where it had stopped processing. The connector reads the log to get the name of the event file to be recovered and the latest business-object sequence number. Then the connector sends to the integration broker all business objects in the event file whose sequence number is greater than the last number in the log file. For example, if the event file contains 15 business objects and the last sequence number in the log file is 8, the connector sends the last seven business objects to the integration broker.

Using the log file prevents the connector from sending the same event multiple times to the integration broker. The connector keeps the log file in memory to enhance performance. The connector accesses the file on disk only to update it with a new entry, and reads the log file only at recovery time.

If you set the "EventRecovery" on page 29 configuration property to retry, the connector at startup automatically recovers outstanding events from a previously processed file. However, if you set this property to abort, the connector terminates during startup if there are any events to be recovered.

- 5. To recover from errors that occurred during the event notification process, you must restart the connector. Before doing this, however, do the following:
  - Examine the files that the connector created for failed and unsubscribed business objects. Make appropriate corrections so that the business object strings can be successfully processed when the connector starts.
  - Copy appropriate files from the archive directory to the event directory and change all .fail or .unsub extensions to the extension specified in the EventExt attribute (by default, .in). To facilitate record-keeping, rename these files in a meaningful way. For example, rename Customer.unsub to Customer unsub resubmit.in.
  - You may need to perform additional steps manually to recover, depending on the type of failure that has occurred.

The following guidelines can help you determine what recovery steps to take, based on the type of error that occurred.

#### Recovery from business object delimiter errors

The connector writes the business object to an archive file in the archive directory, giving it the extension specified in the FailArchiveExt meta-object attribute. To handle recovery for such a failure, do the following:

1. Ensure that the event file contains the business object delimiter, that the delimiter is correct, and that it does not contain the delimiter value in the data itself as text. If the use of the delimiter is not correct, correct it.

- 2. Review the connector's log file (specified in the LogFileName configuration attribute) to determine other reasons why the process failed.
- 3. Copy the file from the archive directory to the event directory and change the .fail extension to the extension specified in the EventExt attribute (by default, .in). To facilitate record-keeping, rename the file in a meaningful way. For example, rename Customer.fail to Customer\_delimiter\_error.in.

#### **Recovery from subscription errors**

The connector writes the business object to a file located in the archive directory, giving it the extension specified in the UnsubscribedArchiveExt meta-object attribute. To handle recovery for such a failure, do the following:

- 1. Open the archived file, find that business object string, and verify that the business object name and verb are subscribed. Make appropriate corrections if necessary.
- 2. Ensure that the integration broker is running.
- 3. Copy the file from the archive directory to the event directory and change the .unsub extension to the extension specified in the EventExt attribute (by default, .in). To facilitate record-keeping, rename the file in a meaningful way. For example, rename Customer.unsub to Customer\_unsub\_resubmit.in.

#### **Recovery from formatting errors**

The connector writes the business object to a file located in the archive directory, giving it the extension specified in the FailArchiveExt meta-object attribute. To handle recovery for such a failure, do the following:

- 1. Open the archived file and verify that:
  - The business object string format matches the expected format in the meta-object. If there is a mismatch, either change the format type in the meta-object or in the business object string.
  - The formatting syntax of the business object string is correct. If it is incorrect, correct it.
- 2. Copy the file from the archive directory to the event directory and change the .fail extension to the extension specified in the EventExt attribute (by default, .in). To facilitate record-keeping, rename the file in a meaningful way. For example, rename Customer.fail to Customer fail formatting.in.

#### **Recovery from sending errors**

The connector writes the business object to a file located in the archive directory, giving it the extension specified in the FailArchiveExt meta-object attribute. To handle recovery for such a failure, do the following:

- 1. Verify that all components of the business-integration system are running.
- 2. Copy the file from the archive directory to the event directory and change the .fail extension to the extension specified in the EventExt attribute (by default, .in). To facilitate record-keeping, rename the file in a meaningful way. For example, rename Customer.fail to Customer\_fail\_sending.in.
- **3**. Restart the connector.

#### Data handlers and supported business objects

If the connector returns an error stating that the data handler has not been configured, verify that the meta-object for the data handler is included in the list of supported business objects. The most common error returned by the connector states that the BOPrefix is not set. The list of supported business objects for the DHFormatter should include the following:

- MO\_JTextConnector\_Default
- M0\_JTextConnector\_BusObjName (meta-objects created for specific business objects)
- Business objects that are to be read from or written to a file.
- The meta-object for the data handler (which is specified in the DataHandlerConfigMO attribute of the MO\_JTextConnector\_Default meta-object).

# Chapter 6. Migrating to or upgrading the JText connector

This chapter describes how to upgrade to the 5.3.x version of the JText connector from the 4.0.x version, and to the 4.0.x version of the JText connector from the 3.2.0 version. It also describes how to upgrade to the JText connector from the Text connector.

**Note:** The JText connector versions 4.4.x and 4.3.x contain no specific configuration changes. They contain only optional configuration changes, none of which is necessary unless you want to take advantage of the new options. See the "New in this release" on page vii section for details.

Topics included in this chapter include:

- "Upgrade scenarios"
- "Upgrading to version 5.3.x from version 4.0.x"
- "Reasons to upgrade to version 4.0.x from version 3.2.0" on page 81
- "Upgrading to version 4.0.x" on page 81
- "Reasons to upgrade from the Text connector" on page 82
- "Upgrading to the JText connector" on page 83

# **Upgrade scenarios**

If you are upgrading to the 4.1.x release of the JText connector from the 4.0.x release, follow the instructions in "Upgrade scenarios" on page 79.

If you are upgrading to the 4.1.x release of the JText connector from the 3.2.0 release, follow the instructions in "Upgrading to version 4.0.x" on page 81 and "Upgrade scenarios" on page 79.

If you are upgrading to the JText connector from the Text connector, follow the instructions in "Upgrading to the JText connector" on page 83.

# Upgrading to version 5.3.x from version 4.0.x

This section explains:

- "Meta-object changes" on page 79
- "Architecture changes" on page 80
- "Jar file changes" on page 80

#### Meta-object changes

The MO\_JTextConnector\_Default meta-object contains three new attributes (PartialArchiveExt, UnsubscribedArchiveExt, and OriginalArchiveExt) that expand the flexibility of archive processing.

You must add these attributes to the JText top-level meta-object, and configure values for them. Use Business Object Designer to add the new attributes, provide your own default values for them, and save the changes to the definition.

Add the three new attributes to each of the meta-objects that you have customized from MO\_JTextConnector\_Default. For example, if you have created your own

meta-object for the Customer and Item business objects, add the new attributes to these meta-objects, provide your own default values for them, and save the changes to the repository.

For more information, see Table 8 on page 44.

#### Architecture changes

This section explains:

- "Naming convention changes"
- "Configuration property changes"

#### Naming convention changes

Changes to the connector's architecture require the name of your formatter meta-objects to **not** conform to the naming convention for JText top-level meta-objects.

Some previous releases of the connector delivered a DHFormatter meta-object named MO\_JTextConnector\_DHFormatter. This name is no longer valid. An acceptable name for this meta-object must not have Connector specified in the second position; for example, MO\_JText\_Default\_DHFormatter is a valid name for this meta-object.

If your formatter meta-objects use the same naming convention as JText top-level meta-objects, you must change their name and change the type of every business-object attribute that represents this meta-object. To make this change:

- 1. Rename the existing formatter meta-object to the new meta-object name.
- 2. In the top-level meta-object, change the type of every attribute that represents the formatter meta-object from the previous meta-object name to the new name.
- **3**. Edit the connector's configuration to remove the old meta-object from its list of supported business objects, and add the new formatter meta-object to the list.
- 4. Remove the old formatter meta-object from the integration broker repository.

For more information, see "JText meta-object naming conventions" on page 41.

#### Configuration property changes

The InRecoveryWindow, OutRecoveryWindow, and EventRecoveryEnabled connector-specific configuration properties no longer exist. A new property, EventRecovery, has been added.

To take advantage of the connector's new archiving feature:

- 1. Edit the JText connector in Connector Configurator to remove the old properties and add the new property.
- 2. Set the value of the new property to "abort" or "retry".

For more information about this property, see "EventRecovery" on page 29.

#### Jar file changes

The CwJTFormatter.jar file is no longer delivered. All product-delivered formatters have been moved to the CwJText.jar file.

If you use custom formatters, which you have placed in the CwJTFormatter.jar file, do one of the following:

- Migrate the custom formatters to a new jar file. Include that jar within the class path specified in your start\_JText.bat or start\_JText.sh file.
- Place your old CwJTFormatter.jar file in your classpath. Ensure that CwJTFormatter.jar follows CwJText.jar in the classpath.

## Reasons to upgrade to version 4.0.x from version 3.2.0

With version 4.0.x of the JText connector, the structure of the meta-objects required to configure the connector was dramatically simplified, thus simplifying the configuration process.

Whereas earlier versions of the connector used a meta-object structure that included three levels of hierarchy and at least ten different meta-objects, the 4.0.x version uses only two meta-objects and only two levels of hierarchy. This new version changes the way that you configure the connector but does not change the connector's functionality.

# Upgrading to version 4.0.x

Because the new meta-objects use the same configuration data as previous versions, upgrading does not require changing any configuration values. However, because the new meta-objects store the data in differently named attributes in far fewer meta-objects, upgrading does require the following operations:

- Create new meta-objects.
- Replace the value of each attribute's DefaultValue property in each new meta-object with the customized default values in your existing meta-objects.
- Remove all obsolete meta-objects from the repository.

IBM WBIS Support provides a utility that automates the above operations. To execute these operations manually, perform the following steps:

 Make a backup of the repository by using the repos\_copy utility. For example, the following command backs up the entire contents in the Server1 repository to the output file, InterChangeRepository.out:

repos\_copy -oInterChangeRepository.out -sServer1 -pmypassword

- 2. For each of your existing top-level meta-objects, create a new meta-object with the same attributes as the new delivered top-level meta-object, M0\_JTextConnector\_Default. For example, if you have created your own meta-object for the Customer business object named according to the previous naming convention (M0\_JText\_Customer\_Connector), create a new meta-object for Customer that uses the new naming convention (M0\_JTextConnector\_Customer).
- **3**. Set the default values of the new meta-objects based on the values in the original meta-objects. See Table 12 on page 82 for the correspondence between the attributes in the original meta-objects and the new ones.
- Use System Manager to delete the original set of meta-object definitions from the repository, keeping only the ones just created and MO\_JText\_Default\_DHFormatter.

Table 12 on page 82 illustrates the correspondence between the original and new attributes, including the names of the original meta-objects. Whereas multiple meta-objects contained the original attributes, MO\_JTextConnector\_Default meta-object contains all of the new attributes.

| Original meta-object name      | Original attribute name | New attribute name     |
|--------------------------------|-------------------------|------------------------|
| MO_JText_BOName_Connector      | DummyKey                | N/A                    |
| MO_JText_BOName_ArchiveDir     | Directory               | ArchiveDir             |
| MO_JText_BOName_ArchiveFileExt | Success                 | SuccessArchiveExt      |
|                                |                         | PartialArchiveExt      |
|                                | Fail                    | FailArchiveExt         |
|                                |                         | UnsubscribedArchiveExt |
| MO_JText_BOName_EventDir       | Directory               | EventDir               |
|                                | FileExt                 | EventExt               |
| MO_JText_BOName_OutputDir      | Directory               | OutputDir              |
|                                | FileExt                 | OutputExt              |
|                                | FileSequencingEnabled   | FileSeqEnabled         |
| MO_JText_BOName_FormatType     |                         | N/A                    |
| MO_JText_BOName_ServicePolicy  | OutputFileName          | OutputFileName         |
| -                              | EndBODelimiter          | EndBODelimiter         |
| MO_JText_BOName_FormatService  | EventService            | EventFormat            |
|                                | OutputService           | OutputFormat           |

Table 12. Correspondence of original meta-objects and attributes to new attributes

Table 12 does not include the following information

- Attribute(s) corresponding to the MO\_JText\_BOname\_FormatType meta-object Previous versions of the connector required you to list all possible formats in the MO\_JText\_BOname\_FormatType meta-object before configuring the formats to use for event and output files. In the new meta-object structure, you need only configure the formats to be used for event and output files. This change is indicated in Table 12 by the absence of corresponding attribute(s) for the MO\_JText\_BOname\_FormatType meta-object.
- Meta-objects for the individual Formatters

The top-level meta-object has two attributes that contain a Formatter meta-object. The Formatter meta-objects have the same attributes as in the original structure, and are used in the same way. Because three of the four Formatters have been deprecated, the only relevant Formatter meta-object is M0\_JText\_*BOname*\_DHFormatter.

## Reasons to upgrade from the Text connector

If your site currently uses the Text connector to communicate between an application and integration broker, consider upgrading to the JText connector for the following reasons:

- Performance. The Text connector processes only one file at a time, which can hinder performance when processing large files or a great number of files.
- · Format availability. The Text connector handles few format types.
- Ease of modification. The Text connector is more difficult to modify.

In contrast, the JText connector can be configured to:

- Process multiple files at one time.
- Search multiple locations for specific business objects, thereby increasing performance.
- Accommodate a wider range of format types.

# Upgrading to the JText connector

To upgrade to the JText connector from the Text connector:

- 1. From the product CD, copy the JText directory to the %CROSSWORLD%connectors directory.
- 2. Open a Command Prompt window and use repos\_copy to add the following two files to the repository: CN\_JText.txt and MO\_JText\_Default.txt.
- **3**. Ensure that the specified directories for the following meta-object attributes have been created: ArchiveDir, EventDir, and OutputDir. If these directories have not been created, create them.
- 4. Configure the meta-object attributes.
- 5. Subscribe to the desired business objects.

# Appendix. Standard configuration properties for connectors

This appendix describes the standard configuration properties for the connector component of WebSphere Business Integration adapters. The information covers connectors running on the following integration brokers:

- WebSphere InterChange Server (ICS)
- WebSphere MQ Integrator, WebSphere MQ Integrator Broker, and WebSphere Business Integration Message Broker, collectively referred to as the WebSphere Message Brokers (WMQI).
- WebSphere Application Server (WAS)

Not every connector makes use of all these standard properties. When you select an integration broker from Connector Configurator, you will see a list of the standard properties that you need to configure for your adapter running with that broker.

For information about properties specific to the connector, see the relevant adapter user guide.

**Note:** In this document, backslashes (\) are used as the convention for directory paths. For UNIX installations, substitute slashes (/) for backslashes and follow the conventions for each operating system.

## New and deleted properties

These standard properties have been added in this release.

#### New properties

XMLNameSpaceFormat

#### **Deleted properties**

RestartCount

## Configuring standard connector properties

Adapter connectors have two types of configuration properties:

- Standard configuration properties
- Connector-specific configuration properties

This section describes the standard configuration properties. For information on configuration properties specific to a connector, see its adapter user guide.

## Using Connector Configurator

You configure connector properties from Connector Configurator, which you access from System Manager. For more information on using Connector Configurator, refer to the sections on Connector Configurator in this guide.

**Note:** Connector Configurator and System Manager run only on the Windows system. If you are running the connector on a UNIX system, you must have a Windows machine with these tools installed. To set connector properties

for a connector that runs on UNIX, you must start up System Manager on the Windows machine, connect to the UNIX integration broker, and bring up Connector Configurator for the connector.

# Setting and updating property values

The default length of a property field is 255 characters.

The connector uses the following order to determine a property's value (where the highest number overrides other values):

- 1. Default
- 2. Repository (only if WebSphere InterChange Server is the integration broker)
- 3. Local configuration file
- 4. Command line

A connector obtains its configuration values at startup. If you change the value of one or more connector properties during a run-time session, the property's **Update Method** determines how the change takes effect. There are four different update methods for standard connector properties:

• Dynamic

The change takes effect immediately after it is saved in System Manager. If the connector is working in stand-alone mode (independently of System Manager), for example with one of the WebSphere message brokers, you can only change properties through the configuration file. In this case, a dynamic update is not possible.

#### • Agent restart (ICS only)

The change takes effect only after you stop and restart the application-specific component.

#### Component restart

The change takes effect only after the connector is stopped and then restarted in System Manager. You do not need to stop and restart the application-specific component or the integration broker.

Server restart

The change takes effect only after you stop and restart the application-specific component and the integration broker.

To determine how a specific property is updated, refer to the **Update Method** column in the Connector Configurator window, or see the Update Method column in Table 13 on page 87 below.

#### Summary of standard properties

Table 13 on page 87 provides a quick reference to the standard connector configuration properties. Not all the connectors make use of all these properties, and property settings may differ from integration broker to integration broker, as standard property dependencies are based on RepositoryDirectory.

You must set the values of some of these properties before running the connector. See the following section for an explanation of each property.

**Note:** In the "Notes" column in Table 13 on page 87, the phrase "Repository directory is REMOTE" indicates that the broker is the InterChange Server. When the broker is WMQI or WAS, the repository directory is set to LOCAL

| Table 13 | Summary | of standard | configuration | properties |
|----------|---------|-------------|---------------|------------|
|----------|---------|-------------|---------------|------------|

| Property name                 | Possible values                                                                                                    | Default value                                      | Update<br>method     | Notes                                                                                                    |
|-------------------------------|----------------------------------------------------------------------------------------------------|----------------------------------------------------|----------------------|----------------------------------------------------------------------------------------------------|
| AdminInQueue                  | Valid JMS queue name                                                                                                    | CONNECTORNAME /ADMININQUEUE                        | Component<br>restart | Delivery<br>Transport is<br>JMS                                                                                      |
| AdminOutQueue                 | Valid JMS queue name                                                                                                    | CONNECTORNAME/ADMINOUTQUEUE                        | Component<br>restart | Delivery<br>Transport is<br>JMS                                                                                      |
| AgentConnections              | 1-4                                                                                                    | 1                                                  | Component<br>restart | Delivery<br>Transport is<br>MQ or IDL:<br>Repository<br>directory<br>is<br><remote><br/>(broker is<br/>ICS)</remote> |
| AgentTraceLevel               | 0-5                                                                                                    | 0                                                  | Dynamic              |                                                                                                    |
| ApplicationName               | Application name                                                                                                    | Value specified for the connector application name | Component<br>restart |                                                                                                    |
| BrokerType                    | ICS, WMQI, WAS                                                                                                    |                                                    | Component<br>restart |                                                                                                    |
| CharacterEncoding             | ascii7, ascii8, SJIS,<br>Cp949, GBK, Big5,<br>Cp297, Cp273, Cp280,<br>Cp284, Cp037, Cp437<br><b>Note:</b> This is a subset<br>of supported<br>values. | ascii7                                             | Component<br>restart |                                                                                                    |
| ConcurrentEventTriggeredFlows | 1 to 32,767                                                                                                    | 1                                                  | Component<br>restart | Repository<br>directory<br>is<br><remote><br/>(broker is<br/>ICS)</remote>                                           |
| ContainerManagedEvents        | No value or JMS                                                                                                    | No value                                           | Component<br>restart | Delivery<br>Transport is<br>JMS                                                                                      |
| ControllerStoreAndForwardMode | true or false                                                                                                    | true                                               | Dynamic              | Repository<br>directory<br>is<br><remote><br/>(broker is<br/>ICS)</remote>                                           |
| ControllerTraceLevel          | 0-5                                                                                                    | 0                                                  | Dynamic              | Repository<br>directory<br>is<br><remote><br/>(broker is<br/>ICS)</remote>                                           |
| DeliveryQueue                 |                                                                                                    | CONNECTORNAME/DELIVERYQUEUE                        | Component<br>restart | JMS transport<br>only                                                                                                |
| DeliveryTransport             | MQ, IDL, or JMS                                                                                                    | JMS                                                | Component<br>restart | If<br>Repository<br>directory<br>is local, then<br>value is<br>JMS only                                              |

Table 13. Summary of standard configuration properties (continued)

| Property name             | Possible values                                                                                                    | Default value                                 | Update<br>method     | Notes                                                                          |
|---------------------------|----------------------------------------------------------------------------------------------------|-----------------------------------------------|----------------------|--------------------------------------------------------------------------------|
| DuplicateEventElimination | true or false                                                                                                    | false                                         | Component<br>restart | JMS transport<br>only: Container<br>Managed Events<br>must be<br><none></none> |
| FaultQueue                |                                                                                                    | CONNECTORNAME/FAULTQUEUE                      | Component<br>restart | JMS<br>transport<br>only                                                       |
| jms.FactoryClassName      | CxCommon.Messaging.jms<br>.IBMMQSeriesFactory or<br>CxCommon.Messaging<br>.jms.SonicMQFactory<br>or any Java class name                           | CxCommon.Messaging.<br>jms.IBMMQSeriesFactory | Component<br>restart | JMS transport<br>only                                                          |
| jms.MessageBrokerName     | If FactoryClassName is<br>IBM, use<br>crossworlds.queue.<br>manager.<br>If FactoryClassName<br>is Sonic, use<br>localhost:2506.                   | crossworlds.queue.manager                     | Component<br>restart | JMS transport<br>only                                                          |
| jms.NumConcurrentRequests | Positive integer                                                                                                    | 10                                            | Component<br>restart | JMS transport<br>only                                                          |
| jms.Password              | Any valid password                                                                                                    |                                               | Component<br>restart | JMS transport<br>only                                                          |
| jms.UserName              | Any valid name                                                                                                    |                                               | Component<br>restart | JMS transport<br>only                                                          |
| JvmMaxHeapSize            | Heap size in megabytes                                                                                                    | 128m                                          | Component<br>restart | Repository<br>directory<br>is<br><remote><br/>(broker is<br/>ICS)</remote>     |
| JvmMaxNativeStackSize     | Size of stack in kilobytes                                                                                                    | 128k                                          | Component<br>restart | Repository<br>directory<br>is<br><remote><br/>(broker is<br/>ICS)</remote>     |
| JvmMinHeapSize            | Heap size in megabytes                                                                                                    | 1m                                            | Component<br>restart | Repository<br>directory<br>is<br><remote><br/>(broker is<br/>ICS)</remote>     |
| ListenerConcurrency       | 1- 100                                                                                                    | 1                                             | Component<br>restart | Delivery<br>Transport must<br>be MQ                                            |
| Locale                    | en_US, ja_JP, ko_KR,<br>zh_CN, zh_TW, fr_FR,<br>de_DE,<br>it_IT, es_ES, pt_BR<br><b>Note:</b> This is a<br>subset of the<br>supported<br>locales. | en_US                                         | Component<br>restart |                                                                                |

Table 13. Summary of standard configuration properties (continued)

| Property name        | Possible values                                                                                                    | Default value              | Update<br>method     | Notes                                                                        |
|----------------------|----------------------------------------------------------------------------------------------------|----------------------------|----------------------|------------------------------------------------------------------------------|
| LogAtInterchangeEnd  | true or false                                                                                                    | false                      | Component<br>restart | Repository<br>Directory must<br>be <remote><br/>(broker is<br/>ICS)</remote> |
| MaxEventCapacity     | 1-2147483647                                                                                                    | 2147483647                 | Dynamic              | Repository<br>Directory must<br>be <remote><br/>(broker is<br/>ICS)</remote> |
| MessageFileName      | Path or filename                                                                                                    | CONNECTORNAMEConnector.txt | Component<br>restart |                                                                              |
| MonitorQueue         | Any valid queue name                                                                                                    | CONNECTORNAME/MONITORQUEUE | Component<br>restart | JMS transport<br>only:<br>DuplicateEvent<br>Elimination<br>must be true      |
| OADAutoRestartAgent  | true or false                                                                                                    | false                      | Dynamic              | Repository<br>Directory must<br>be <remote><br/>(broker is<br/>ICS)</remote> |
| OADMaxNumRetry       | A positive number                                                                                                    | 1000                       | Dynamic              | Repository<br>Directory must<br>be <remote><br/>(broker is<br/>ICS)</remote> |
| OADRetryTimeInterval | A positive number in minutes                                                                                                    | 10                         | Dynamic              | Repository<br>Directory must<br>be <remote><br/>(broker is<br/>ICS)</remote> |
| PollEndTime          | HH:MM                                                                                                    | HH:MM                      | Component<br>restart |                                                                              |
| PollFrequency        | A positive integer in<br>milliseconds<br>no (to disable polling)<br>key (to poll only when<br>the letter p is entered in<br>the connector's<br>Command Prompt<br>window) | 10000                      | Dynamic              |                                                                              |
| PollQuantity         | 1-500                                                                                                    | 1                          | Agent<br>restart     | JMS transport<br>only:<br>Container<br>Managed<br>Events is<br>specified     |
| PollStartTime        | HH:MM(HH is 0-23, MM is 0-59)                                                                                                    | HH:MM                      | Component<br>restart |                                                                              |

| Property name                 | Possible values                                            | Default value                                     | Update<br>method     | Notes                                                                                                    |
|-------------------------------|------------------------------------------------------------|---------------------------------------------------|----------------------|----------------------------------------------------------------------------------------------------|
| RepositoryDirectory           | Location of metadata<br>repository                         |                                                   | Agent<br>restart     | For ICS: set to<br><remote><br/>For WebSphere<br/>MQ message<br/>brokers and<br/>WAS: set to<br/>C:\crossworlds\<br/>repository</remote> |
| RequestQueue                  | Valid JMS queue name                                       | <i>CONNECTORNAME</i> /REQUESTQUEUE                | Component<br>restart | Delivery<br>Transport is<br>JMS                                                                                                    |
| ResponseQueue                 | Valid JMS queue name                                       | <i>CONNECTORNAME</i> / RESPONSEQUEUE              | Component<br>restart | Delivery<br>Transport is<br>JMS:<br>required only<br>if Repository<br>directory is<br><remote></remote>                                  |
| RestartRetryCount             | 0-99                                                       | 3                                                 | Dynamic              |                                                                                                    |
| RestartRetryInterval          | A sensible positive<br>value in minutes:<br>1 - 2147483547 | 1                                                 | Dynamic              |                                                                                                    |
| RHF2MessageDomain             | mrm, xml                                                   | mrm                                               | Component<br>restart | Only if Delivery<br>Transport is JMS<br>and WireFormat<br>is CwXML.                                                                      |
| SourceQueue                   | Valid WebSphere MQ<br>name                                 | <i>CONNECTORNAME</i> / SOURCEQUEUE                | Agent<br>restart     | Only if<br>Delivery<br>Transport is<br>JMS and<br>Container<br>Managed<br>Events is<br>specified                                         |
| SynchronousRequestQueue       |                                                            | <i>CONNECTORNAME /</i><br>SYNCHRONOUSREQUESTQUEUE | Component<br>restart | Delivery<br>Transport is<br>JMS                                                                                                    |
| SynchronousRequestTimeout     | 0 - any number (millisecs)                                 | 0                                                 | Component<br>restart | Delivery<br>Transport is<br>JMS                                                                                                    |
| SynchronousResponseQueue      |                                                            | CONNECTORNAME/<br>SYNCHRONOUSRESPONSEQUEUE        | Component<br>restart | Delivery<br>Transport is<br>JMS                                                                                                    |
| WireFormat                    | CwXML, CwBO                                                | CwXML                                             | Agent<br>restart     | CwXML if<br>Repository<br>Directory is<br>not <remote>:<br/>CwBO if<br/>Repository<br/>Directory is<br/><remote></remote></remote>       |
| WsifSynchronousRequestTimeout | 0 - any number<br>(millisecs)                              | 0                                                 | Component<br>restart | WAS only                                                                                                    |
| XMLNameSpaceFormat            | short, long                                                | short                                             | Agent<br>restart     | WebSphere MQ<br>message<br>brokers and<br>WAS only                                                                                       |

## Standard configuration properties

This section lists and defines each of the standard connector configuration properties.

### AdminInQueue

The queue that is used by the integration broker to send administrative messages to the connector.

The default value is CONNECTORNAME/ADMININQUEUE.

## AdminOutQueue

The queue that is used by the connector to send administrative messages to the integration broker.

The default value is CONNECTORNAME/ADMINOUTQUEUE.

#### AgentConnections

Applicable only if RepositoryDirectory is <REMOTE>.

The AgentConnections property controls the number of ORB (Object Request Broker) connections opened by orb.init[].

The default value of this property is set to 1. You can change it as required.

#### AgentTraceLevel

Level of trace messages for the application-specific component. The default is 0. The connector delivers all trace messages applicable at the tracing level set or lower.

#### ApplicationName

Name that uniquely identifies the connector's application. This name is used by the system administrator to monitor the WebSphere business integration system environment. This property must have a value before you can run the connector.

#### **BrokerType**

Identifies the integration broker type that you are using. The options are ICS, WebSphere message brokers (WMQI, WMQIB or WBIMB) or WAS.

#### CharacterEncoding

Specifies the character code set used to map from a character (such as a letter of the alphabet, a numeric representation, or a punctuation mark) to a numeric value.

**Note:** Java-based connectors do not use this property. A C++ connector currently uses the value ascii7 for this property.

By default, a subset of supported character encodings only is displayed in the drop-down list. To add other supported values to the drop-down list, you must manually modify the \Data\Std\stdConnProps.xml file in the product directory. For more information, see the sections on Connector Configurator in this guide.

## ConcurrentEventTriggeredFlows

Applicable only if RepositoryDirectory is <REMOTE>.

Determines how many business objects can be concurrently processed by the connector for event delivery. Set the value of this attribute to the number of business objects you want concurrently mapped and delivered. For example, set the value of this property to 5 to cause five business objects to be concurrently processed. The default value is 1.

Setting this property to a value greater than 1 allows a connector for a source application to map multiple event business objects at the same time and deliver them to multiple collaboration instances simultaneously. This speeds delivery of business objects to the integration broker, particularly if the business objects use complex maps. Increasing the arrival rate of business objects to collaborations can improve overall performance in the system.

To implement concurrent processing for an entire flow (from a source application to a destination application), you must:

- Configure the collaboration to use multiple threads by setting its Maximum number of concurrent events property high enough to use multiple threads.
- Ensure that the destination application's application-specific component can process requests concurrently. That is, it must be multi-threaded, or be able to use connector agent parallelism and be configured for multiple processes. Set the Parallel Process Degree configuration property to a value greater than 1.

The ConcurrentEventTriggeredFlows property has no effect on connector polling, which is single-threaded and performed serially.

## ContainerManagedEvents

This property allows a JMS-enabled connector with a JMS event store to provide guaranteed event delivery, in which an event is removed from the source queue and placed on the destination queue as a single JMS transaction.

There is no default value.

When ContainerManagedEvents is set to JMS, you must configure the following properties to enable guaranteed event delivery:

- PollQuantity = 1 to 500
- SourceQueue = /SOURCEQUEUE

You must also configure a data handler with the MimeType, DHClass (data handler class), and DataHandlerConfigMOName (the meta-object name, which is optional) properties. To set those values, use the **Data Handler** tab in Connector Configurator.

Thes properties are adapter-specific, but **example** values are:

- MimeType = text\xml
- DHClass = com.crossworlds.DataHandlers.text.xml
- DataHandlerConfigMOName = M0\_DataHandler\_Default

The fields for these values in the Data Handler tab will be displayed only if you have set ContainerManagedEvents to JMS.

**Note:** When ContainerManagedEvents is set to JMS, the connector does *not* call its pollForEvents() method, thereby disabling that method's functionality.

This property only appears if the DeliveryTransport property is set to the value JMS.

## **ControllerStoreAndForwardMode**

Applicable only if RepositoryDirectory is <REMOTE>.

Sets the behavior of the connector controller after it detects that the destination application-specific component is unavailable.

If this property is set to true and the destination application-specific component is unavailable when an event reaches ICS, the connector controller blocks the request to the application-specific component. When the application-specific component becomes operational, the controller forwards the request to it.

However, if the destination application's application-specific component becomes unavailable **after** the connector controller forwards a service call request to it, the connector controller fails the request.

If this property is set to false, the connector controller begins failing all service call requests as soon as it detects that the destination application-specific component is unavailable.

The default is true.

## ControllerTraceLevel

Applicable only if RepositoryDirectory is <REMOTE>.

Level of trace messages for the connector controller. The default is 0.

#### DeliveryQueue

Applicable only if DeliveryTransport is JMS.

The queue that is used by the connector to send business objects to the integration broker.

The default value is CONNECTORNAME/DELIVERYQUEUE.

#### DeliveryTransport

Specifies the transport mechanism for the delivery of events. Possible values are MQ for WebSphere MQ, IDL for CORBA IIOP, or JMS for Java Messaging Service.

- If the RepositoryDirectory is remote, the value of the DeliveryTransport property can be MQ, IDL, or JMS, and the default is IDL.
- If the RepositoryDirectory is a local directory, the value may only be JMS.

The connector sends service call requests and administrative messages over CORBA IIOP if the value configured for the DeliveryTransport property is MQ or IDL.

#### WebSphere MQ and IDL

Use WebSphere MQ rather than IDL for event delivery transport, unless you must have only one product. WebSphere MQ offers the following advantages over IDL:

- Asynchronous communication: WebSphere MQ allows the application-specific component to poll and persistently store events even when the server is not available.
- Server side performance: WebSphere MQ provides faster performance on the server side. In optimized mode, WebSphere MQ stores only the pointer to an event in the repository database, while the actual event remains in the WebSphere MQ queue. This saves having to write potentially large events to the repository database.
- Agent side performance:

WebSphere MQ provides faster performance on the application-specific component side. Using WebSphere MQ, the connector's polling thread picks up an event, places it in the connector's queue, then picks up the next event. This is faster than IDL, which requires the connector's polling thread to pick up an event, go over the network into the server process, store the event persistently in the repository database, then pick up the next event.

#### JMS

Enables communication between the connector and client connector framework using Java Messaging Service (JMS).

If you select JMS as the delivery transport, additional JMS properties such as jms.MessageBrokerName, jms.FactoryClassName, jms.Password, and jms.UserName, appear in Connector Configurator. The first two of these properties are required for this transport.

**Important:** There may be a memory limitation if you use the JMS transport mechanism for a connector in the following environment:

- AIX 5.0
- WebSphere MQ 5.3.0.1
- When ICS is the integration broker

In this environment, you may experience difficulty starting both the connector controller (on the server side) and the connector (on the client side) due to memory use within the WebSphere MQ client. If your installation uses less than 768M of process heap size, IBM recommends that you set:

• The LDR\_CNTRL environment variable in the CWSharedEnv.sh script.

This script resides in the \bin directory below the product directory. With a text editor, add the following line as the first line in the CWSharedEnv.sh script:

export LDR\_CNTRL=MAXDATA=0x30000000

This line restricts heap memory usage to a maximum of 768 MB (3 segments \* 256 MB). If the process memory grows more than this limit, page swapping can occur, which can adversely affect the performance of your system.

• The IPCCBaseAddress property to a value of 11 or 12. For more information on this property, see the *System Installation Guide for UNIX*.

# **DuplicateEventElimination**

When you set this property to true, a JMS-enabled connector can ensure that duplicate events are not delivered to the delivery queue. To use this feature, the connector must have a unique event identifier set as the business object's **ObjectEventId** attribute in the application-specific code. This is done during connector development.

This property can also be set to false.

**Note:** When DuplicateEventElimination is set to true, you must also configure the MonitorQueue property to enable guaranteed event delivery.

## FaultQueue

If the connector experiences an error while processing a message then the connector moves the message to the queue specified in this property, along with a status indicator and a description of the problem.

The default value is CONNECTORNAME/FAULTQUEUE.

#### **JvmMaxHeapSize**

The maximum heap size for the agent (in megabytes). This property is applicable only if the RepositoryDirectory value is <REMOTE>.

The default value is 128m.

#### JvmMaxNativeStackSize

The maximum native stack size for the agent (in kilobytes). This property is applicable only if the RepositoryDirectory value is <REMOTE>.

The default value is 128k.

#### **JvmMinHeapSize**

The minimum heap size for the agent (in megabytes). This property is applicable only if the RepositoryDirectory value is <REMOTE>.

The default value is 1m.

## jms.FactoryClassName

Specifies the class name to instantiate for a JMS provider. You *must* set this connector property when you choose JMS as your delivery transport mechanism (DeliveryTransport).

The default is CxCommon.Messaging.jms.IBMMQSeriesFactory.

#### jms.MessageBrokerName

Specifies the broker name to use for the JMS provider. You *must* set this connector property when you choose JMS as your delivery transport mechanism (DeliveryTransport).

The default is crossworlds.queue.manager. Use the default when connecting to a local message broker.

When you connect to a remote message broker, this property takes the following (mandatory) values: QueueMgrName:<Channel>:<HostName>:<PortNumber>, where the variables are: QueueMgrName: The name of the queue manager. Channel: The channel used by the client. HostName: The name of the machine where the queue manager is to reside. PortNumber: The port number to be used by the queue manager for listening. For example:

jms.MessageBrokerName = WBIMB.Queue.Manager:CHANNEL1:RemoteMachine:1456

## jms.NumConcurrentRequests

Specifies the maximum number of concurrent service call requests that can be sent to a connector at the same time. Once that maximum is reached, new service calls block and wait for another request to complete before proceeding.

The default value is 10.

## jms.Password

Specifies the password for the JMS provider. A value for this property is optional.

There is no default.

#### jms.UserName

Specifies the user name for the JMS provider. A value for this property is optional.

There is no default.

#### ListenerConcurrency

This property supports multi-threading in MQ Listener when ICS is the integration broker. It enables batch writing of multiple events to the database, thus improving system performance. The default value is 1.

This property applies only to connectors using MQ transport. The DeliveryTransport property must be set to MQ.

## Locale

Specifies the language code, country or territory, and, optionally, the associated character code set. The value of this property determines such cultural conventions as collation and sort order of data, date and time formats, and the symbols used in monetary specifications.

A locale name has the following format:

ll\_TT.codeset

| where:  |                                                                                            |
|---------|--------------------------------------------------------------------------------------------|
| 11      | a two-character language code (usually in lower case)                                      |
| ТТ      | a two-letter country or territory code (usually in upper case)                             |
| codeset | the name of the associated character code set; this portion of the name is often optional. |

By default, only a subset of supported locales appears in the drop-down list. To add other supported values to the drop-down list, you must manually modify the \Data\Std\stdConnProps.xml file in the product directory. For more information, refer to the sections on Connector Configurator in this guide.

The default value is en\_US. If the connector has not been globalized, the only valid value for this property is en\_US. To determine whether a specific connector has been globalized, see the connector version list on these websites:

http://www.ibm.com/software/websphere/wbiadapters/infocenter, or http://www.ibm.com/websphere/integration/wicserver/infocenter

## LogAtInterchangeEnd

Applicable only if RespositoryDirectory is <REMOTE>.

Specifies whether to log errors to the integration broker's log destination. Logging to the broker's log destination also turns on e-mail notification, which generates e-mail messages for the MESSAGE\_RECIPIENT specified in the InterchangeSystem.cfg file when errors or fatal errors occur.

For example, when a connector loses its connection to its application, if LogAtInterChangeEnd is set to true, an e-mail message is sent to the specified message recipient. The default is false.

## MaxEventCapacity

The maximum number of events in the controller buffer. This property is used by flow control and is applicable only if the value of the RepositoryDirectory property is <REMOTE>.

The value can be a positive integer between 1 and 2147483647. The default value is 2147483647.

## MessageFileName

The name of the connector message file. The standard location for the message file is \connectors\messages in the product directory. Specify the message filename in an absolute path if the message file is not located in the standard location.

If a connector message file does not exist, the connector uses InterchangeSystem.txt as the message file. This file is located in the product directory.

**Note:** To determine whether a specific connector has its own message file, see the individual adapter user guide.

## MonitorQueue

The logical queue that the connector uses to monitor duplicate events. It is used only if the DeliveryTransport property value is JMS and DuplicateEventElimination is set to TRUE.

The default value is CONNECTORNAME/MONITORQUEUE

#### **OADAutoRestartAgent**

Valid only when the RepositoryDirectory is <REMOTE>.

Specifies whether the connector uses the automatic and remote restart feature. This feature uses the MQ-triggered Object Activation Daemon (OAD) to restart the connector after an abnormal shutdown, or to start a remote connector from System Monitor.

This property must be set to true to enable the automatic and remote restart feature. For information on how to configure the MQ-triggered OAD feature. see the *Installation Guide for Windows* or *for UNIX*.

The default value is false.

### OADMaxNumRetry

Valid only when the RepositoryDirectory is <REMOTE>.

Specifies the maximum number of times that the MQ-triggered OAD automatically attempts to restart the connector after an abnormal shutdown. The OADAutoRestartAgent property must be set to true for this property to take effect.

The default value is 1000.

#### **OADRetryTimeInterval**

Valid only when the RepositoryDirectory is <REMOTE>.

Specifies the number of minutes in the retry-time interval for the MQ-triggered OAD. If the connector agent does not restart within this retry-time interval, the connector controller asks the OAD to restart the connector agent again. The OAD repeats this retry process as many times as specified by the OADMaxNumRetry property. The OADAutoRestartAgent property must be set to true for this property to take effect.

The default is 10.

### PollEndTime

Time to stop polling the event queue. The format is HH:MM, where *HH* represents 0-23 hours, and *MM* represents 0-59 seconds.

You must provide a valid value for this property. The default value is HH:MM, but must be changed.

## PollFrequency

This is the interval between the end of the last poll and the start of the next poll. PollFrequency specifies the amount of time (in milliseconds) between the end of one polling action, and the start of the next polling action. This is not the interval between polling actions. Rather, the logic is as follows:

- Poll to obtain the number of objects specified by the value of PollQuantity.
- Process these objects. For some adapters, this may be partly done on separate threads, which execute asynchronously to the next polling action.
- Delay for the interval specified by PollFrequency.
- Repeat the cycle.

Set PollFrequency to one of the following values:

- The number of milliseconds between polling actions (an integer).
- The word key, which causes the connector to poll only when you type the letter p in the connector's Command Prompt window. Enter the word in lowercase.
- The word no, which causes the connector not to poll. Enter the word in lowercase.

The default is 10000.

**Important:** Some connectors have restrictions on the use of this property. Where they exist, these restrictions are documented in the chapter on installing and configuring the adapter.

## PollQuantity

Designates the number of items from the application that the connector should poll for. If the adapter has a connector-specific property for setting the poll quantity, the value set in the connector-specific property will override the standard property value.

FIX

An email message is also considerd an event. The connector behaves as follows when it is polled for email.

Polled once - connector goes to pick 1. the body of the message as it is also considered an attachment also. Since no DH was specified for this mime type, it it will ignore the body. 2. conector process first PO attachment. DH is avaiable for this mime type so it sends the business object to the Visual Test Connector. If the 3. accept in VTC again no BO should come thru Polled second time 1. conector process second PO attachment. DH is avaiable for this mime type so it sends teh BO to VTC2. accept in VTC again now the third PO attachment should come through. This is the correct behaviour.

#### PollStartTime

The time to start polling the event queue. The format is *HH:MM*, where *HH* represents 0-23 hours, and *MM* represents 0-59 seconds.

You must provide a valid value for this property. The default value is HH:MM, but must be changed.

#### RequestQueue

The queue that is used by the integration broker to send business objects to the connector.

The default value is CONNECTOR/REQUESTQUEUE.

## RepositoryDirectory

The location of the repository from which the connector reads the XML schema documents that store the meta-data for business object definitions.

When the integration broker is ICS, this value must be set to <REMOTE> because the connector obtains this information from the InterChange Server repository.

When the integration broker is a WebSphere message broker or WAS, this value must be set to *<local directory>*.

#### ResponseQueue

Applicable only if DeliveryTransport is JMS and required only if RepositoryDirectory is <REMOTE>.

Designates the JMS response queue, which delivers a response message from the connector framework to the integration broker. When the integration broker is ICS, the server sends the request and waits for a response message in the JMS response queue.

### RestartRetryCount

Specifies the number of times the connector attempts to restart itself. When used for a parallel connector, specifies the number of times the master connector application-specific component attempts to restart the slave connector application-specific component.

The default is 3.

## RestartRetryInterval

Specifies the interval in minutes at which the connector attempts to restart itself. When used for a parallel connector, specifies the interval at which the master connector application-specific component attempts to restart the slave connector application-specific component. Possible values ranges from 1 to 2147483647.

The default is 1.

## RHF2MessageDomain

WebSphere message brokers and WAS only.

This property allows you to configure the value of the field domain name in the JMS header. When data is sent to WMQI over JMS transport, the adapter framework writes JMS header information, with a domain name and a fixed value of mrm. A connfigurable domain name enables users to track how the WMQI broker processes the message data.

A sample header would look like this: <mcd><Msd>mrm</Msd><Set>3</Set><Type> Retek\_POPhyDesc</Type><Fmt>CwXML</Fmt></mcd>

The default value is mrm, but it may also be set to xml. This property only appears when DeliveryTransport is set to JMSand WireFormat is set to CwXML.

#### SourceQueue

Applicable only if DeliveryTransport is JMS and ContainerManagedEvents is specified.

Designates the JMS source queue for the connector framework in support of guaranteed event delivery for JMS-enabled connectors that use a JMS event store. For further information, see "ContainerManagedEvents" on page 92.

The default value is CONNECTOR/SOURCEQUEUE.

#### SynchronousRequestQueue

Applicable only if DeliveryTransport is JMS.

Delivers request messages that require a synchronous response from the connector framework to the broker. This queue is necessary only if the connector uses synchronous execution. With synchronous execution, the connector framework

sends a message to the SynchronousRequestQueue and waits for a response back from the broker on the SynchronousResponseQueue. The response message sent to the connector bears a correlation ID that matches the ID of the original message.

The default is CONNECTORNAME/SYNCHRONOUSREQUESTQUEUE

#### SynchronousResponseQueue

Applicable only if DeliveryTransport is JMS.

Delivers response messages sent in reply to a synchronous request from the broker to the connector framework. This queue is necessary only if the connector uses synchronous execution.

The default is CONNECTORNAME/SYNCHRONOUSRESPONSEQUEUE

## SynchronousRequestTimeout

Applicable only if DeliveryTransport is JMS.

Specifies the time in minutes that the connector waits for a response to a synchronous request. If the response is not received within the specified time, then the connector moves the original synchronous request message into the fault queue along with an error message.

The default value is 0.

### WireFormat

Message format on the transport.

- If the RepositoryDirectory is a local directory, the setting is CwXML.
- If the value of RepositoryDirectory is <REMOTE>, the setting isCwBO.

#### WsifSynchronousRequestTimeout

WAS integration broker only.

Specifies the time in minutes that the connector waits for a response to a synchronous request. If the response is not received within the specified, time then the connector moves the original synchronous request message into the fault queue along with an error message.

The default value is 0.

### XMLNameSpaceFormat

WebSphere message brokers and WAS integration broker only.

A strong property that allows the user to specify short and long name spaces in the XML format of business object definitions.

The default value is short.

## Index

## Α

Adapter components 1 Adapter environment 15 Application-specific configuration properties setting 30

## В

Business objects 3 adding supported 40 configuring processing 19 specifying supported definitions 31 verb processing 12

# С

Configuration file changing 36 completing 26, 36 creating a new file 24 creating from connector-specific template 24 saving 35 setting properties 26 using existing file 25 Configuration tasks 52 Configuring the connector 56 overview 19 Connector Configurator globalized environments 36 overview 20 running from System Manager 21 running in stand-alone mode 21 starting 21 Connector features 13 Connector instances creating multiple 38 Connector-specific properties 28 ArchivingEnabled 28, 29 EventLog 28, 29 EventRecovery 28, 29 FTPPollFrequency 28, 29 GenerateTemplate 28, 29 OutputLog 28, 29 PollQuantity 29, 30 SortFilesOnTimestamp 29, 30 Connector-specific property template creating 22 creating a new template 22 Creating a new configuration file 36

## D

Data handlers 2 changing 69 processing 11 specifying 68

## Ε

EndBODelimiter parsing method using 60 Error messages logging 73 Event archiving 8 specifying 54 Event log file 74 Event notification 6 specifying 53

## F

Failure recovery 75 FixedBOSize parsing method using 62

## Η

How the connector works 6

Installation verifying 17 verifying on Unix 17 verifying on Windows 17

## J

JText adapter broker compatibility 15 components 1 configuration procedures 20 configuring 19 differences 13 environment 15 failure handling 74 installation tasks overview 15 installing 15, 17 migrating 79 overview 1 performance tuning 71 platforms 16 prerequisites 16 setting up second instance 70 starting the connector 37 stopping the connector 38 troubleshooting 73 upgrading 79 upgrading procedures 83 verifying installation 17

Local archiving configuring 55 Locale-dependent data 16 Locale-dependent data (continued) processing 13

## Μ

Maps 33 Messaging 35 Meta-objects 3 creating custom 43 creating for specific business objects 69 dynamic child 4 naming conventions 41 structure 42 using 41 MO\_JTextConnector\_Default attributes 44 Multiple event directories specifying 59 Multiple event files specifying 59

## 0

ObjectEventID attributes specifying values 70 Output file specifying name 51

## Ρ

Performance tuning 71 Polling configuring behavior 53 specific business objects 59

## R

Remote event processing 62 Remote FTP file system specifying 62 Remote request processing 66 Request processing 10 specifying 55 Resources 34

## S

Sample business objects generating 72 Sample files generating 72 Standard configuration properties for connectors 85 Standard connector properties setting 28

## Т

Tracing/logging file values setting 35

## U

Upgrade scenarios 79

## Notices

IBM may not offer the products, services, or features discussed in this document in all countries. Consult your local IBM representative for information on the products and services currently available in your area. Any reference to an IBM product, program, or service is not intended to state or imply that only that IBM product, program, or service may be used. Any functionally equivalent product, program, or service that does not infringe any IBM intellectual property right may be used instead. However, it is the user's responsibility to evaluate and verify the operation of any non-IBM product, program, or service.

IBM may have patents or pending patent applications covering subject matter described in this document. The furnishing of this document does not give you any license to these patents. You can send license inquiries, in writing, to:

IBM Director of Licensing IBM Corporation North Castle Drive Armonk, NY 10504-1785 U.S.A.

The following paragraph does not apply to the United Kingdom or any other country where such provisions are inconsistent with local law:

INTERNATIONAL BUSINESS MACHINES CORPORATION PROVIDES THIS PUBLICATION "AS IS" WITHOUT WARRANTY OF ANY KIND, EITHER EXPRESS OR IMPLIED, INCLUDING, BUT NOT LIMITED TO, THE IMPLIED WARRANTIES OF NON-INFRINGEMENT, MERCHANTABILITY OR FITNESS FOR A PARTICULAR PURPOSE. Some states do not allow disclaimer of express or implied warranties in certain transactions, therefore, this statement may not apply to you.

This information could include technical inaccuracies or typographical errors. Changes are periodically made to the information herein; these changes will be incorporated in new editions of the publication. IBM may make improvements and/or changes in the product(s) and/or program(s) described in this publication at any time without notice.

Any references in this information to non-IBM Web sites are provided for convenience only and do not in any manner serve as an endorsement of those Web sites. The materials at those Web sites are not part of the materials for this IBM product and use of those Web sites is at your own risk.

IBM may use or distribute any of the information you supply in any way it believes appropriate without incurring any obligation to you.

Licensees of this program who wish to have information about it for the purpose of enabling: (i) the exchange of information between independently created programs and other programs (including this one) and (ii) the mutual use of the information which has been exchanged, should contact:

IBM Burlingame Laboratory Director IBM Burlingame Laboratory 577 Airport Blvd., Suite 800 Burlingame, CA 94010 U.S.A

Such information may be available, subject to appropriate terms and conditions, including in some cases, payment of a fee.

The licensed program described in this document and all licensed material available for it are provided by IBM under terms of the IBM Customer Agreement, IBM International Program License Agreement, or any equivalent agreement between us.

Any performance data contained herein was determined in a controlled environment. Therefore, the results obtained in other operating environments may vary significantly. Some measurements may have been made on development-level systems and there is no guarantee that these measurements will be the same on generally available systems. Furthermore, some measurement may have been estimated through extrapolation. Actual results may vary. Users of this document should verify the applicable data for their specific environment.

Information concerning non-IBM products was obtained from the suppliers of those products, their published announcements or other publicly available sources. IBM has not necessarily tested those products and cannot confirm the accuracy of performance, compatibility or any other claims related to non-IBM products. Questions on the capabilities of non-IBM products should be addressed to the suppliers of those products.

This information may contain examples of data and reports used in daily business operations. To illustrate them as completely as possible, the examples may include the names of individuals, companies, brands, and products. All of these names are fictitious and any similarity to the names and addresses used by an actual business enterprise is entirely coincidental.

All statements regarding IBM's future direction or intent are subject to change or withdrawal without notice, and represent goals and objectives only.

#### COPYRIGHT LICENSE

This information may contain sample application programs in source language, which illustrates programming techniques on various operating platforms. You may copy, modify, and distribute these sample programs in any form without payment to IBM, for the purposes of developing, using, marketing or distributing application programs conforming to the application programming interface for the operating platform for which the sample programs are written. These examples have not been thoroughly tested under all conditions. IBM, therefore, cannot guarantee or imply reliability, serviceability, or function of these programs.

## Programming interface information

Programming interface information, if provided, is intended to help you create application software using this program.

General-use programming interfaces allow you to write application software that obtain the services of this program's tools.

However, this information may also contain diagnosis, modification, and tuning information. Diagnosis, modification and tuning information is provided to help you debug your application software.

**Warning:** Do not use this diagnosis, modification, and tuning information as a programming interface because it is subject to change.

## Trademarks and service marks

The following terms are trademarks or registered trademarks of International Business Machines Corporation in the United States or other countries, or both:

IBM the IBM logo AIX CrossWorlds DB2 DB2 Universal Database Domino Lotus Lotus Notes MQIntegrator MQSeries Tivoli WebSphere

Microsoft, Windows, Windows NT, and the Windows logo are trademarks of Microsoft Corporation in the United States, other countries, or both.

MMX, Pentium, and ProShare are trademarks or registered trademarks of Intel Corporation in the United States, other countries, or both.

Java and all Java-based trademarks are trademarks of Sun Microsystems, Inc. in the United States, other countries, or both.

Other company, product or service names may be trademarks or service marks of others.

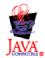

WebSphere Business Integration Adapter Framework V2.4.0

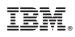

Printed in USA